joanne@msl.ubc.ca

wireless login:

mslguest

**4myguest** 

### Laboratory Bioinformatics

Common tools, useful databases, and tricks of the trade for practical use in the laboratory.

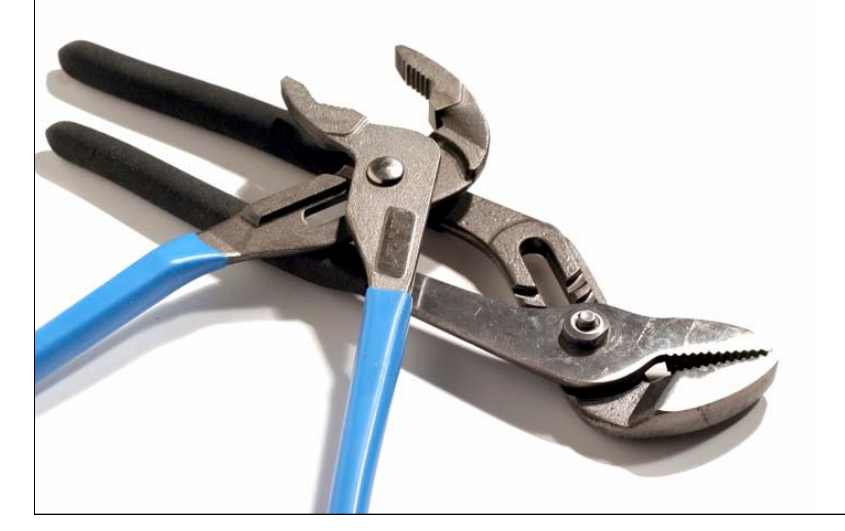

bioteach.ubc.ca/bioinfo2009

#### Workshop Schedule

- • Laptops, available here for your use 9am - 4:30pm
- •wireless login

mslguest

4myguest

• Vancouver guide books available

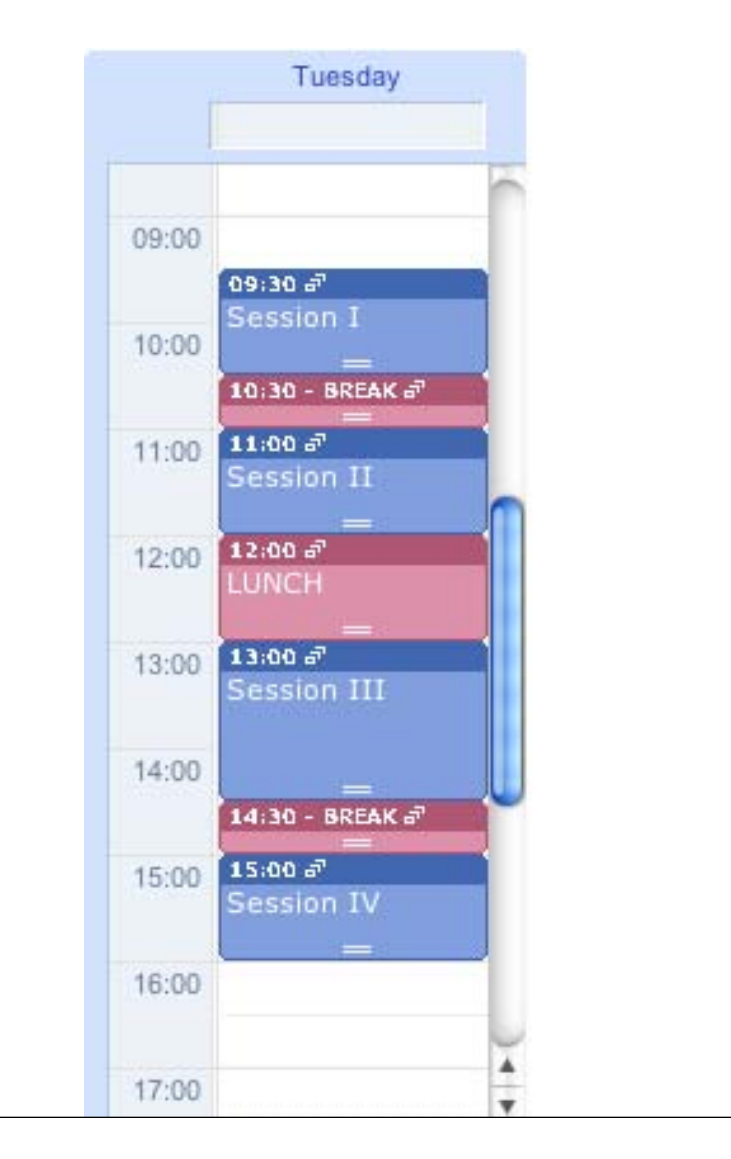

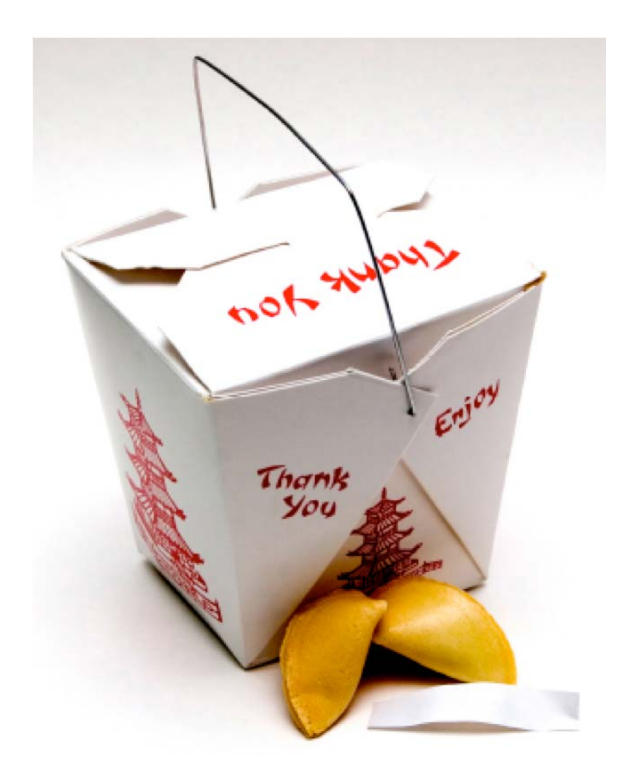

## Today's Topics

- **BLAST** Finding Function by Sequence Similarity
- **GUIDED TOUR** Advanced Tips & Tricks for Using BLAST
- **PRACTICAL EXERCISES** The Jurassic Park Detective Story
- **COMMON TASKS** Basic Search; Searching Sets of Sequences (multiple inputs; small custom databases); Primer Design

#### BLAST

#### Finding Function By Sequence Similarity

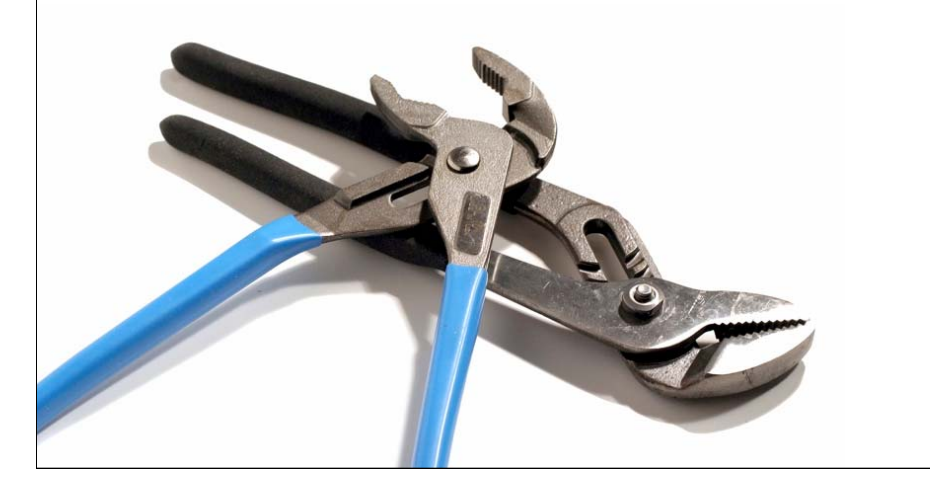

### What do the Score and the e-value really mean?

• The quality of the alignment is represented by the Score (S).

The score of an alignment is calculated as the sum of substitution and gap scores. Substitution scores are given by a look-up table (PAM, BLOSUM) whereas gap scores are assigned empirically .

• The signi ficance of each alignment is computed as an E value (E).

Expectation value. The number of different alignments with scores equivalent to or better than S that are expected to occur in a database search by chance. The lower the E value, the more signi ficant the score.

## BLAST Algorithm

- Scoring of matches done using scoring matrices
- Sequences are split into words (default n=3)
	- Speed, computational efficiency
- BLAST algorithm extends the initial "seed" hit into an HSP
	- - $HSP =$  high scoring segment pair  $=$  Local optimal alignment

### How Does BLAST Really Work?

- The BLAST programs improved the overall speed of searches while retaining good sensitivity (important as databases continue to grow) by breaking the query and database sequences into fragments ("words"), and initially seeking matches between fragments.
- Word hits are then extended in either direction in an attempt to generate an alignment with a score exceeding the threshold of "S".

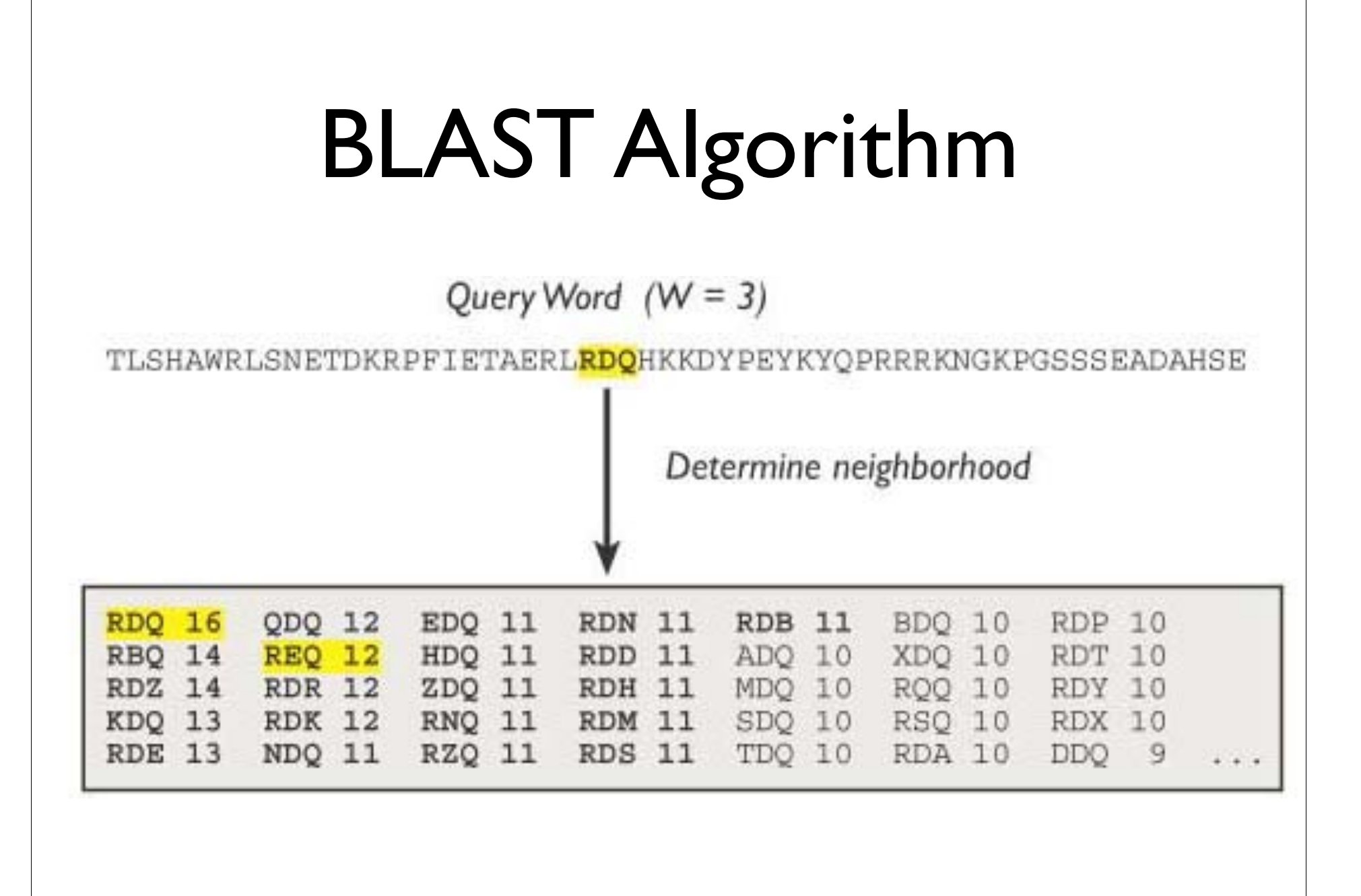

### How Does BLAST Really Work?

- The BLAST programs improved the overall speed of searches while retaining good sensitivity (important as databases continue to grow) by breaking the query and database sequences into fragments ("words"), and initially seeking matches between fragments.
- Word hits are then extended in either direction in an attempt to generate an alignment with a score exceeding the threshold of "S".

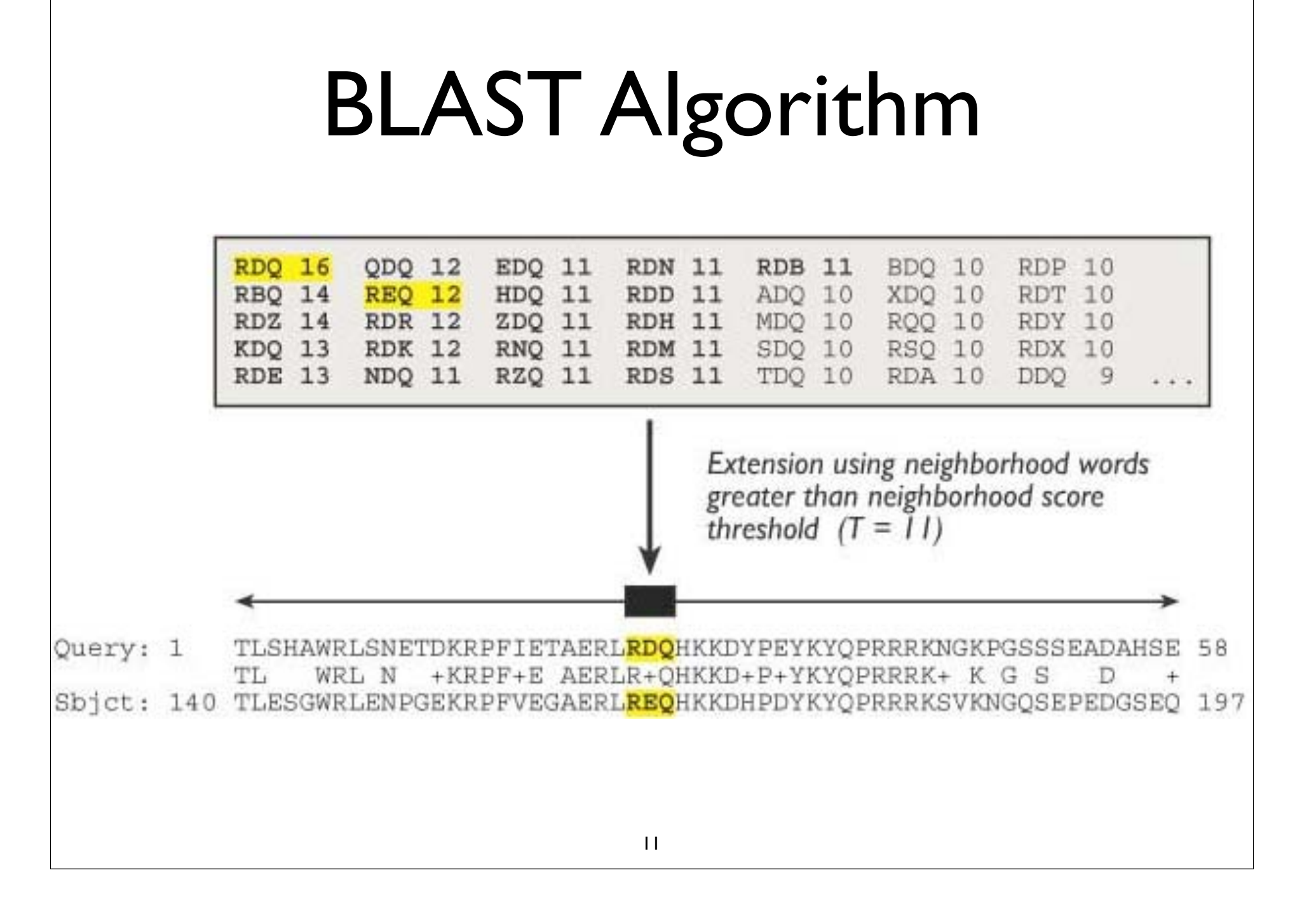

# Extending the High Scoring Segment Pair (HSP)

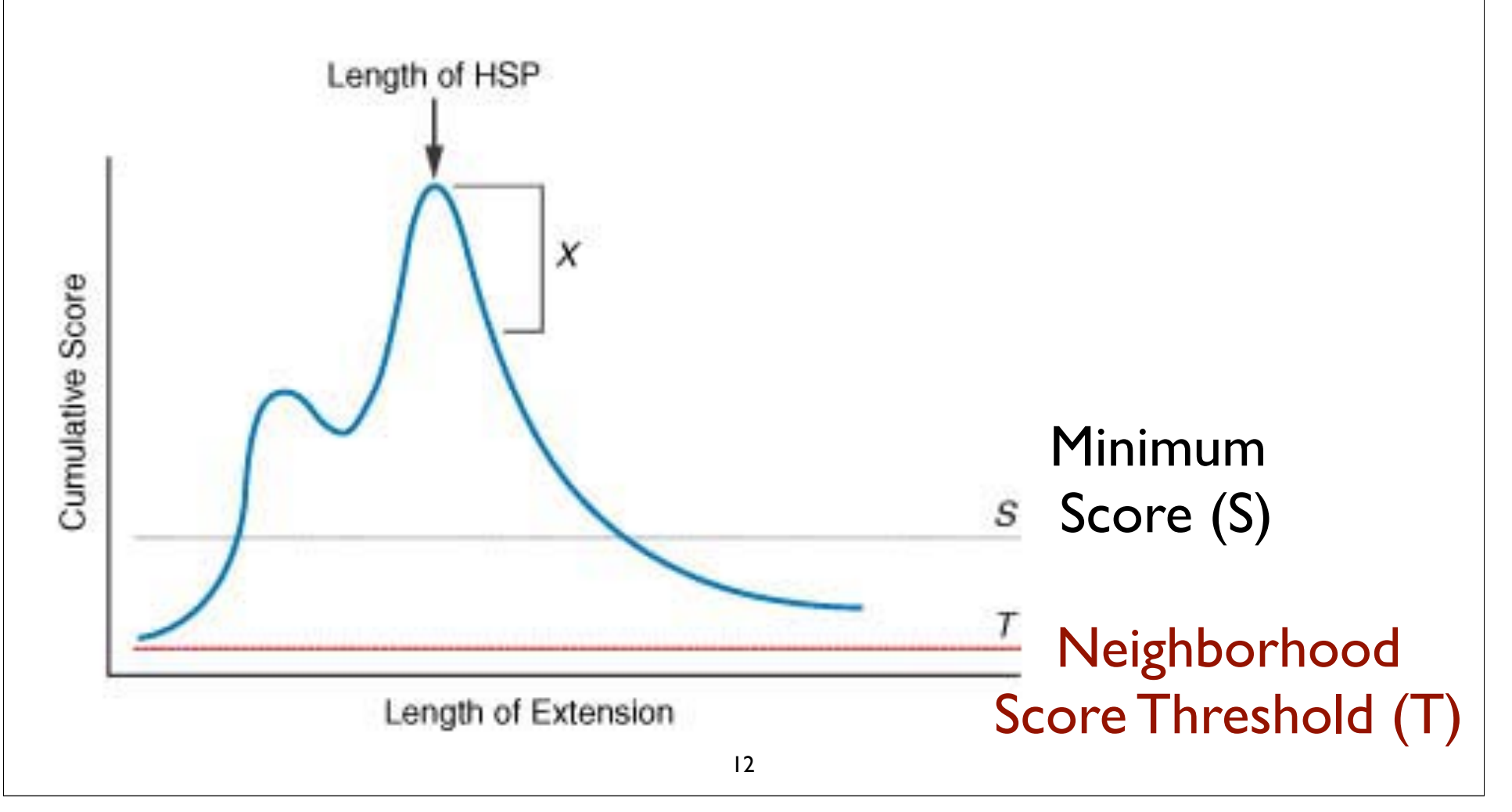

 $>\sqrt{q}$ b | AAL08419.1 | PTEN [Takifugu rubripes]  $Lenath=412$ Score = 197 bits (501), Expect = 2e-49, Method: Composition-based stats. Identities =  $95/100$  (95%), Positives =  $98/100$  (98%), Gaps =  $0/100$  (0%) Ouery 2 IVSRNKRRYOEDGFDLDLTYIYPNIIAMGFPAERLEGVYRNNIDDVVRFLDSKHKNHYKI 61 +VSRNKRRYOEDGFDLDLTYIYPNIIAMGFPAERLEGVYRNNIDDVVRFLDSKHKNHYKI Sbict 8 MVSRNKRRYOEDGFDLDLTYIYPNIIAMGFPAERLEGVYRNNIDDVVRFLDSKHKNHYKI 67 Query 62 YNLCAERHYDTAKFNCRVAQYPFEDHNPPQLELIKPFKQN 101 YNLCAERHYD AKFNCRVAQYPFEDHNPPQLELIKPF ++ Sbict 68 YNLCAERHYDAAKFNCRVAOYPFEDHNPPOLELIKPFCED 107 Score = 83.6 bits (205), Expect = 4e-15, Method: Composition-based stats. Identities =  $60/103$  (58%), Positives =  $68/103$  (66%), Gaps =  $32/103$  (31%) Query 99 KQNKMLKKDKMFHFWVNTFFIPGPEEV--------------------------- $---D$  126 KONKM+KKDKMFHFWVNTFFIPGPEE Sbjct 260 KQNKMMKKDKMFHFWVNTFFIPGPEESRDKLENGAVNNADSQQGVPAPGQGQPQSAECRE 319 Ouery 127 NDKEYLVLTLTkndldkankdkanRYFSPNFKVKLYFTKTVEE 169 +D++YL+LTL+KND DKANKDKANRYFSPNFKVKL F+KTVEE Sbjct 320 SDRDYLILTLSKNDRDKANKDKANRYFSPNFKVKLCFSKTVEE 362 > solan 110.1| UG Ptenb protein [Danio rerio]  $Length = 289$ Score = 197 bits (500), Expect = 2e-49, Method: Composition-based stats. Identities = 95/99 (95%), Positives = 98/99 (98%), Gaps = 0/99 (0%) Query 3 VSRNKRRYQEDGFDLDLTYIYPNIIAMGFPAERLEGVYRNNIDDVVRFLDSKHKNHYKIY 62 VSRNKRRYQEDGFDLDLTYIYPNIIAMGFPAERLEGVYRNNIDDVVRFLDSKHK+HYKIY Sbjct 9 VSRNKRRYQEDGFDLDLTYIYPNIIAMGFPAERLEGVYRNNIDDVVRFLDSKHKDHYKIY 68 Query 63 NLCAERHYDTAKFNCRVAQYPFEDHNPPQLELIKPFKQN 101 NLCAERHYDTAKFNCRVAQYPFEDHNPPQLELIKPF ++ Sbjct 69 NLCAERHYDTAKFNCRVAQYPFEDHNPPQLELIKPFCED 107

## BLAST Algorithm

- Scoring of matches done using scoring matrices
- Sequences are split into words (default n=3)
	- Speed, computational efficiency
- BLAST algorithm extends the initial "seed" hit into an HSP
	- - $HSP =$  high scoring segment pair  $=$  Local optimal alignment

#### Credits

• Materials for this presentation have been adapted from the following sources:

NCBI HelpDesk - Field Guide Course Materials

Bioinformatics: A practical guide to the analysis of genes and proteins

• Questions? Please contact:

Dr. Joanne Fox Michael Smith Laboratories joanne@msl.ubc.ca

#### BLAST

#### GUIDED TOUR: Advanced Tips & Tricks for Using BLAST

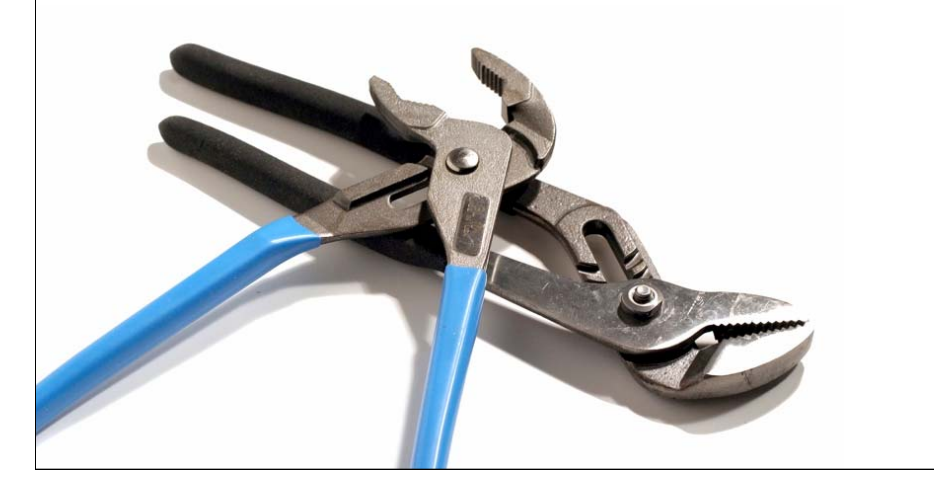

#### http://blast.ncbi.nlm.nih.gov/

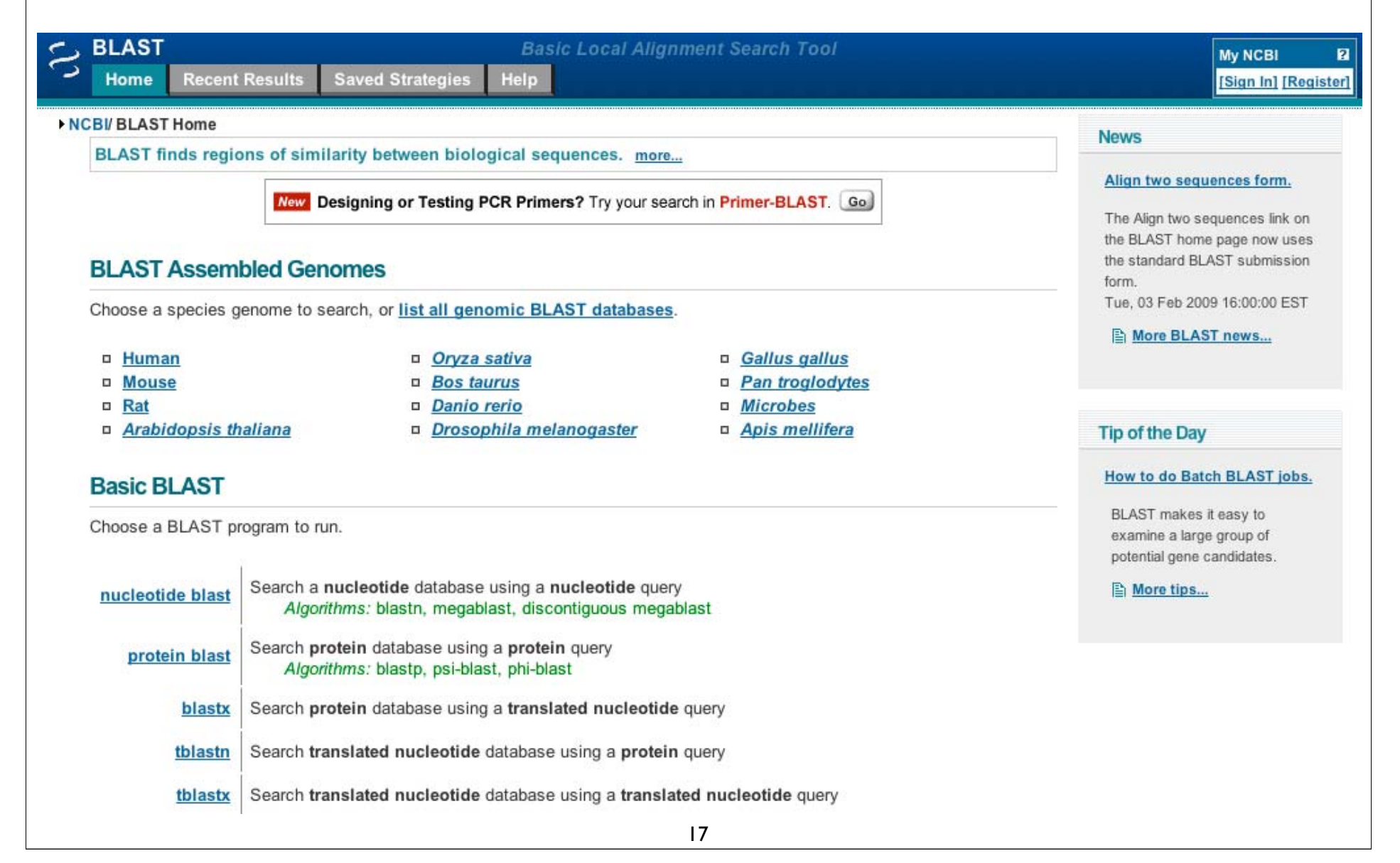

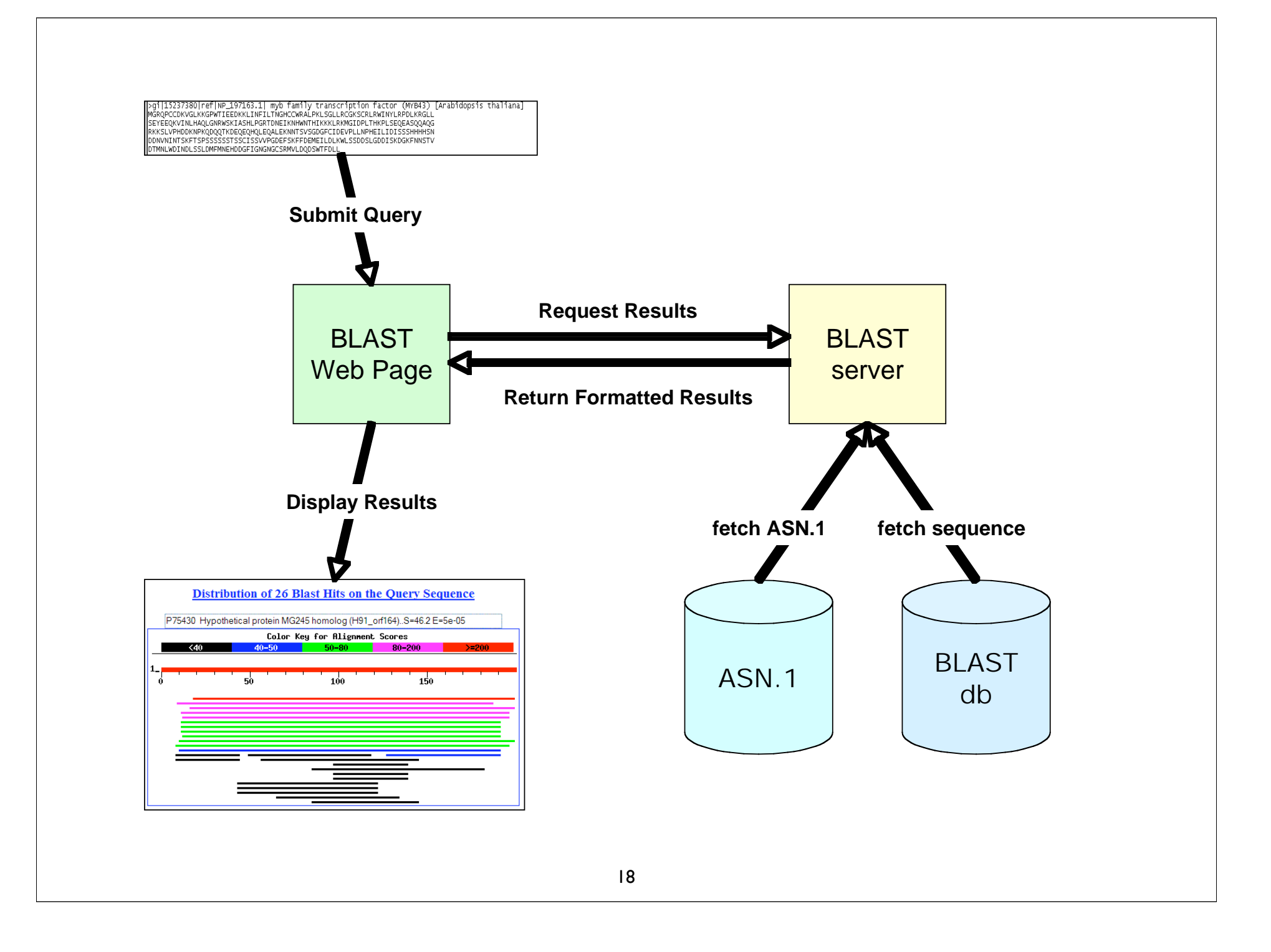

## Consider your research question ...

- Are you looking for an particular gene in a particular species?
- Are you looking for additional members of a protein family across all species?
- Are you looking to annotate genes in your species of interest?

#### Know your reagents

• Changing your choice of database is changing your search space

• Database size affects the BLAST statistics

• Databases change rapidly and are updated frequently

#### Protein Databases: nr

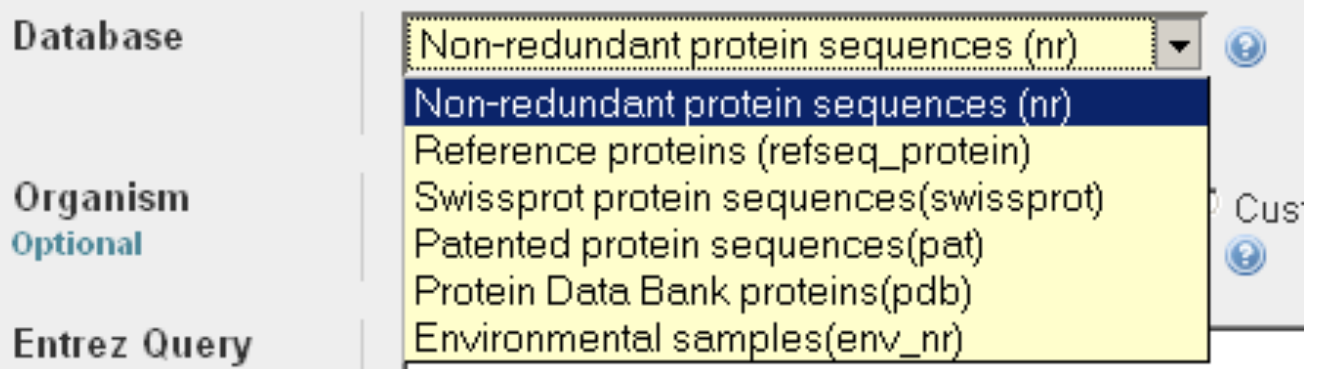

- nr (non-redundant protein sequences) default
	- -GenBank CDS translations
	- NP\_ RefSeqs
	- - Outside Protein
		- -PIR, Swiss-Prot, PRF
		- -PDB (sequences from structures)
- pat protein patents
- env\_nr environmental samples

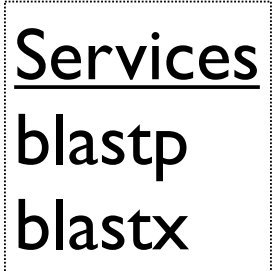

### Nucleotide Databases: Human and Mouse

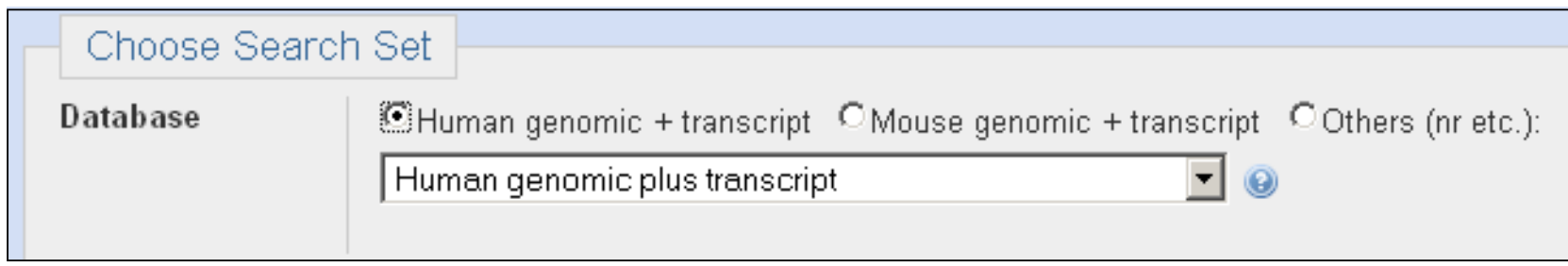

- Human and mouse genomic + transcript default
- Separate sections in output for mRNA and genomic
- Direct links to Map Viewer for genomic sequences

Megablast, blastn service

### **Nucleotide Databases:** Traditional

#### **Choose Search Set Database** Nucleotide collection (nr/nt) Nucleotide collection (nr/nt) ainst. N Reference mRNA sequences (refseq\_rna) **Services** encing 1 Reference genomic sequences (refseq genomic) **NCBI Genomes (chromosome)** blastn Expressed sequence tags (est) **Organism** Non-human, non-mouse ESTs (est\_others) **Optional** tblastn Genomic survey sequences (gss) 20 top ta High throughput genomic sequences (HTGS) tblastx Patent sequences(pat) **Entrez Query** Protein Data Bank (pdb) **Optional** Human ALU repeat elements (alu\_repeats) Sequence tagged sites (dbsts) Whole-genome shotgun reads (wgs) Environmental samples (env\_nt) **BLAST** lated n

#### Nucleotide Databases:

- **nr (nt)** Traditional GenBank
	- + RefSeq nucleotides
	- + PDB sequences
- •**refseq\_rna**
- •**refseq\_genomic** NC\_
- •**NCBI genomes**

complete genomes

- + chromosomes from RefSeq
- **est** expressed sequence tags
	- human + mouse, others
- • **htgs** high throughput genomic
	- un finished
- **gss** genome survey sequence
	- single-pass genomic data
- **pdb** protein data bank
	- derived from 3D structures
- **wgs**
	- whole genome shotgun
- **env\_nt**
	- environmental samples

Databases are mostly non-overlapping

#### http://blast.ncbi.nlm.nih.gov/

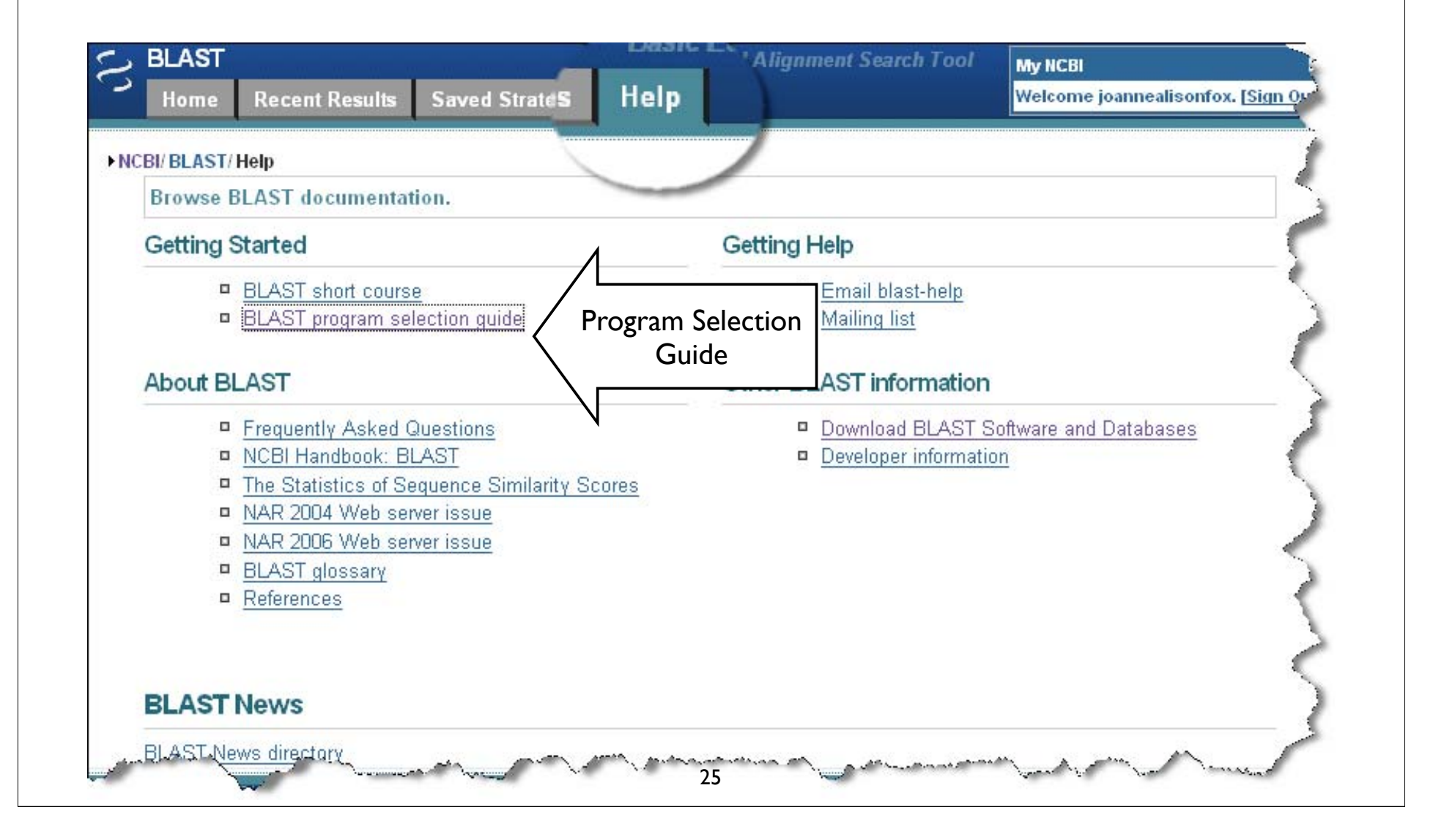

#### **3. Program Selection Tables**

The appropriate selection of a BLAST program for a given search is influenced by the following three factors 1) the nature of the query, 2) the purpose of the search, and 3) the database intended as the target of the search and its availability. The following tables provide recommendations on how to make this selection.

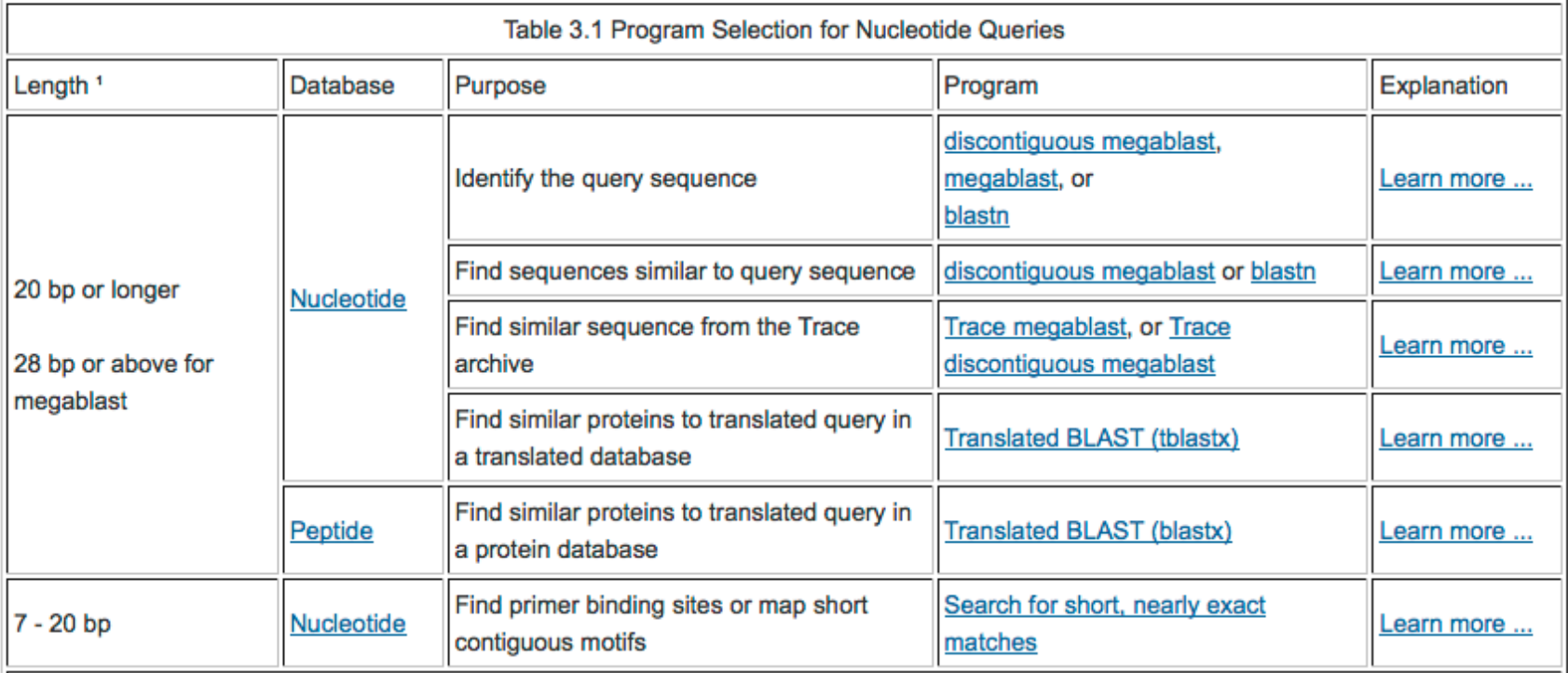

#### NOTE:

1 The cut-off is only a recommendation. For short queries, one is more likely to get matches if the "Search for short, nearly exact matches" page is used. Detailed discussion is in the Section 4 below. With default setting, the shortest unambiguous query one can use is 11 for blastn and 28 for MEGABLAST.

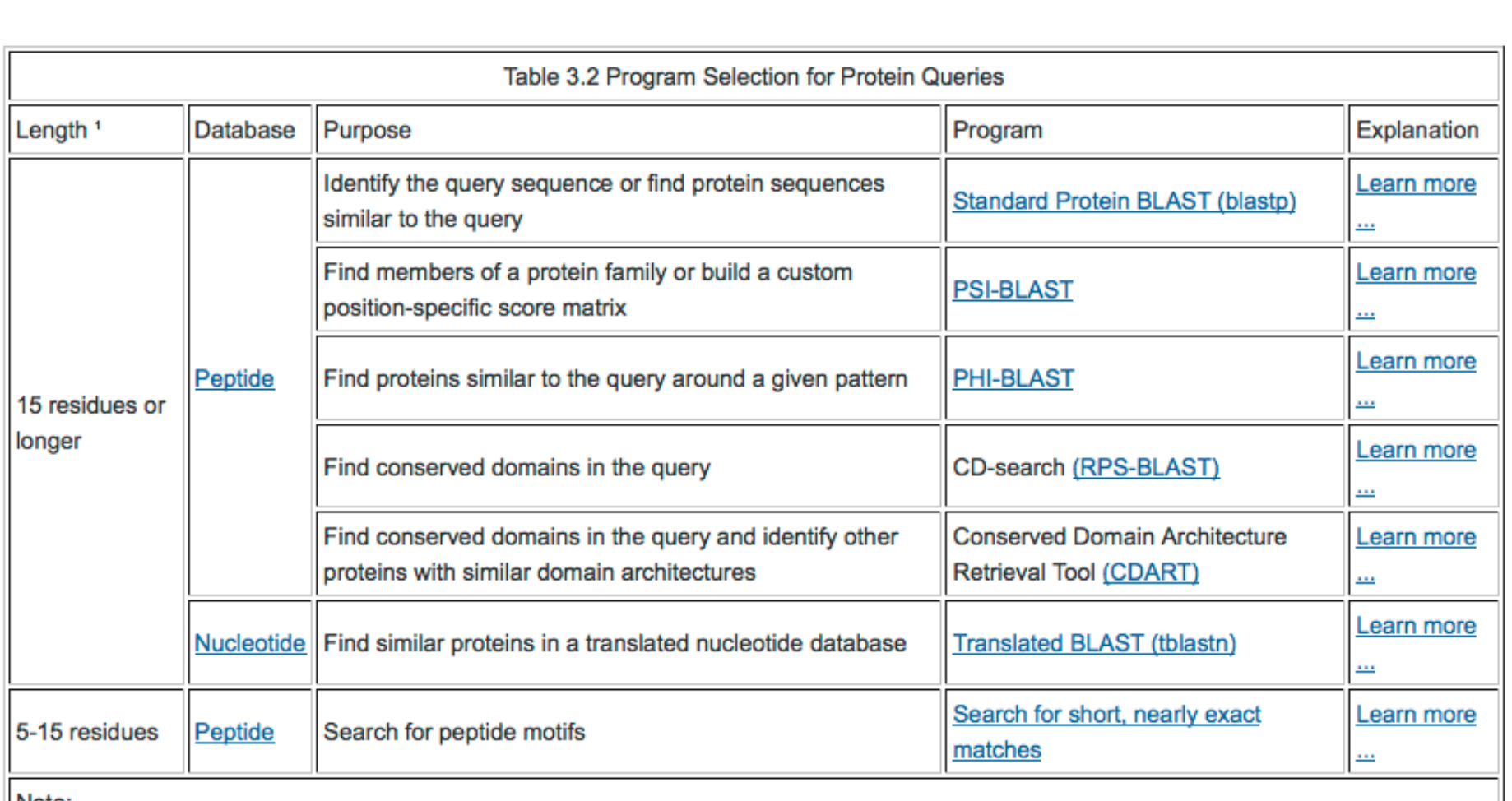

Note:

<sup>1</sup> The cut-off is only a recommendation. For short queries, one is more likely to get matches if the "Search for short, nearly exact matches" page is used. Detailed discussion is in Section 4 below.

As genomic and other specialized sequence information is made available to the public, NCBI creates specialized BLAST pages for those sequences. The table below provides a general guide on how to select and use those special BLAST databases.

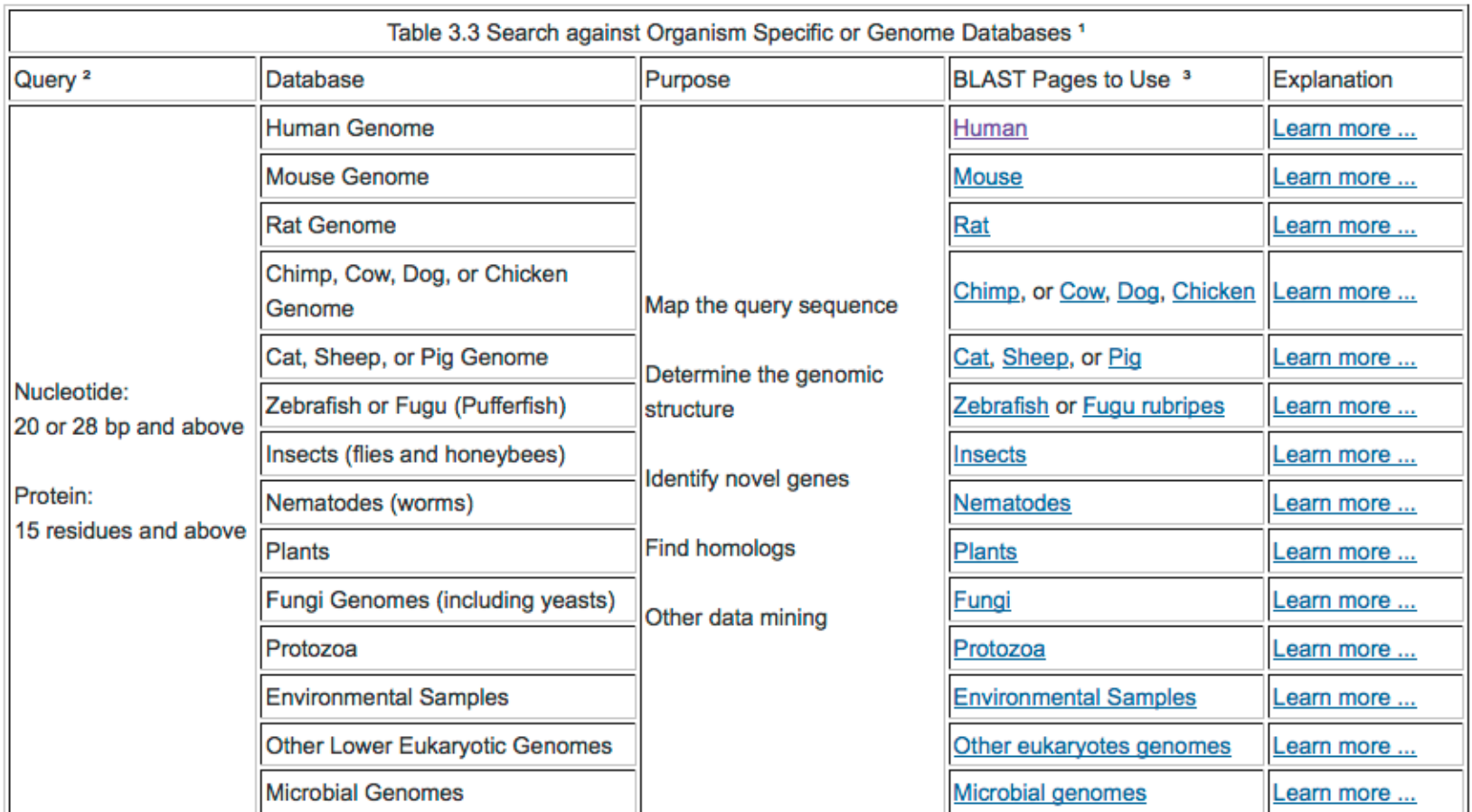

#### NOTE:

<sup>1</sup> Those pages access the genome database consisting of contig assemblies and other sequences specific to the organisms. Not all organisms listed here have genome assemblies available.

<sup>2</sup> Sequence length is only a suggestion. For most of the pages, the search parameters can be modified to enable searches with a short query by pasting additional options in the "Advanced Options" text box. For protein comparisons, -F F -e 20000 -W 2 should be used. For nucleotide comparison, use -F F -e 1000 -W 7. This also requires the uncheck of the megablast checkbox.

<sup>3</sup> Available databases and their contents are described in Section 5.

BLAST pages for special purposes are listed under Special and Meta sections. Their functions are described in Table 3.4 below.

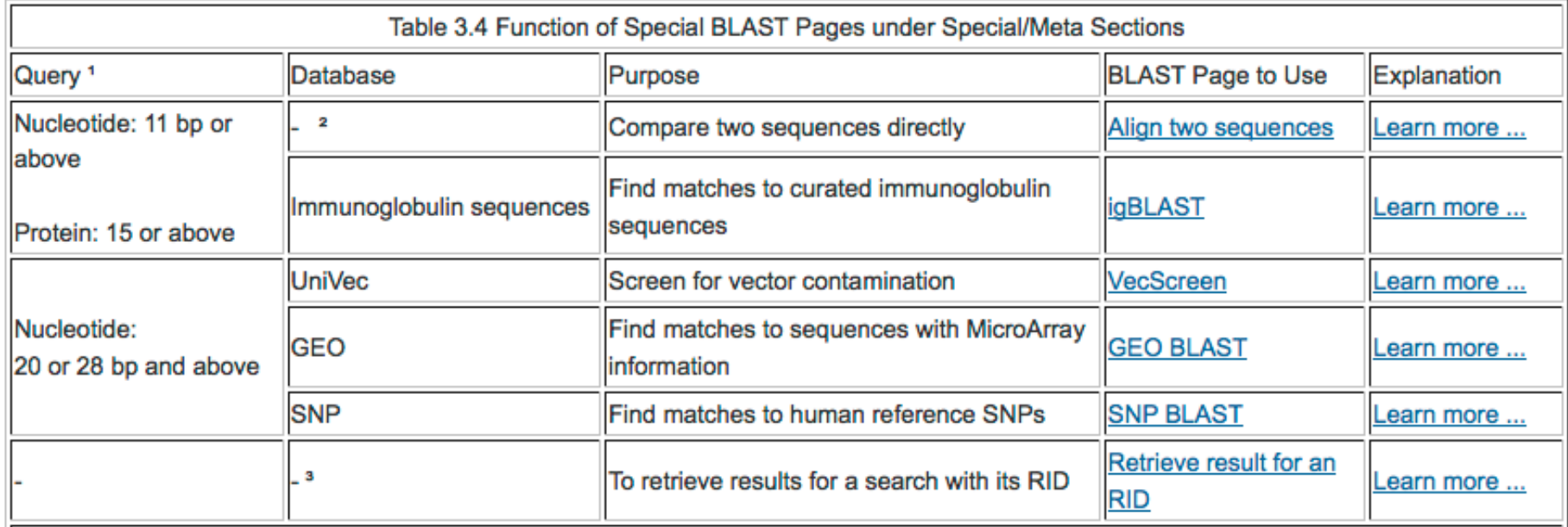

#### Note:

<sup>1</sup> The query sequence length is only a suggestion. For most of the pages, the search parameters can be modified to enable better handling of short query by pasting additional options in the "Advanced Options" text box. For protein comparisons, -F F -e 20000 -W 2 should be used. For nucleotide comparison, use -F F -e 2000 -W 7.

<sup>2</sup> "Align two sequences" treats the second sequence as the database.

<sup>3</sup> Requires valid RIDs that are assigned within the past 24 hours.

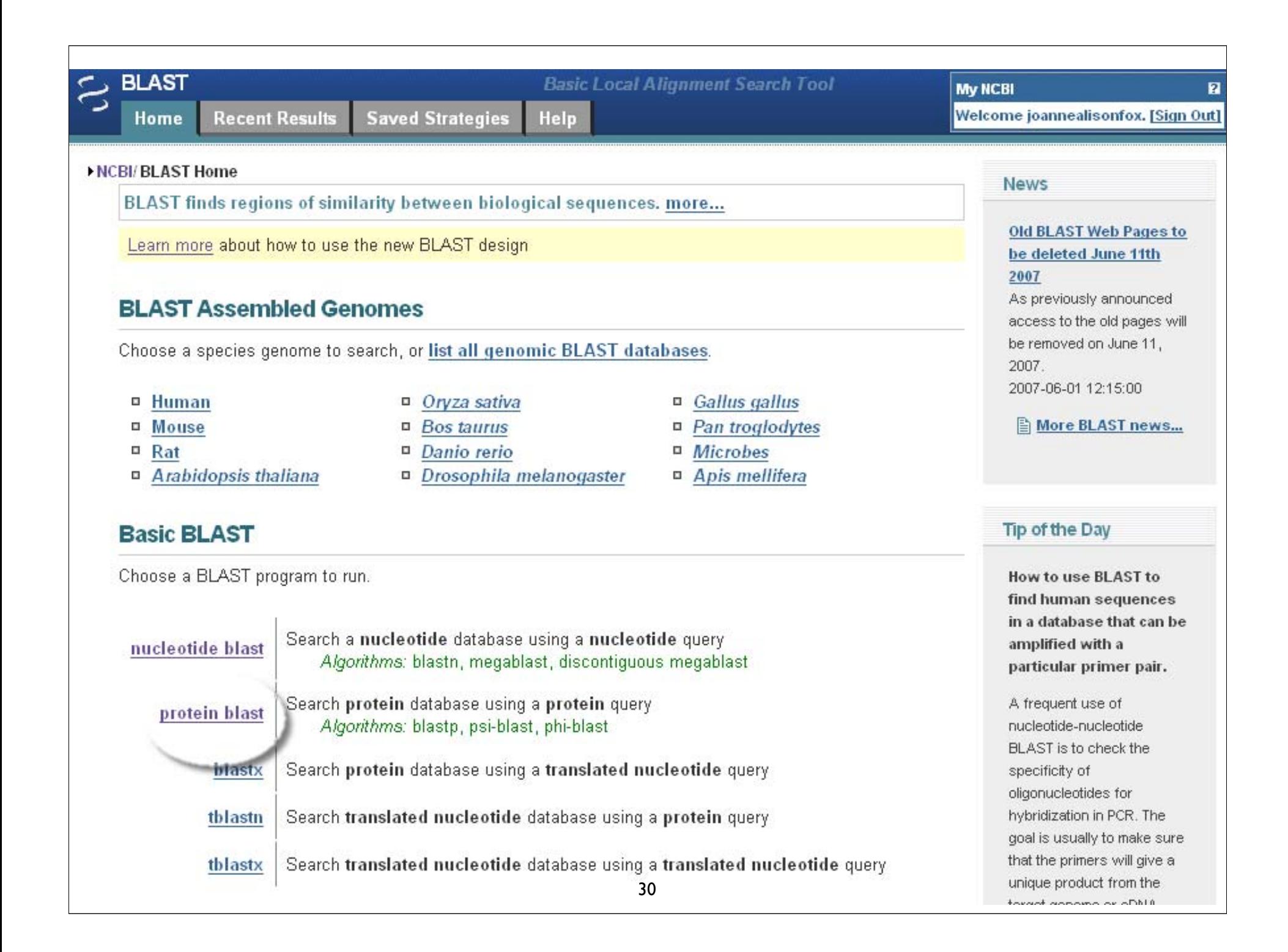

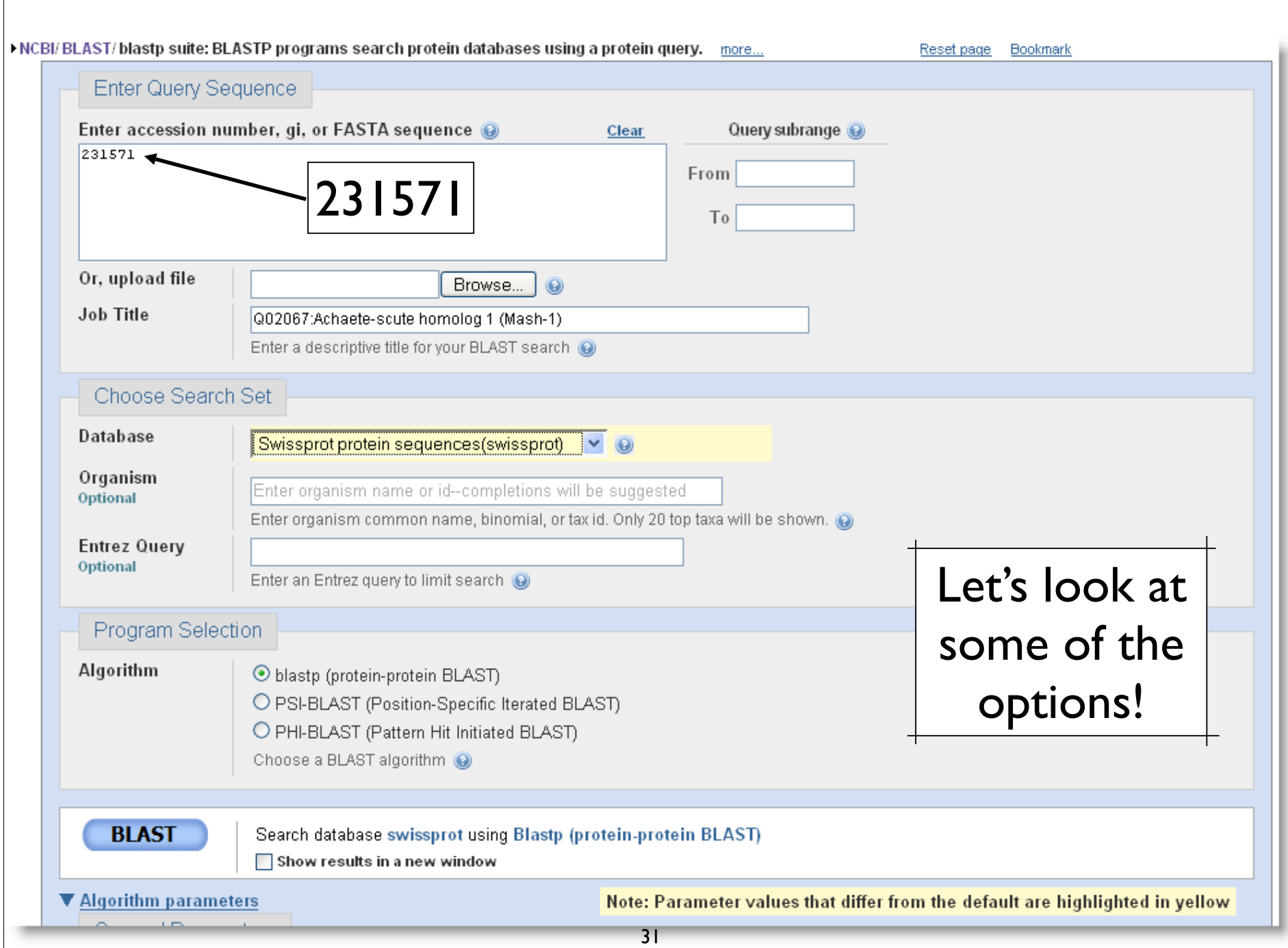

#### Context Speci fic Help

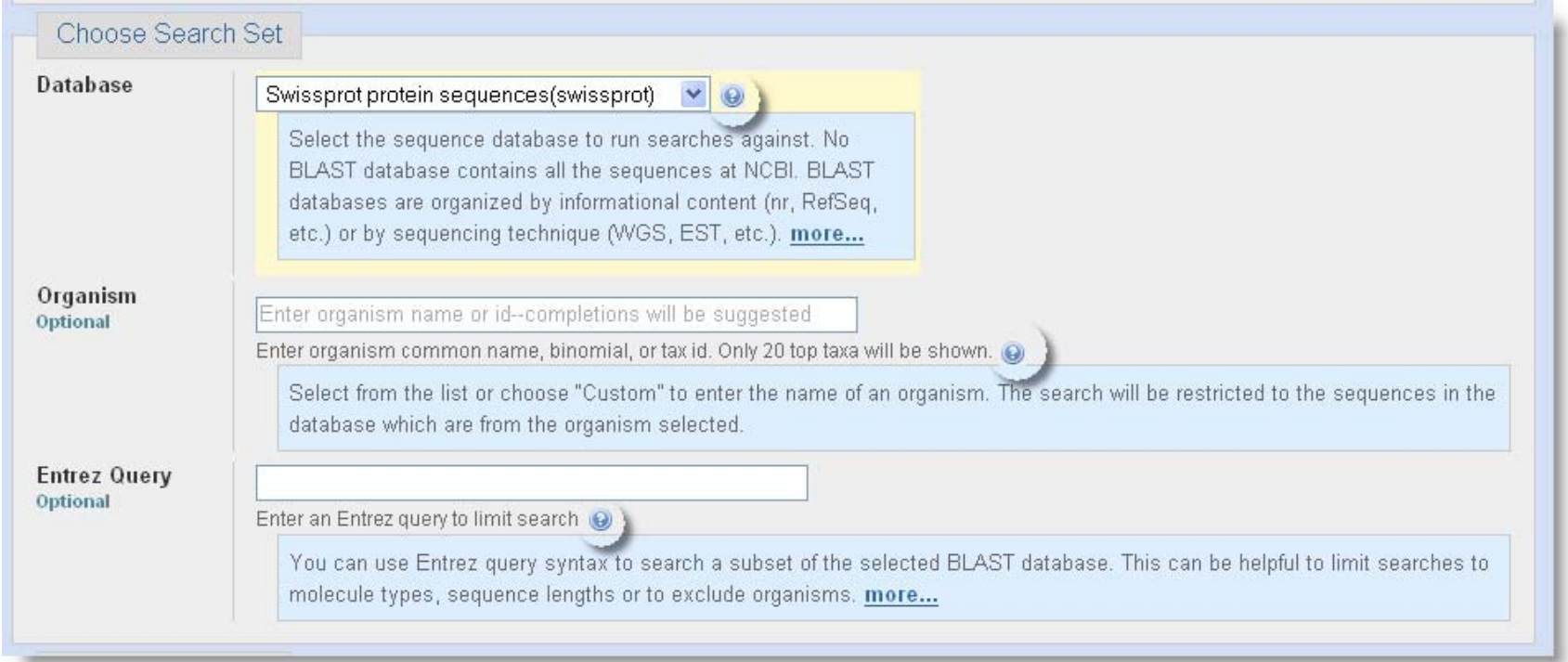

### Limiting Database: Organism

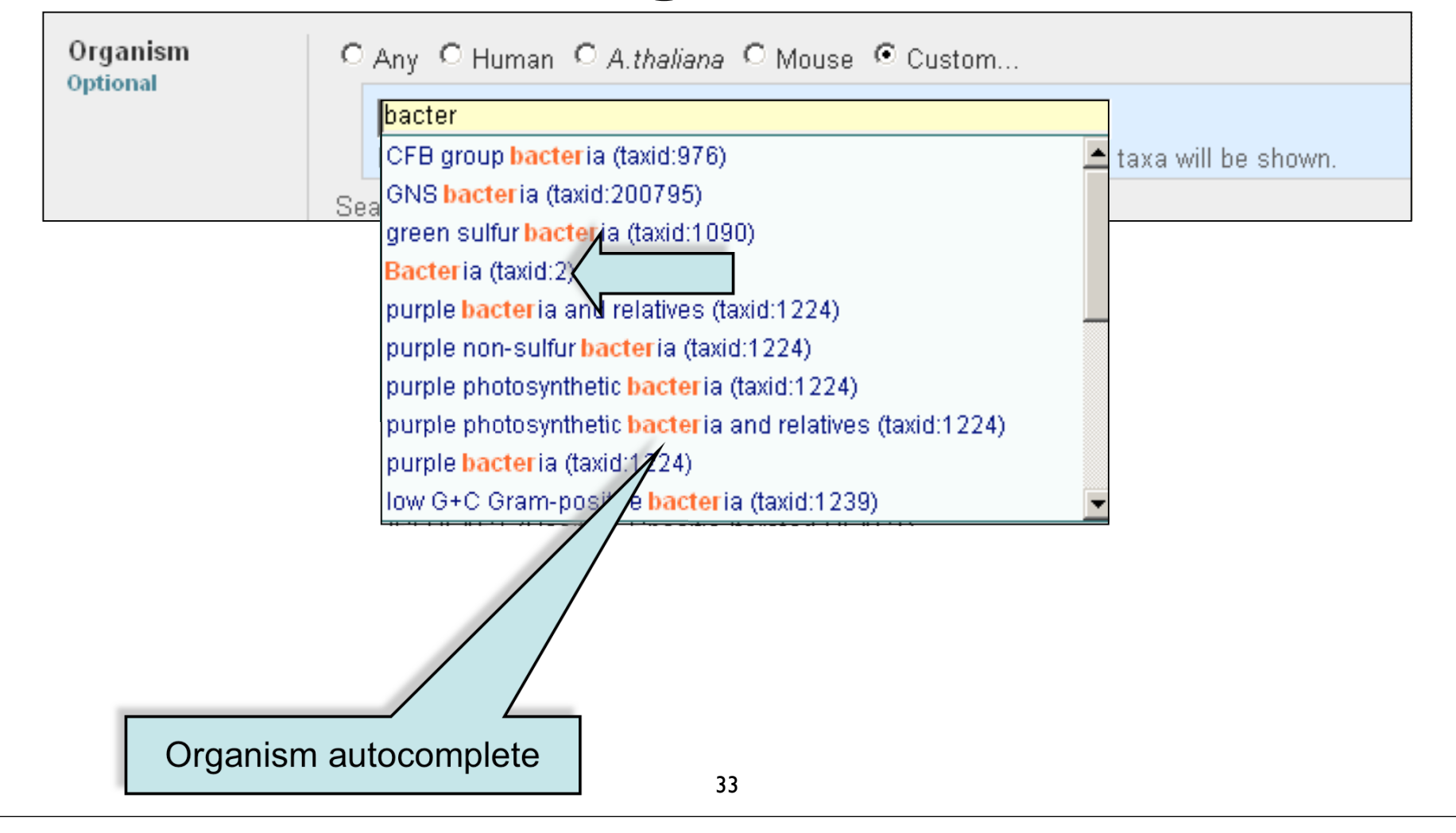

# Limiting Database: Entrez Query

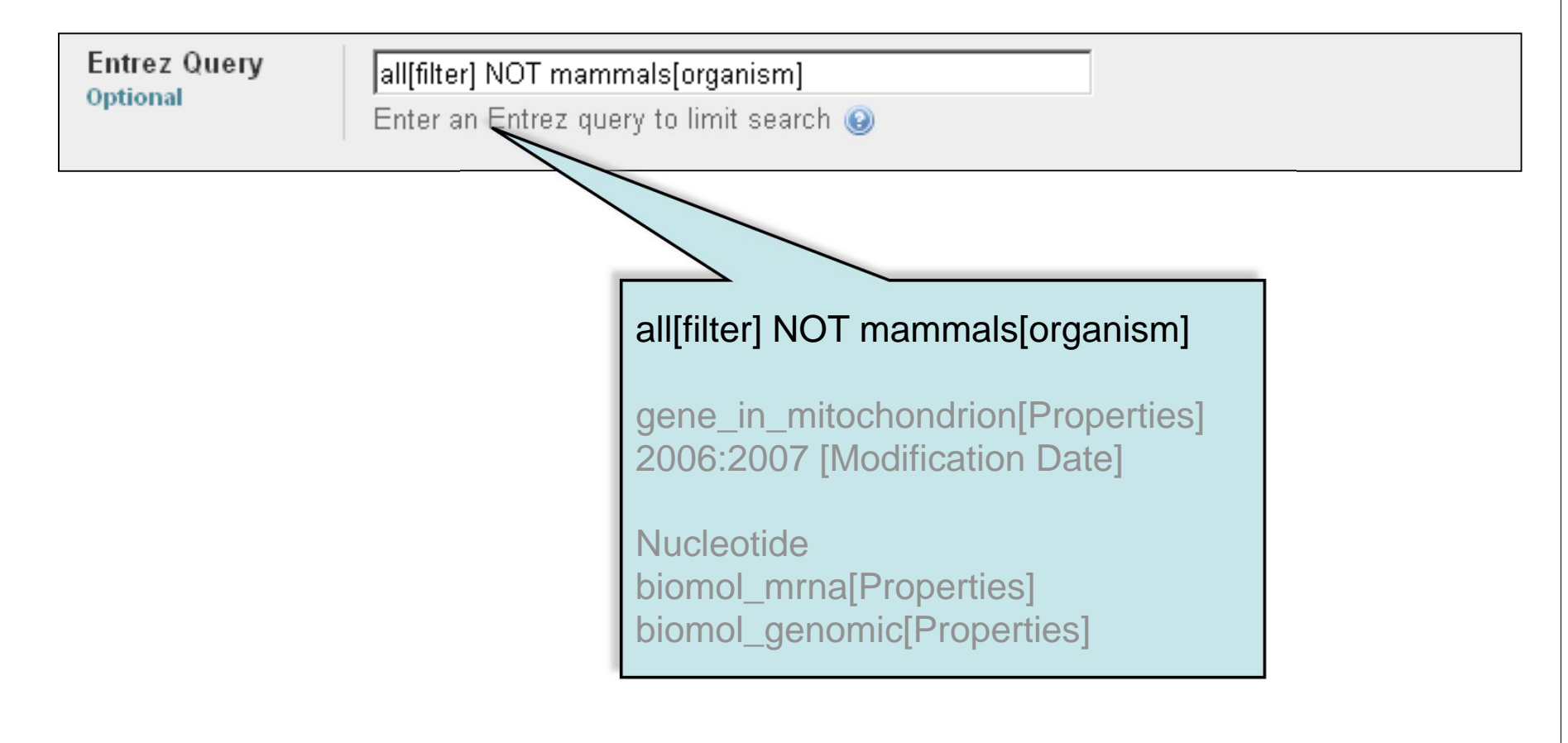

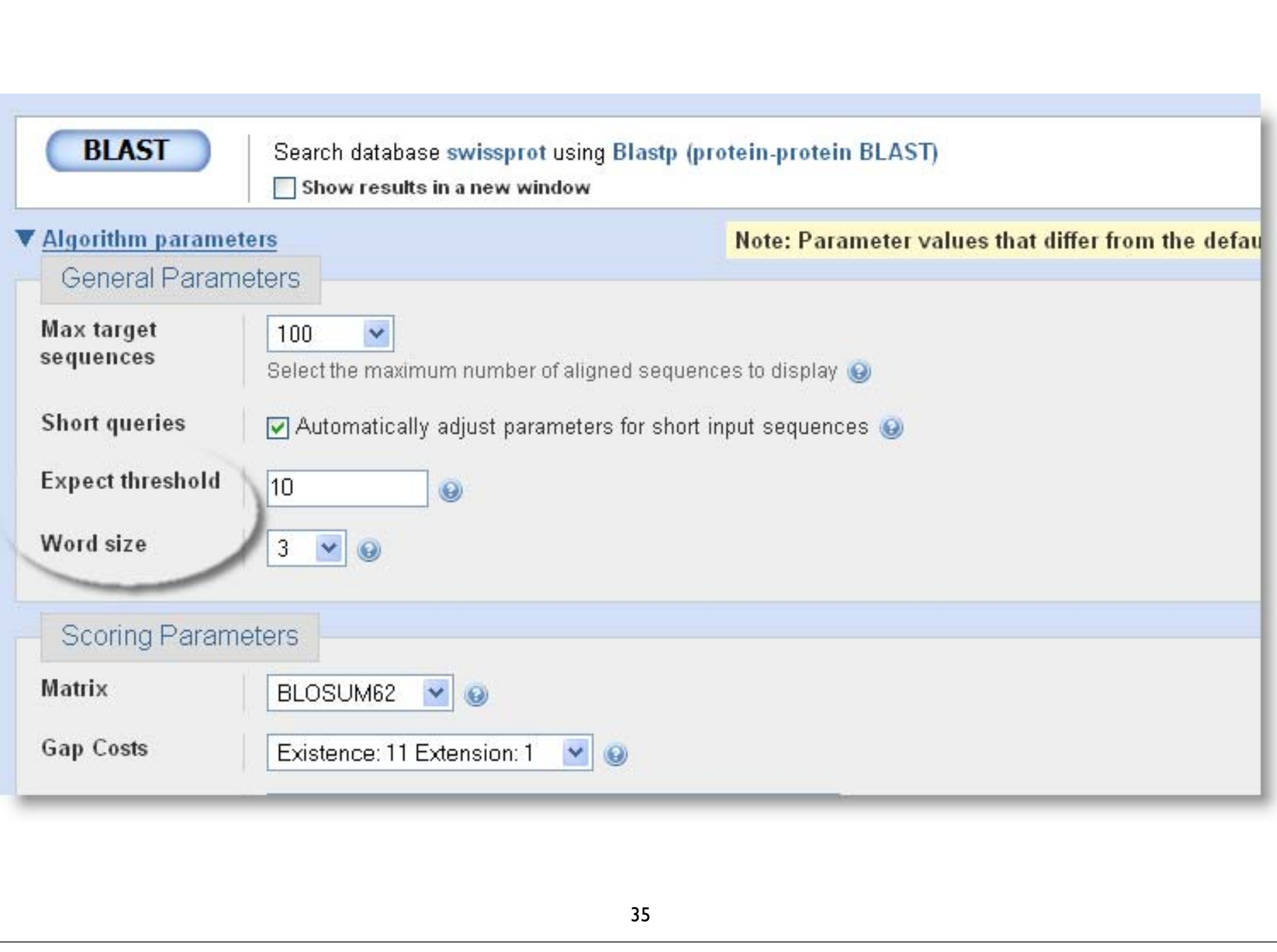

# Algorithm parameters: Protein

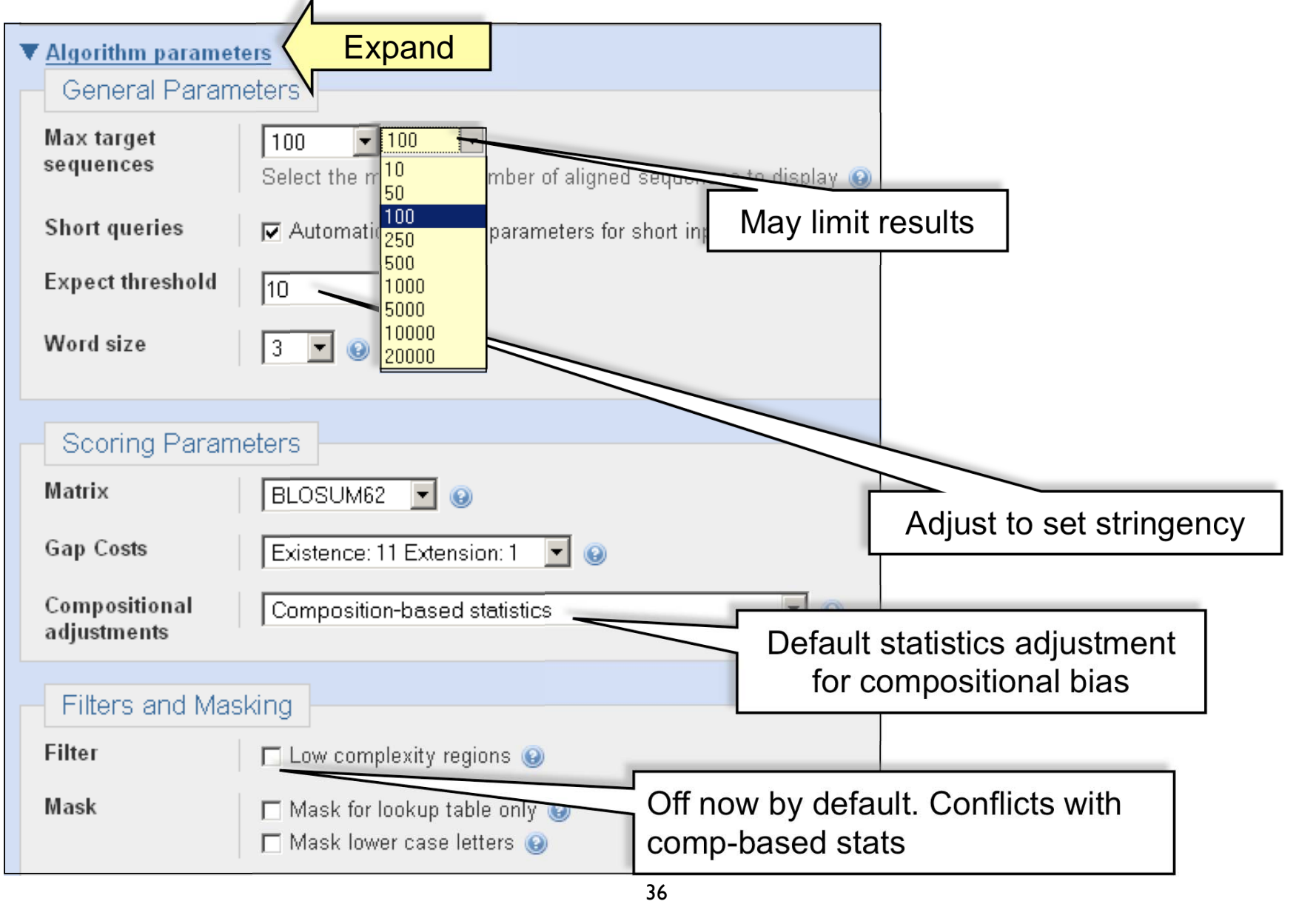
## Automatic Short Sequence Adjustment

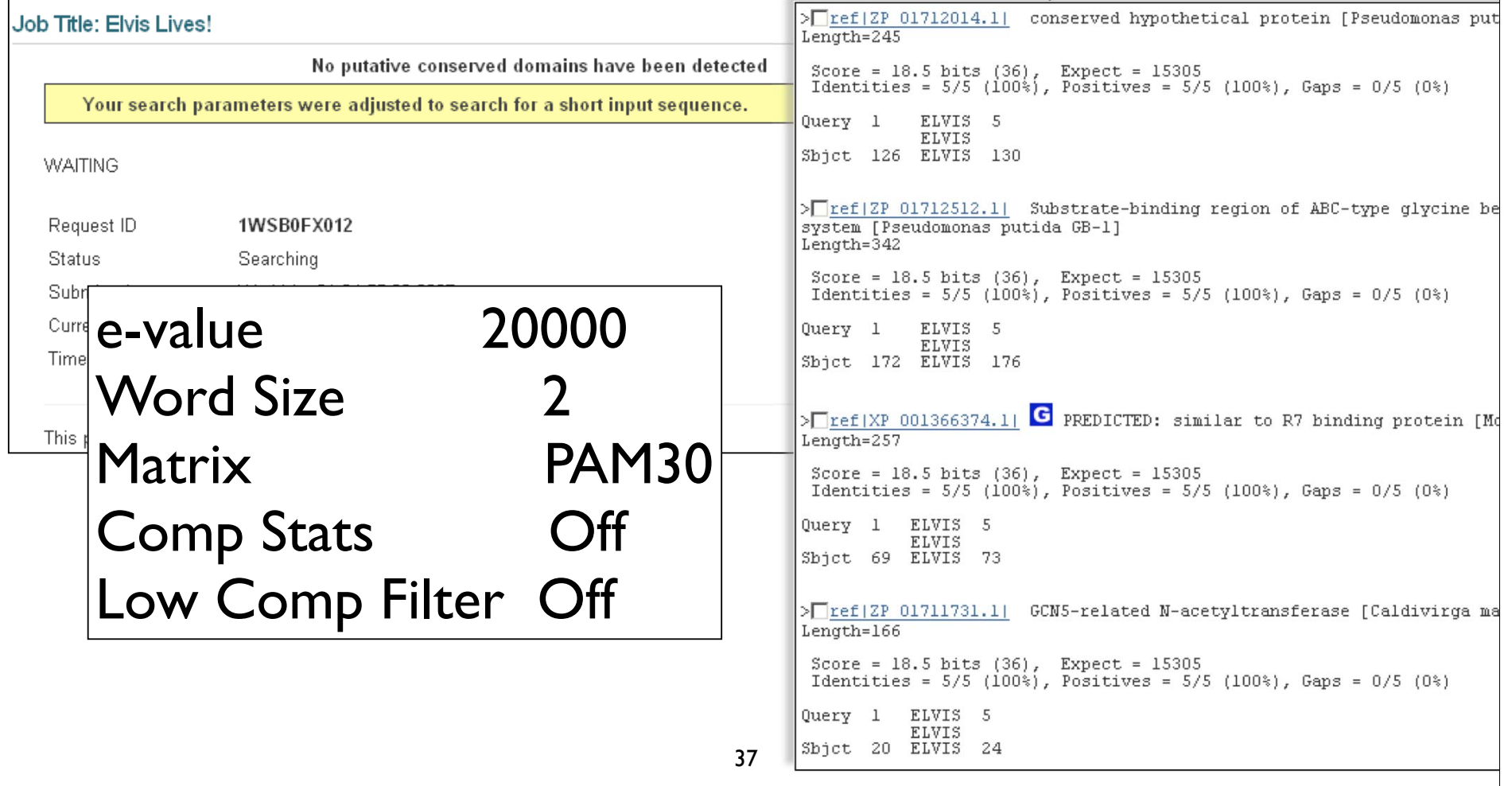

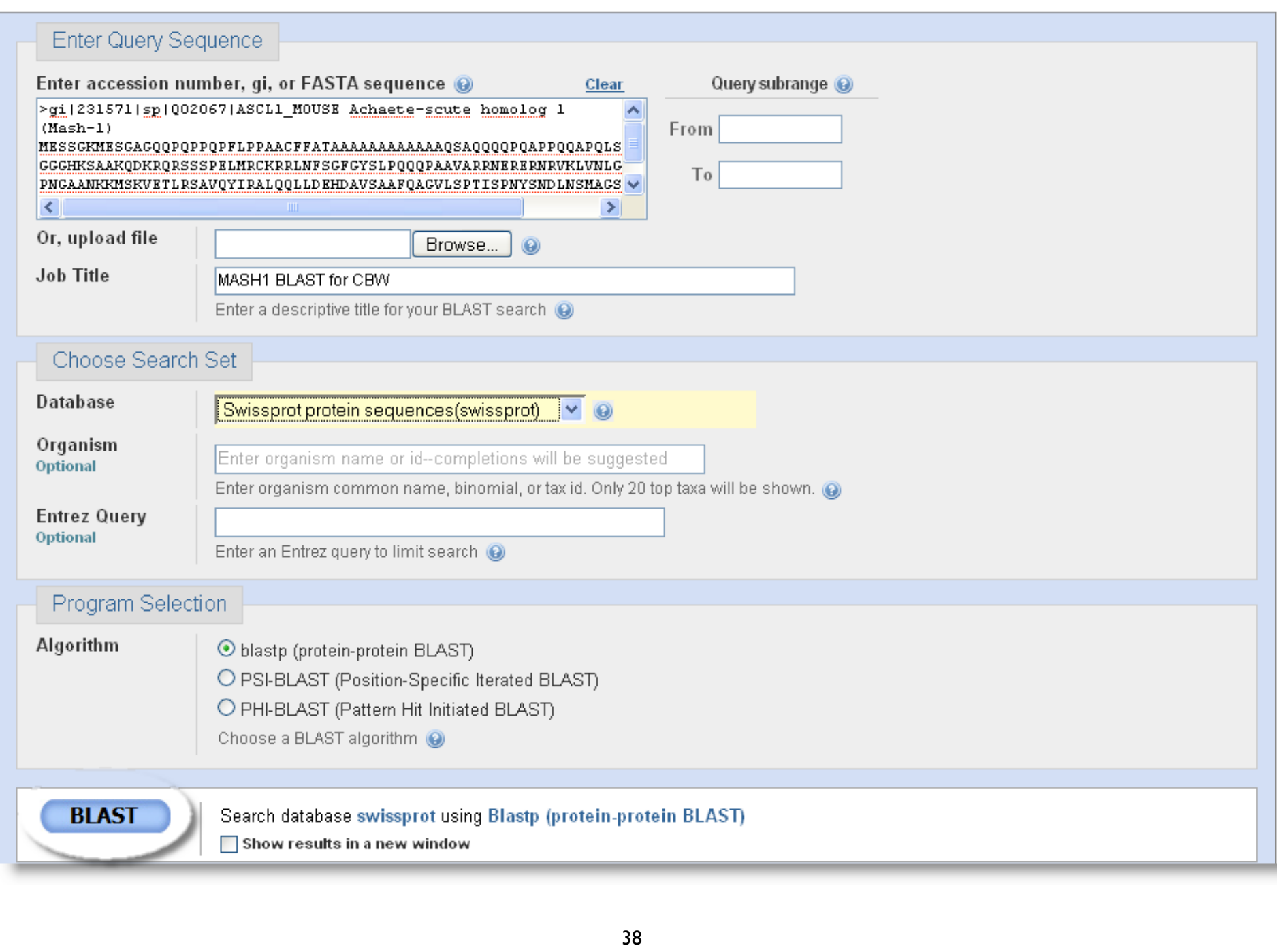

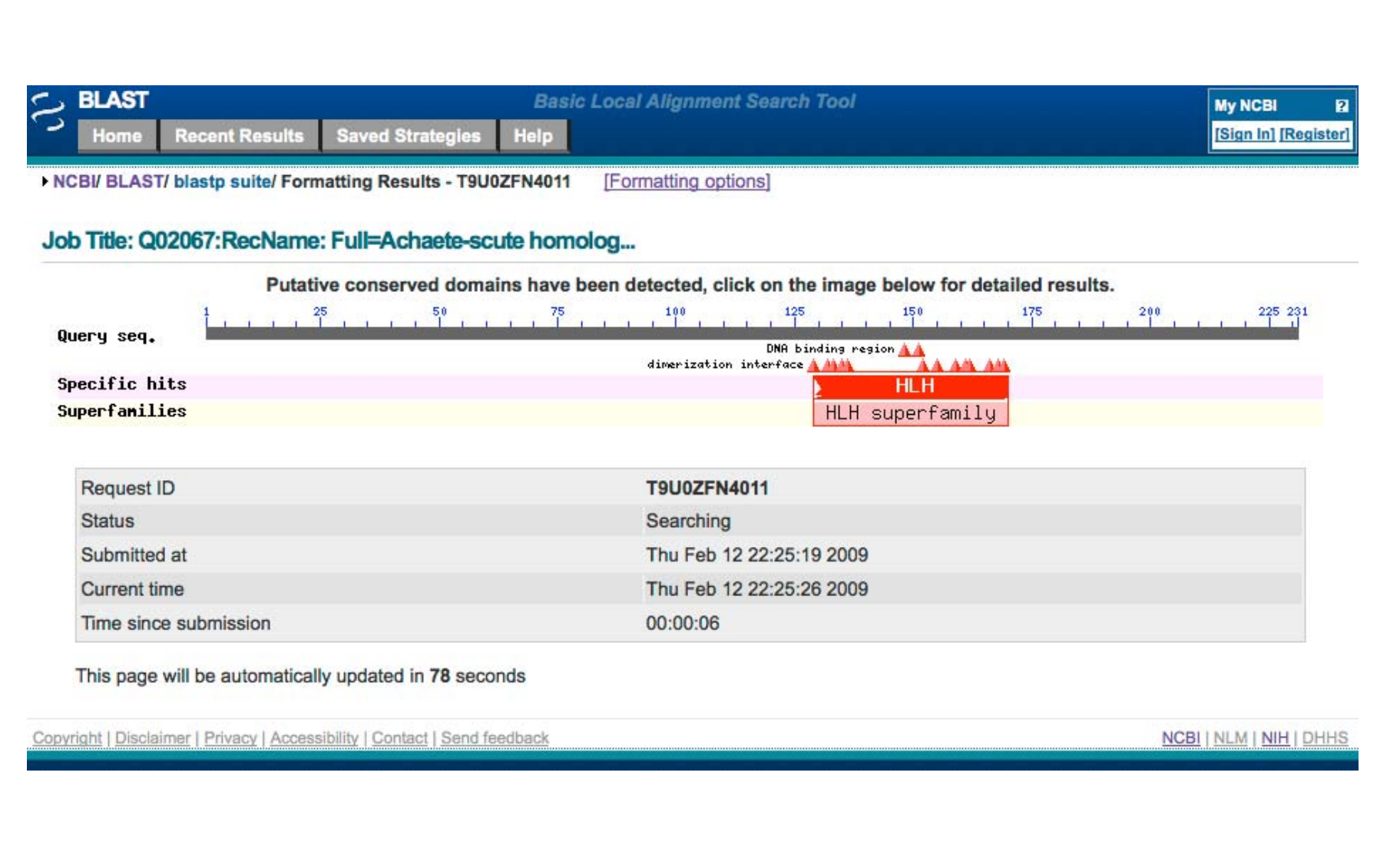

# A graphical view

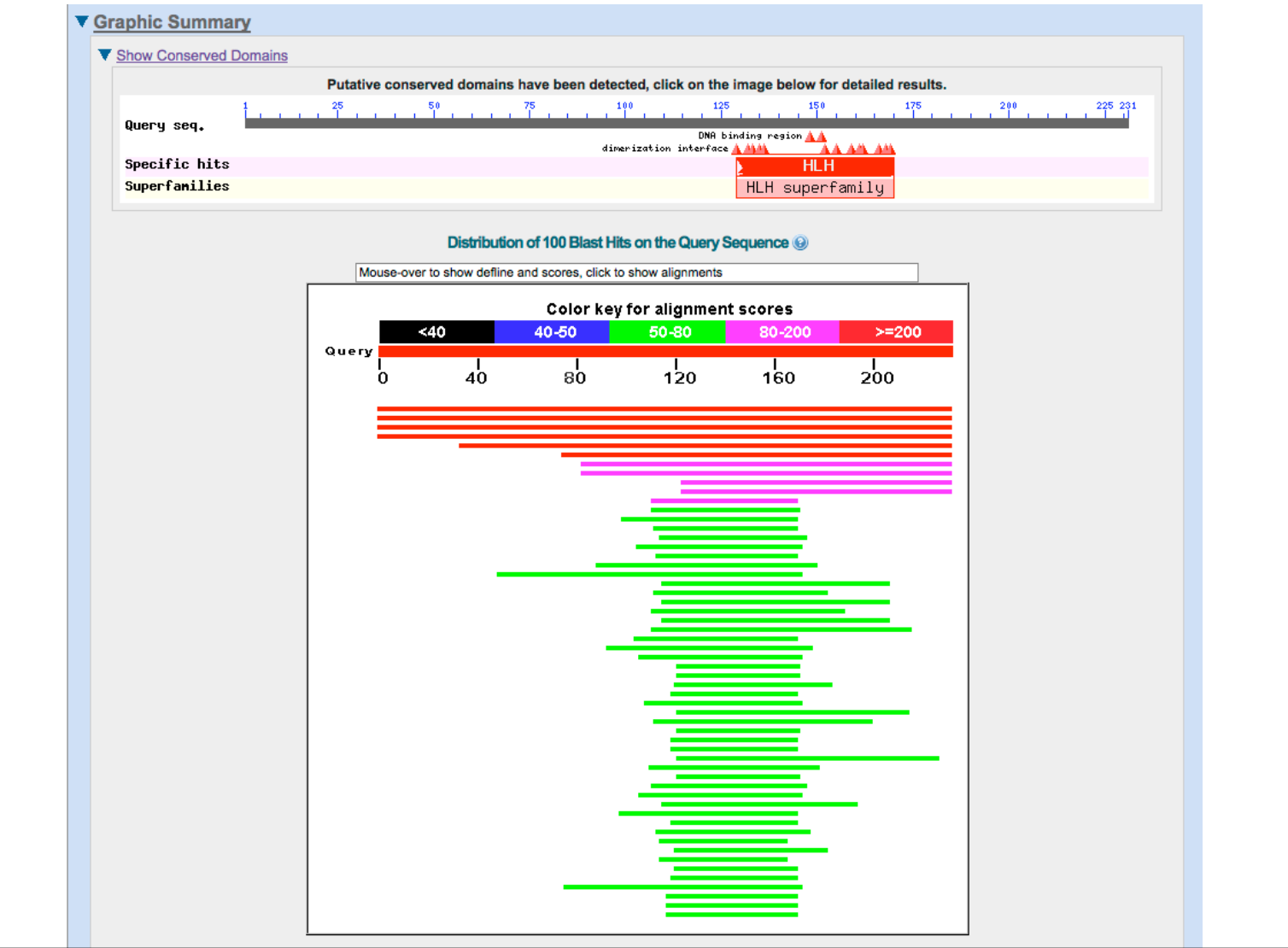

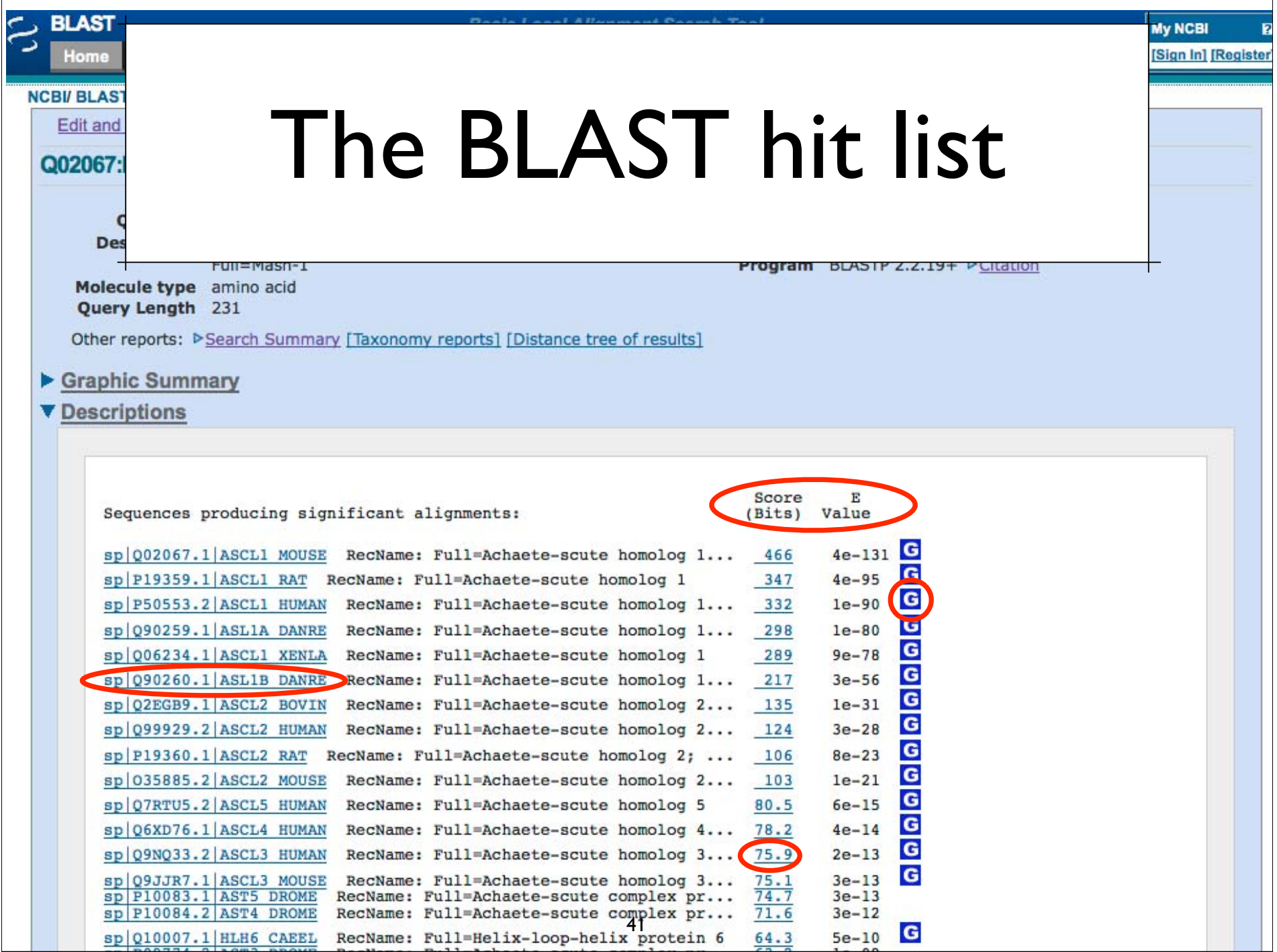

# BLAST Alignments

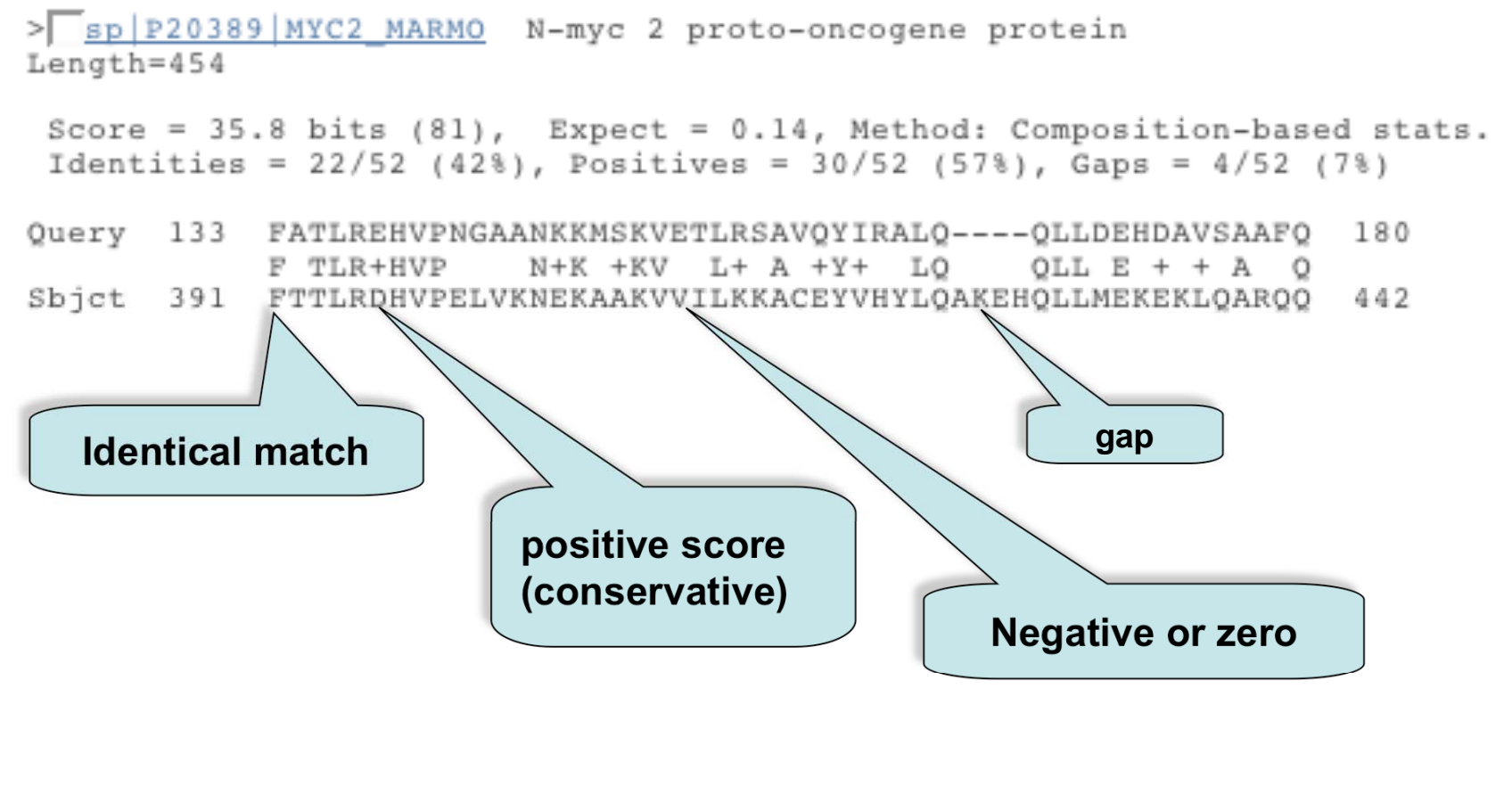

BLAST Alignments > spiP04198|MYCN HUMAN G N-myc proto-oncogene protein Length=464 Score = 35.4 bits (80), Expect = 0.025, Method: Composition-based stats. Identities =  $22/52$  ( $42\frac{1}{3}$ ), Positives =  $31/52$  (59%), Gaps =  $4/52$  (7%) Query 133 FATLREHVPNGAANKKMSKVETLRSAVQYIRALQ -- QLLDEHDAVSAAFQ 160  $N+K$  + $KV$  L+ A + $Y+$  +LO F TLR+HVP OLL  $E + + A$  0 Sbjct 401 FLTLRDHVPELVKNEKAAKVVILKKATEYVHSLQAEEHQLLLEKEKLQARQQ 452 > spi002363|ID2 HUMAN G DNA-binding protein inhibitor ID-2 (Inhibitor of DNA binding 2)L Length=134 Score = 35.4 bits (80), Expect = 0.025, Method: Composition-based stats. Identities =  $19/47$  ( $40\$ ), Positives =  $29/47$  ( $61\$ ), Gaps =  $0/47$  ( $0\$ ) 0uerv 129 VNLGFATLREHVPNGAANKKMSKVETLRSAV0YIRAL00LLDEHDAV 175  $+$ N  $+$  L+E VP+ NKK+SK+E L+  $+$  YI LQ LD H  $+$ Sbjct 39 MNDCYSKLKELVPSIPQNKKVSKMEILQHVIDYILDLQIALDSHPTI 85 > Spill2980 | LYL1 HUMAN C Protein 1v1-1 (Lymphoblastic leukemia-derived sequence 1) Length=267 Score =  $35.4$  bits  $(80)$ , Expect = 0.025, Method: Composition-based stats. Identities =  $22/50 (44)$ , Positives =  $31/50 (62)$ , Gaps =  $0/50 (0)$ Query 129 VNLGFATLREHVPNGAANKKMSKVETLRSAVQYIRALQQLLDEHDAVSAA 178  $VN$  FA  $LR+$  +P  $+K+SK E$  LR  $A++YI$  L  $+LL + A$  AA Sbict 153 VNGAFAELRKLLPTHPPDRKLSKNEVLRLAMKYIGFLVRLLRDOAAALAA 202 43

### • Similarity

The extent to which nucleotide or protein sequences are related. The extent of similarity between two sequences can be based on percent sequence identity and/or conservation. In BLAST similarity refers to a positive matrix score.

### • Identity

The extent to which two (nucleotide or amino acid) sequences are invariant.

### • Homology

Similarity attributed to descent from a common ancestor.

It is your responsibility as an informed bioinformatician to use these terms correctly: A sequence is either homologous or not. Don't use % with this term!

### Re-Format and/or Download your BLAST results

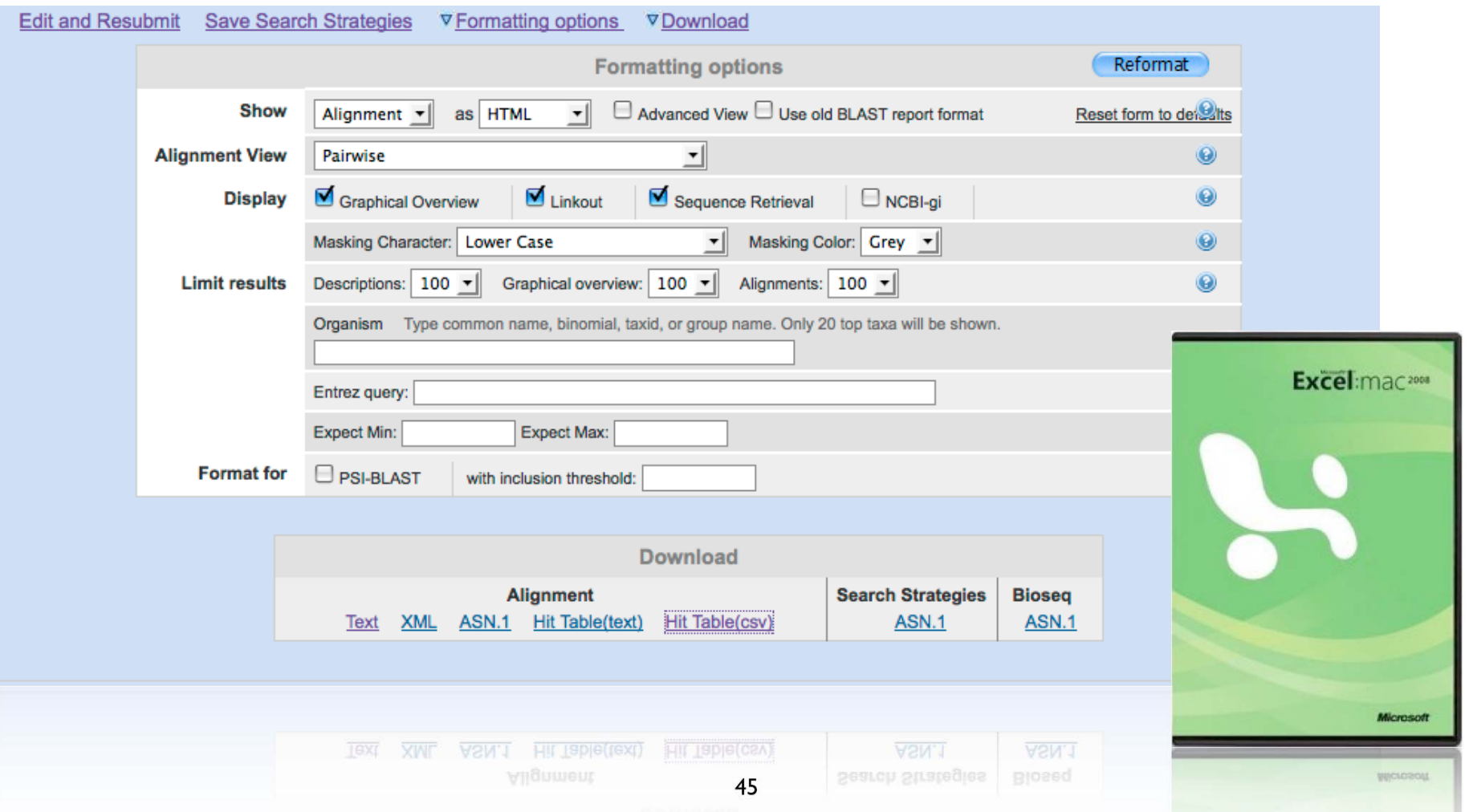

# Sorting BLAST by Taxonomy

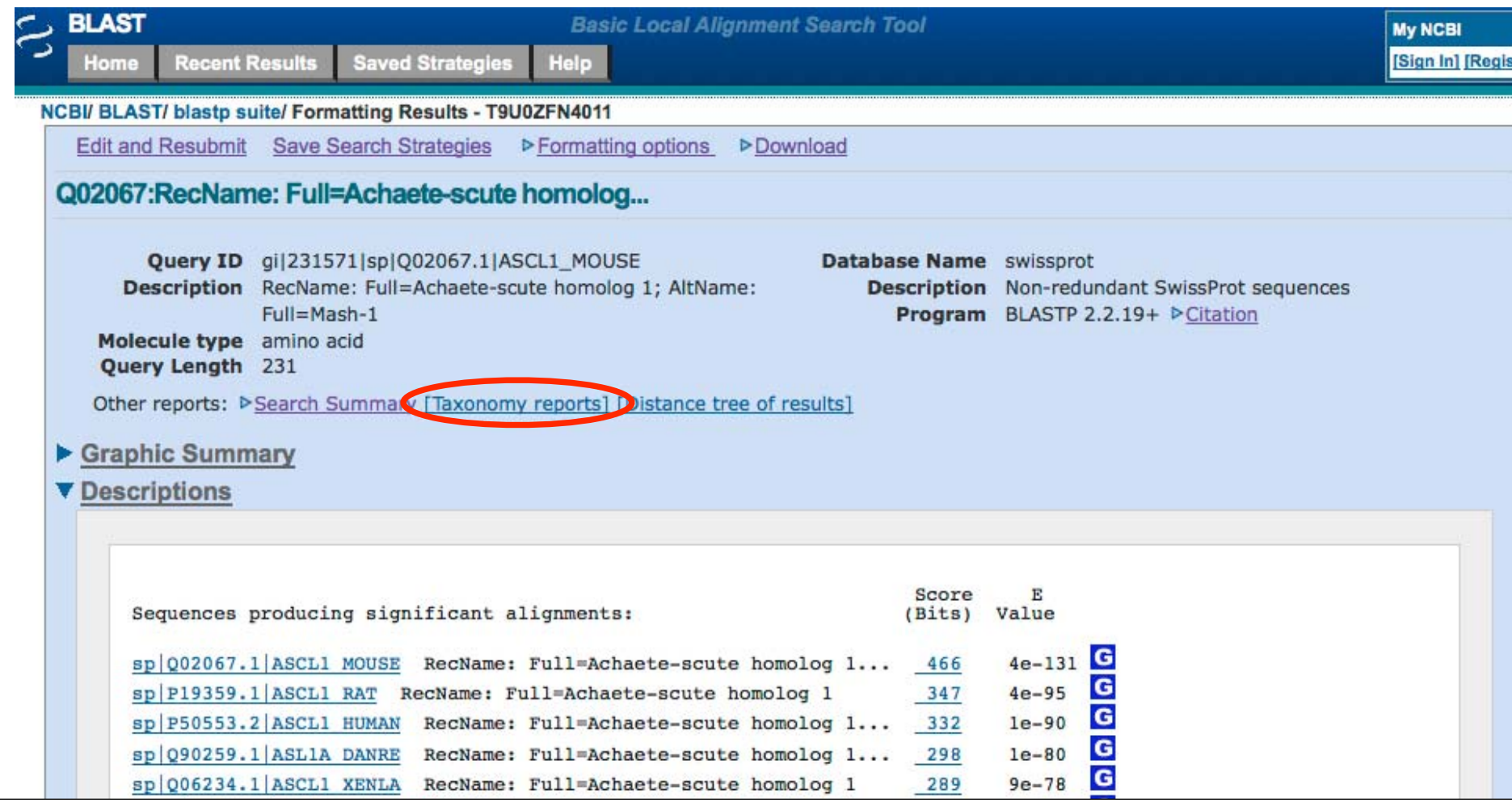

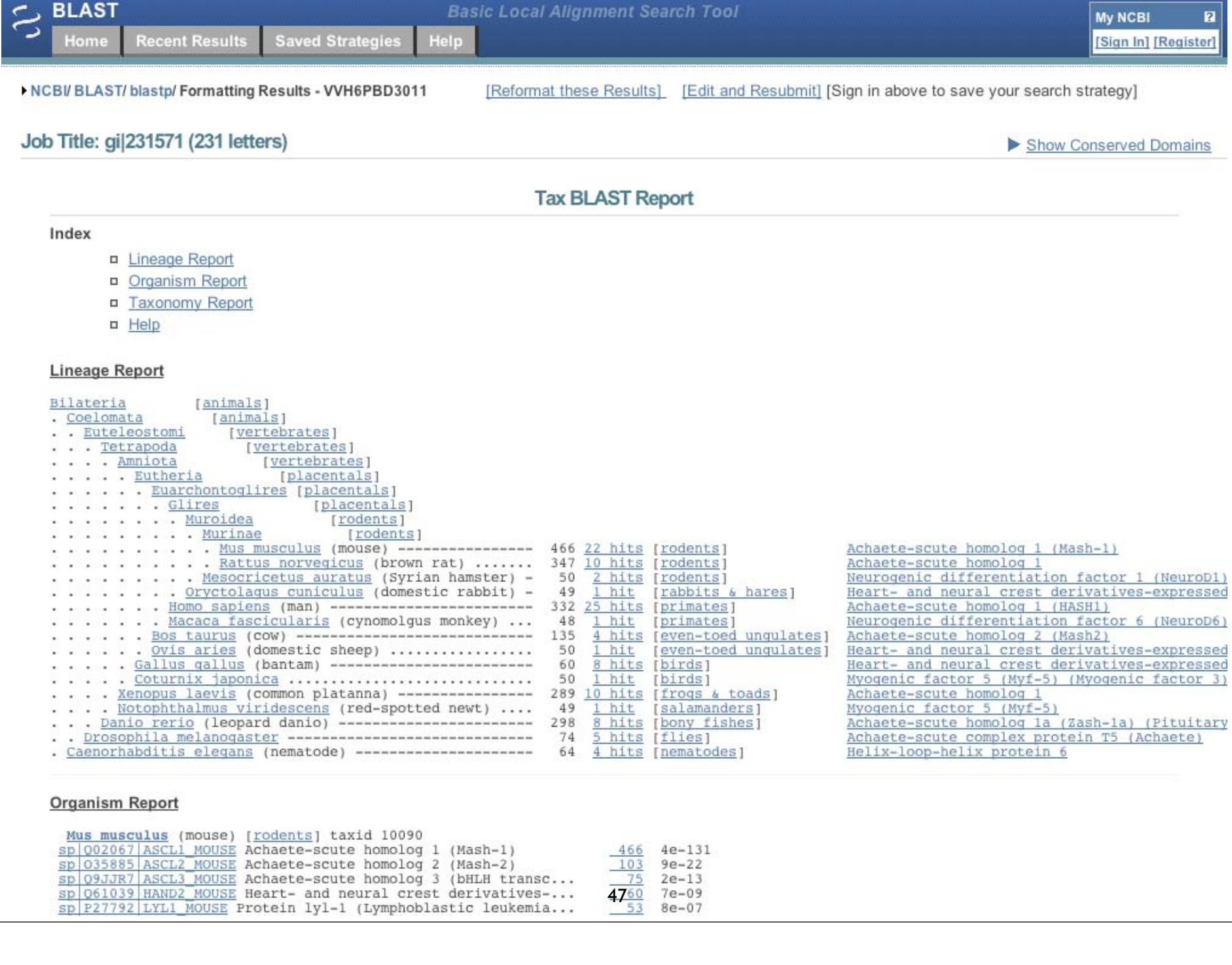

### Distance Tree of Results

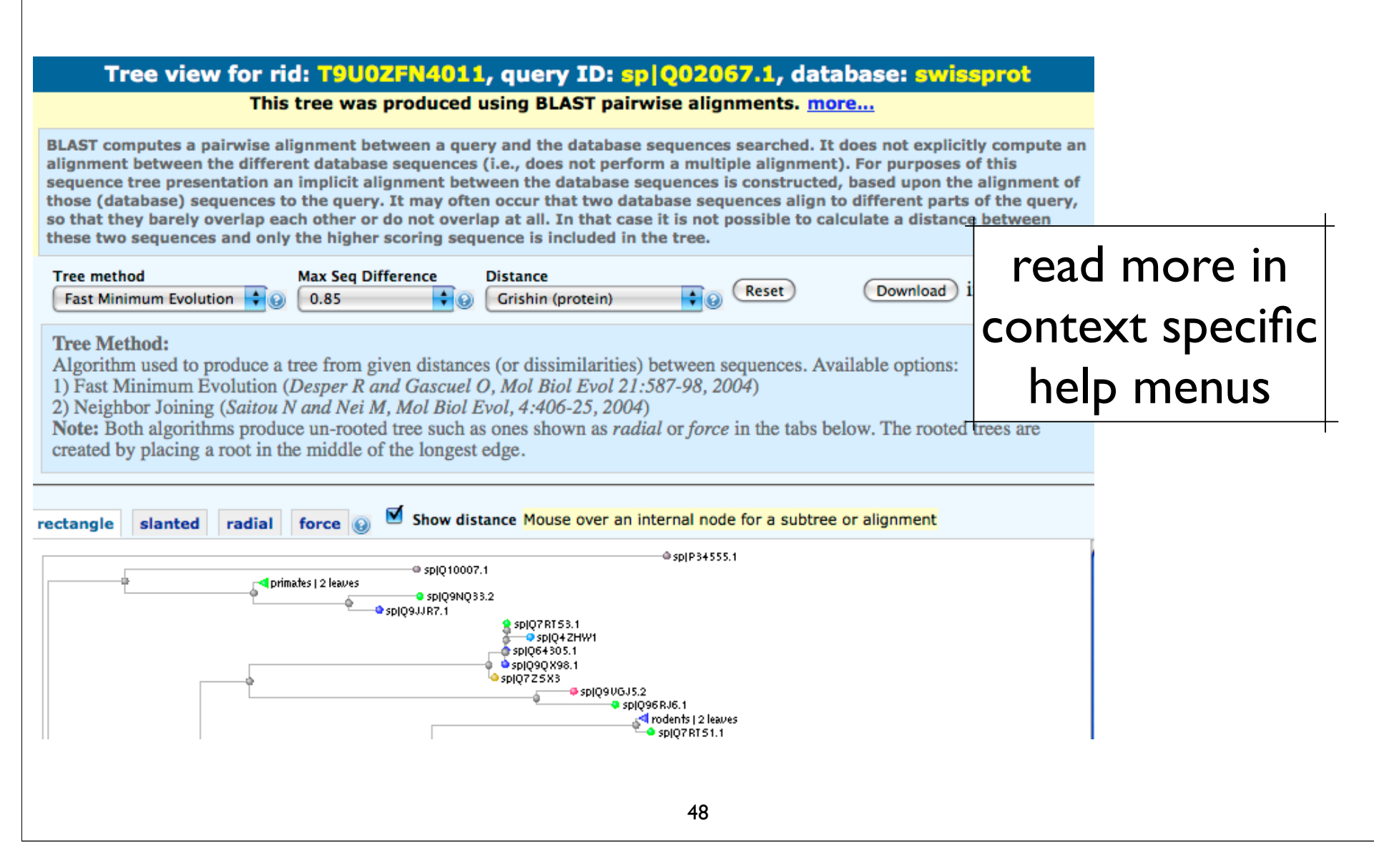

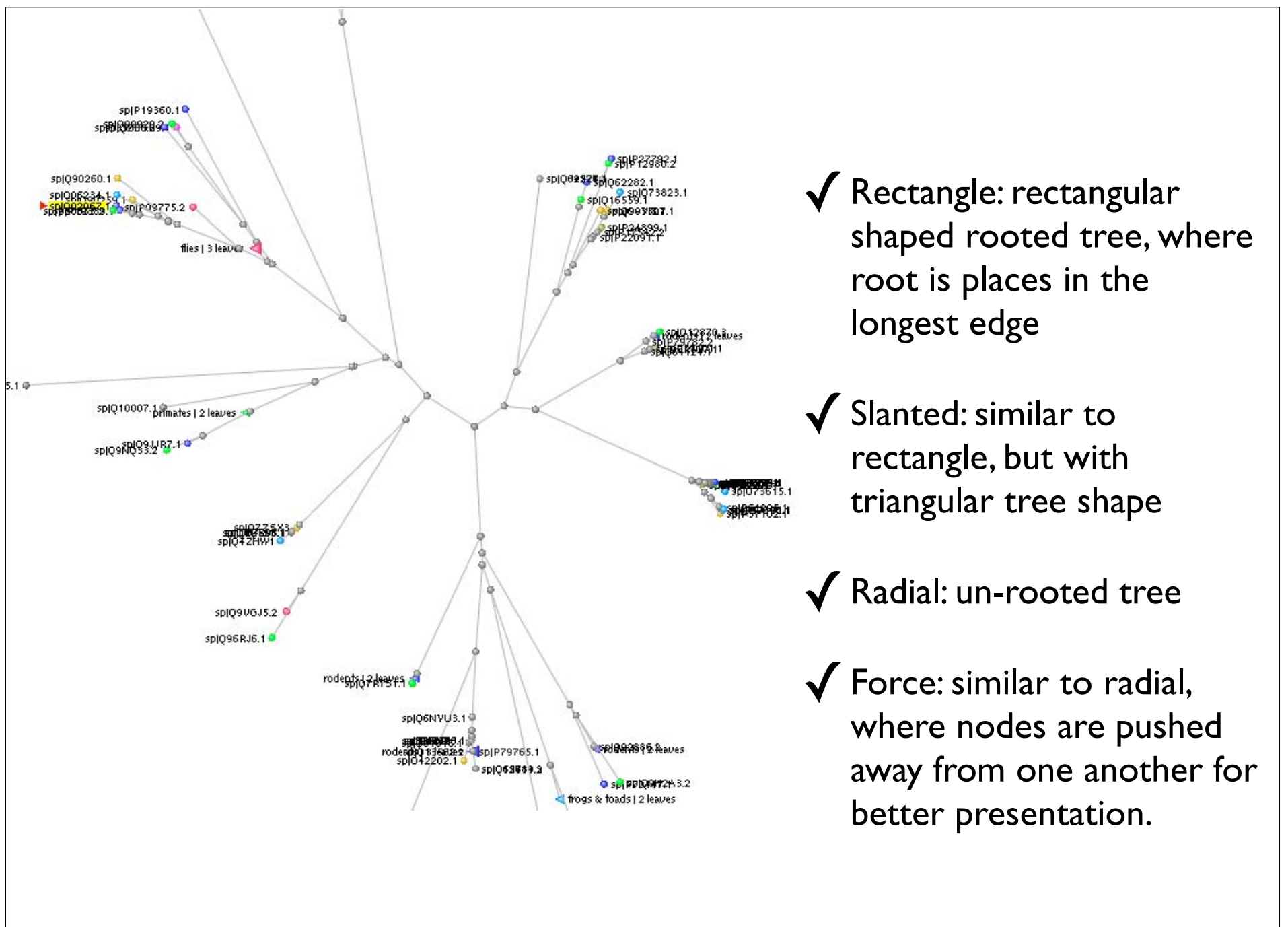

## Nucleotide BLAST

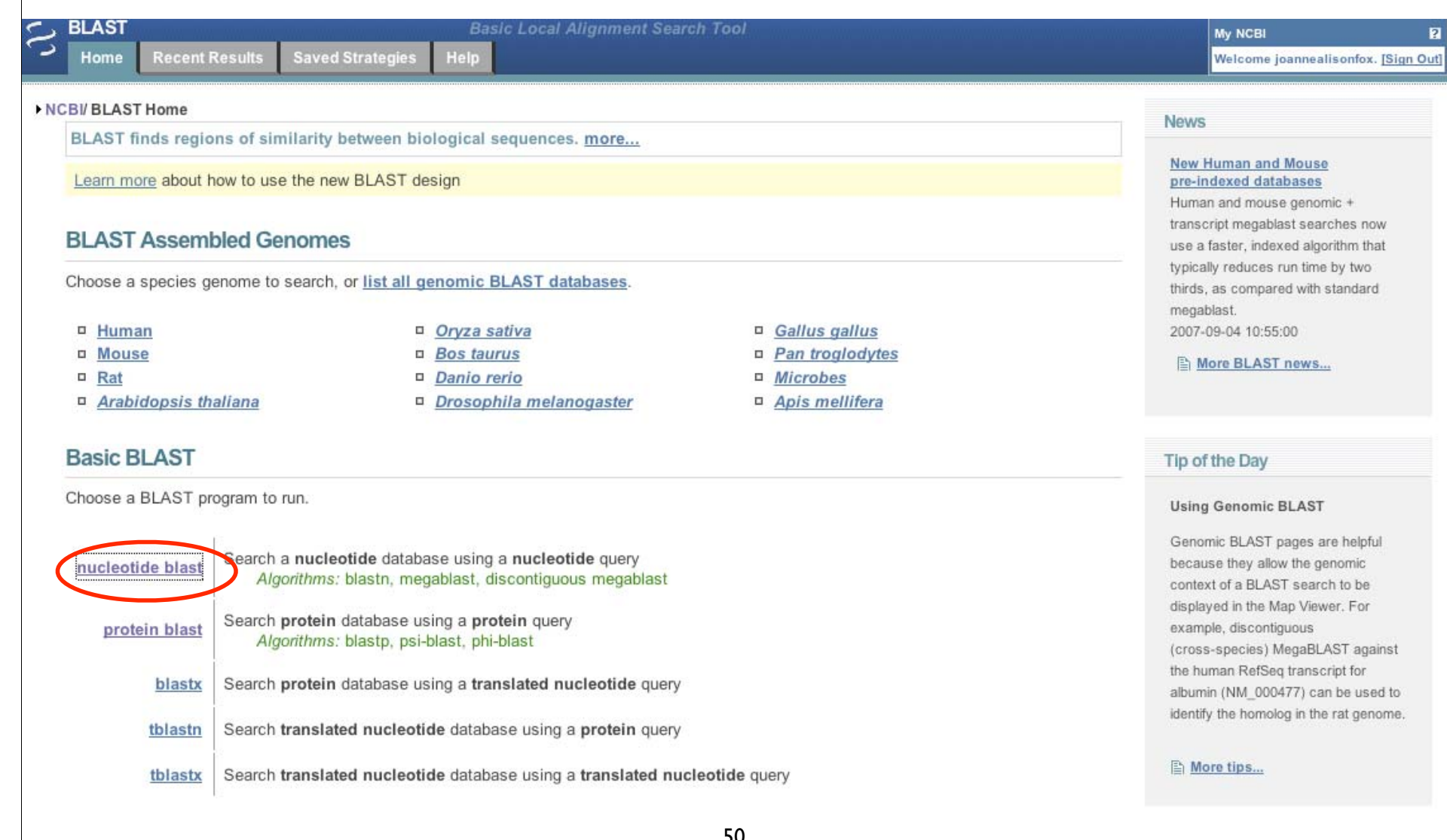

# nt BLAST: New Output

RCBI/BLAST/blastn suite: BLASTN programs search nucleotide databases using a nucleotide query. more...

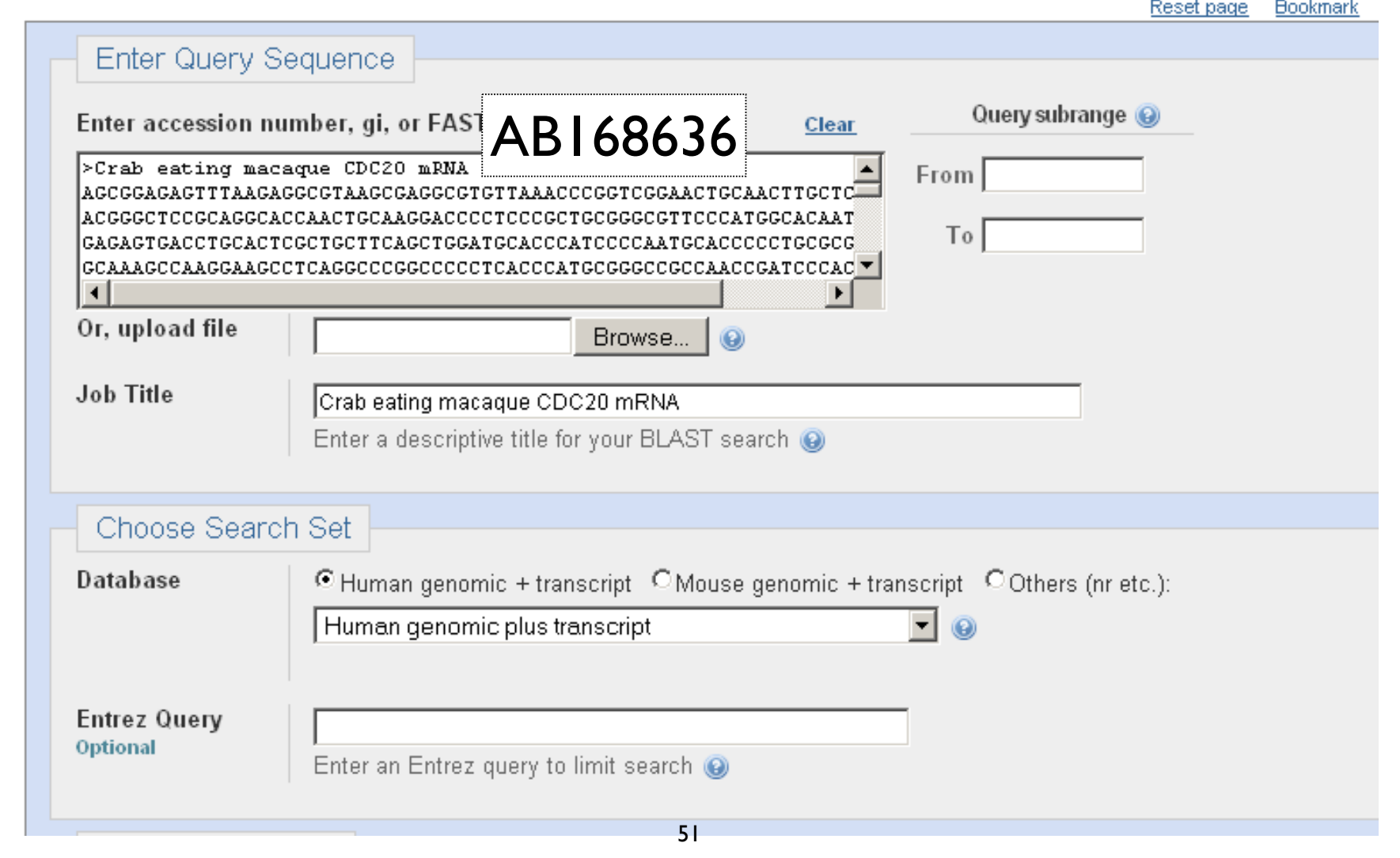

# Algorithm parameters: Nucleotide

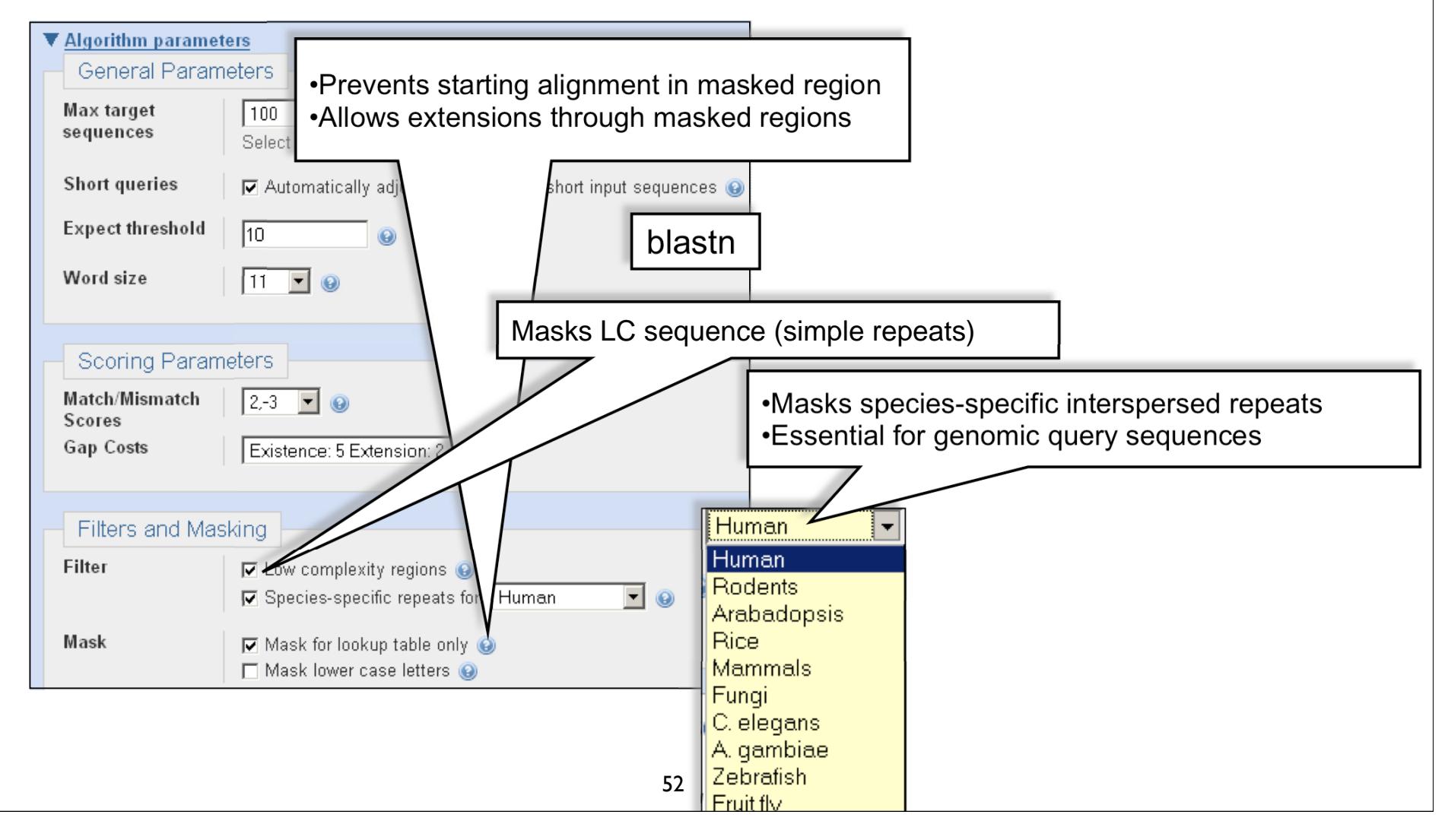

### Sortable Results

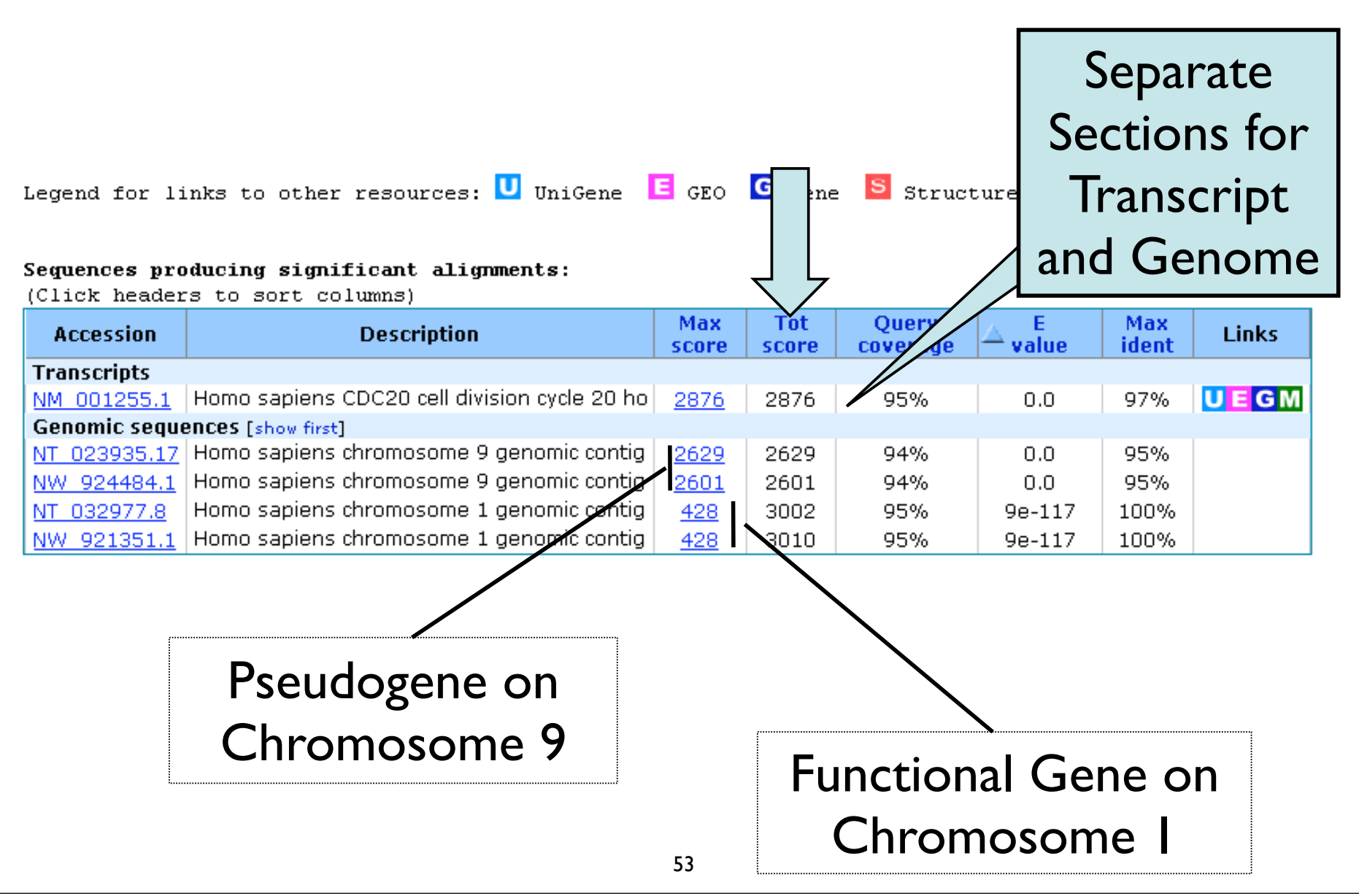

## Total Score: All Segments

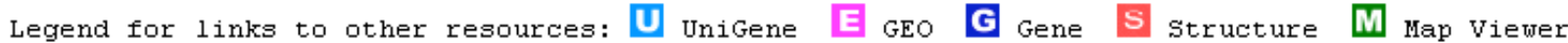

#### Sequences producing significant alignments:

(Click headers to sort columns)

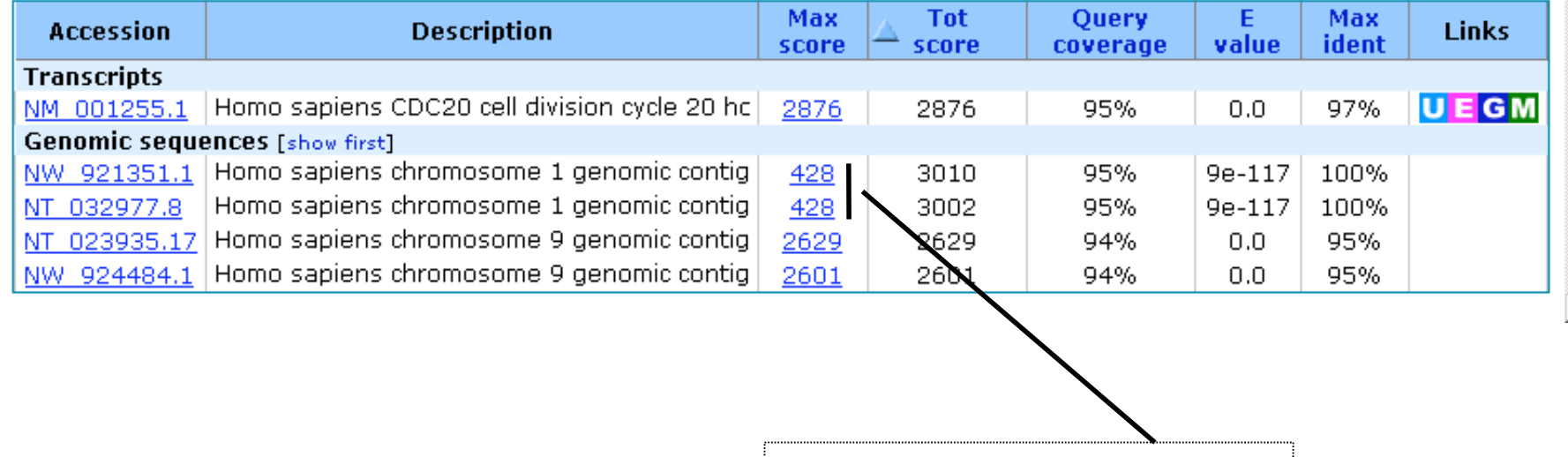

Functional Gene Now First

# Sorting in Exon Order

```
> \Box ref(NT 032977.8(Hs1 33153 \Box Homo sapiens chromosome 1 genomic contig, reference assembly
Length=73835825
                                                        Sort alignments for this subject sequence by:
                                                          L value Score Persent identity
                                                          Query start position Subject start position
           Features flanking this part of subject sequence:
Features ii
            6169 bp at 5' side: myeloproliferative leukemia virus oncogene
  cell div:
            223 bp at 3' side: cell division cycle 20
Score = 4\frac{3}{4} Score = 89.7 bits (45), Expect = 1e-14
Identities: Identities = 51/53 (96%), Gaps = 0/53 (0%)
Strand=Plus Strand=Plus/Plus
Query 965 Query 1
                       AGCGGAGAGTTTAAGAGGCGTAAGCGAGGCGTGTTAAACCCGGTCGGAACTGC 53
                       Shict 1379 Shict 13796530 AGCGGAGAGTTTAAGAGGCGTAAGCCAGGCGTGTTAAAGCCGGTCGGAACTGC 13796582
Query 1025
                                                                     Query start 
           Features in this part of subject sequence:
            cell division cycle 20
Sbict 13798
                                                                        position
           Score = 412 bits (208), Expect = 5e-112
                                                                      Exon order
           Identities = 226/232 (97%), Gaps = 0/232 (0%)
 \text{Defau} Strand=Plus/Plus
          Longest exon usually 
                       first
          Query 133
                       TCGCGTTCGAGAGTGACCTGCACTCGCTGCTTCAGCTGGATGCACCCATCCCCAATGCAC
                                                                         192
                       Sbiet 13796815 TCGCGTTCGAGAGTGACCTGCACTCGCTGCTTCAGCTGGATGCACCCATCCCCAATGCAC 13796874
                                              55
```
## Links to Map Viewer

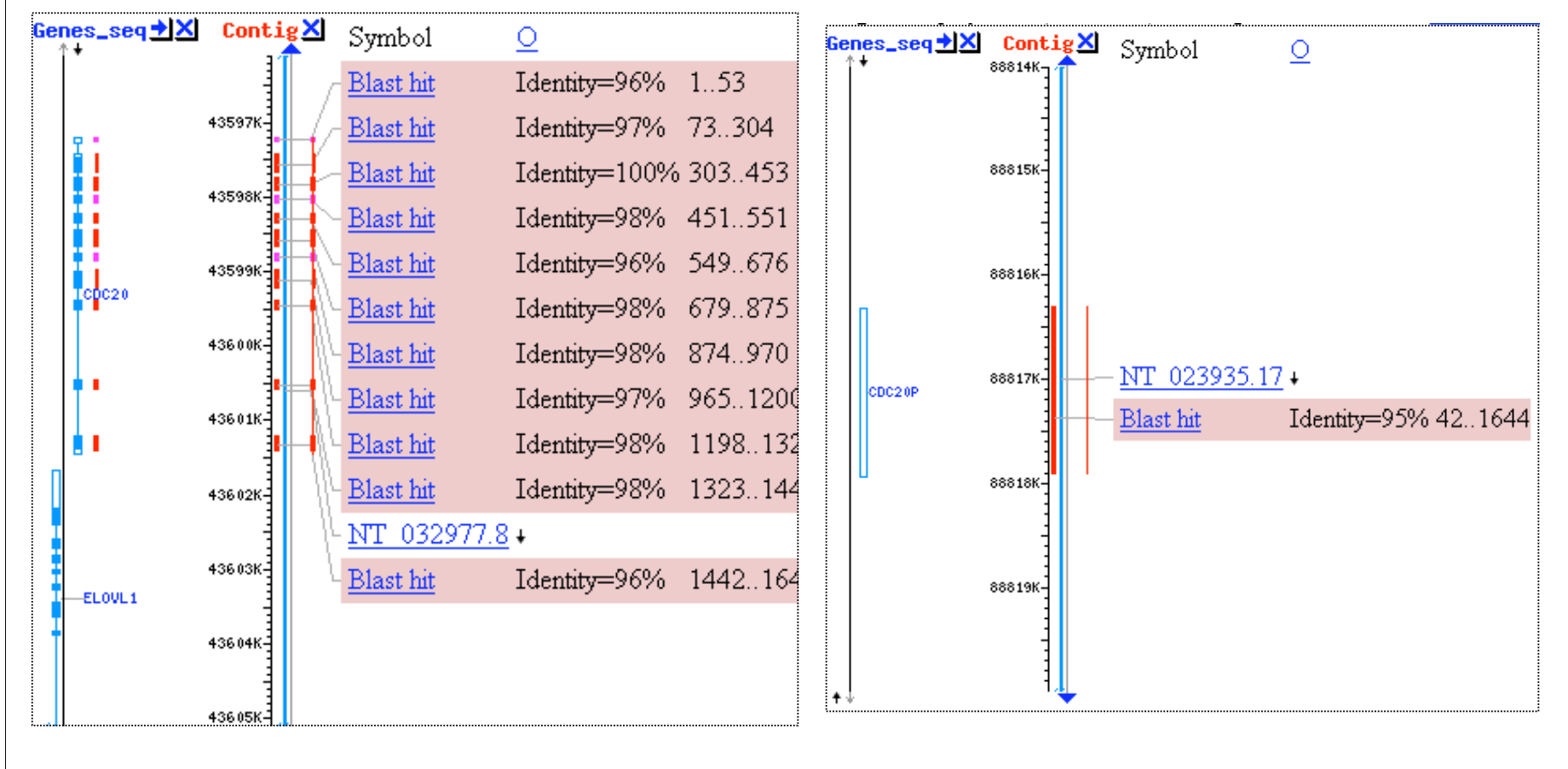

### Chromosome 1 Chromosome 9

# Recent and Saved Strategies

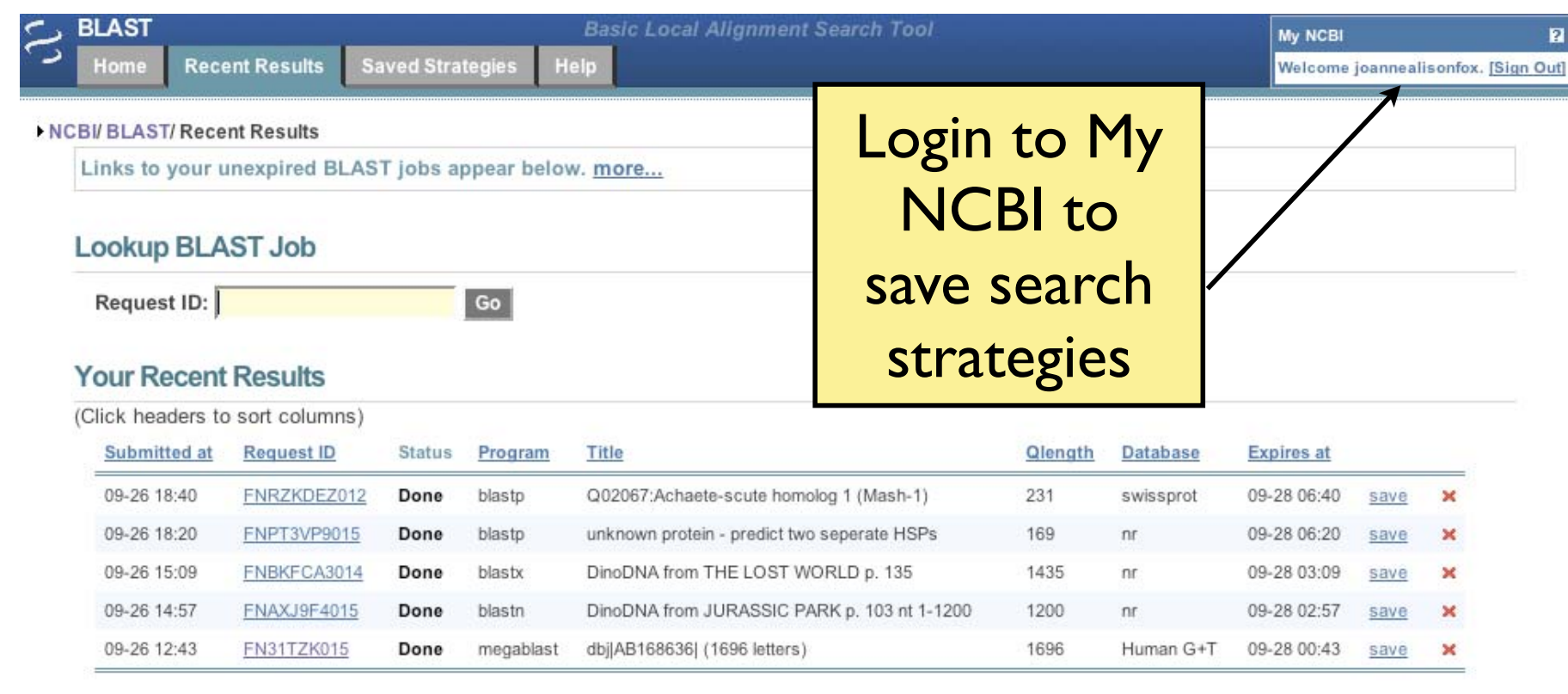

# Genomic and Specialized BLAST pages

#### **BLAST Assembled Genomes**

Choose a species genome to search, or list all genomic BLAST databases.

- $\Box$  Human
- □ Mouse
- $Rat$
- $\Box$  Arabidopsis thaliana
- □ Oryza sativa  $\Box$  Bos taurus
- $\Box$  Danio rerio
- □ Drosophila melanogaster
- $\Box$  Gallus gallus
- $\Box$  Pan troglodytes
- $\Box$  Microbes
	- □ Apis mellifera

#### **Specialized BLAST**

Choose a type of specialized search (or database name in parentheses.)

- <sup>II</sup> Make specific primers with Primer-BLAST
- □ Search trace archives
- <sup>In</sup> Find conserved domains in your sequence (cds)
- Find sequences with similar conserved domain architecture (cdart)
- <sup>In</sup> Search sequences that have gene expression profiles (GEO)
- □ Search immunoglobulins (IgBLAST)
- □ Search for **SNPs** (snp)
- <sup>II</sup> Screen sequence for vector contamination (vecscreen)
- Align two sequences using BLAST (bl2seq)
- <sup>In</sup> Search protein or nucleotide targets in PubChem BioAssay

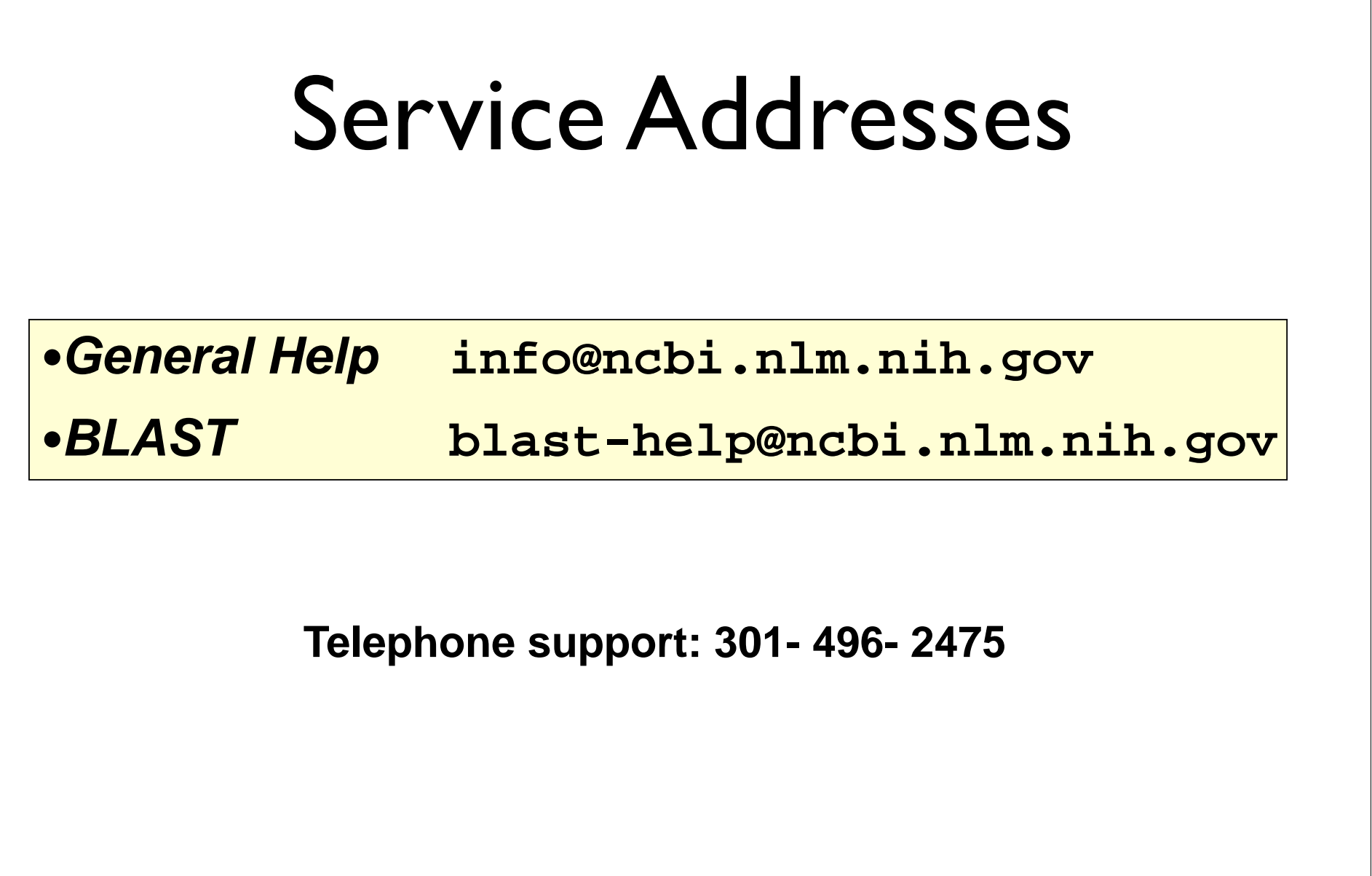

## BLAST

### PRACTICAL EXERCISE: The Jurassic Park Detective Story

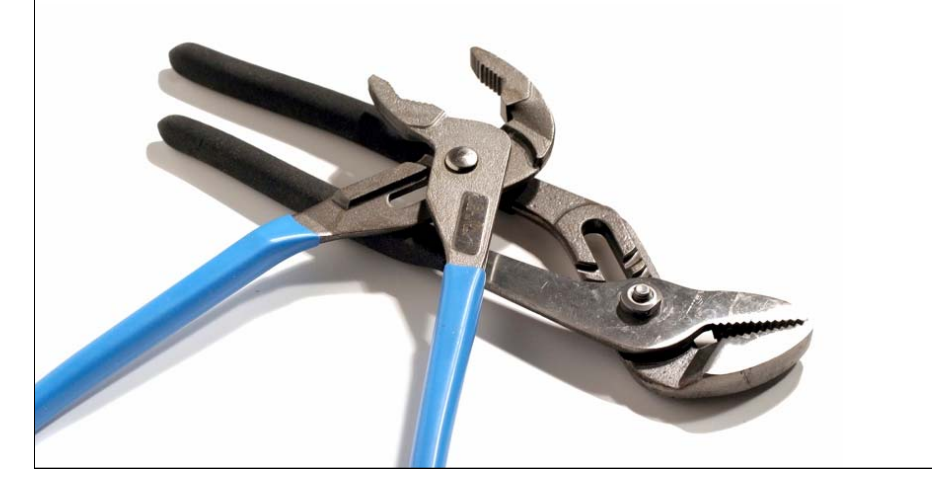

### navigate to: bioteach.ubc.ca/bioinfo2009

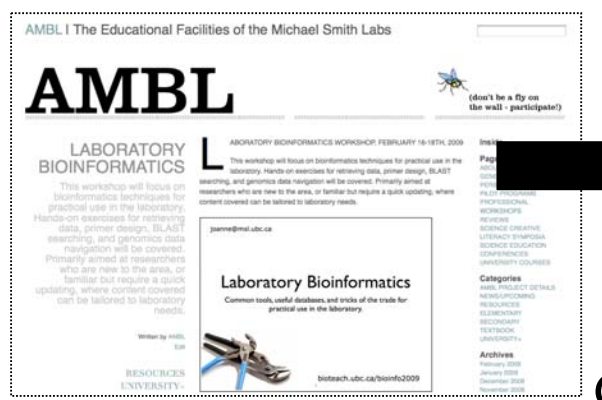

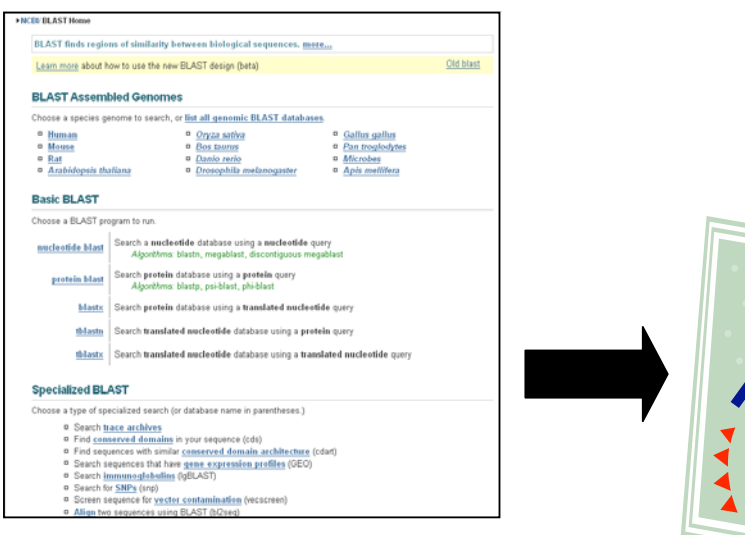

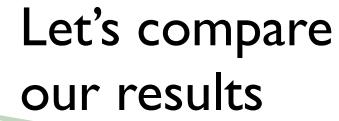

Get the sequences from the webpage and carry out BLAST searches

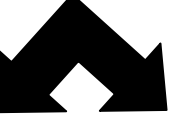

Can you identify the Dinosaur sequences?

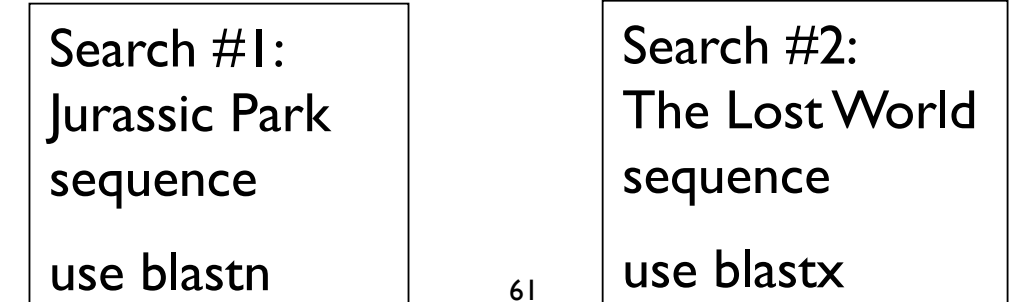

### Try some BLAST searches with your own sequence of interest…

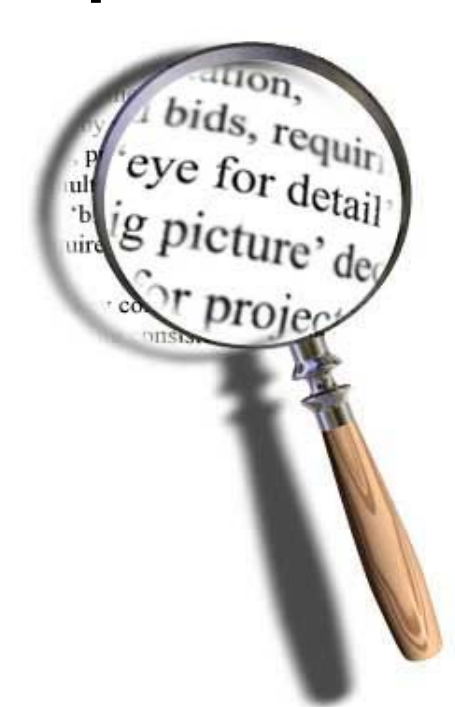

### Explore what happens when you change advanced parameters…

### Search #1 - blastn against nr

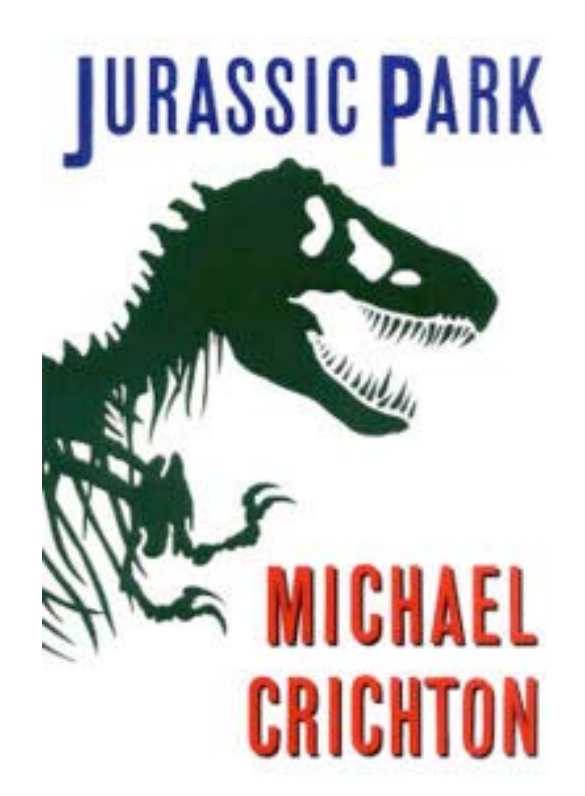

- Most common use of blastn
	- $\boldsymbol{\checkmark}$  Sequence identification
	- $\sqrt{\ }$ Establish whether an exact match for a sequence is already present in the database

>  $\sqrt{q1|157064989|qb|E0118176.1|}$  Cloning vector pCM433, complete sequence  $Length = 8081$ 

Sort alignments for this subject sequence by:

E value Score Percent identity Query start position Subject start position Score =  $437$  bits (484), Expect = 4e-119 Identities =  $297/340$  (87%), Gaps =  $40/340$  (11%) Strand=Plus/Plus Query 1 GCGTTGCTGGCGTTTTTCCATAGGCTCCGCCCCCTGACGAGCATCACAAAAATCGACGC 60 Sbjet 7309 GCGTTGCTGGCGTTTTTCCATAGGCTCCGCCCCCTGACGAGCATCACAAAAATCGACGC 7368 Query 61 ---------GGTGGCGAAACCCGACAGGACTATAAAGATACCAGGCGTTTCCCCCTGGA 110 Sbjet 7369 TCAAGTCAGAGGTGGCGAAACCCGACAGGACTATAAAGATACCAGGCGTTTCCCCCTGGA 7428 AGCTCCCTCG---------TGTTCCGACCCTGCCGCTTACCGGATACCTGTCCGCCTTT 160 Query 111 Sbjct 7429 AGCTCCCTCGTGCGCTCTCCTGTTCCGACCCTGCCGCTTACCGGATACCTGTCCGCCTTT 7488 Query 161 CTCCCTTCGGGAAGCGTGGC---------TGCTCACGCTGTACCTATCTCAGTTCGGTG 210 ||||||||||||||||||||| CTCCCTTCGGGAAGCGTGGCGCTTTCTCATAGCTCACGCTGTAGGTATCTCAGTTCGGTG 7548 Sbjct 7489 Query 211 TAGGTCGTTCGCTCCAAGCTGGGCTGTGTGCACGAACCCCCCGTTCAGCCCGACCGCTGC 7608 Sbjct 7549 Query 261 GCCTTATCCGGTAACTATCGTCTTGAGTCCAACCCGGTAA 300 Sbict 7609 GCCTTATCCGGTAACTATCGTCTTGAGTCCAACCCGGTAA 7648 Score = 536 bits  $(594)$ , Expect = 6e-149 Identities =  $360/410$  (87%), Gaps =  $50/410$  (12%) Strand=Plus/Plus Query 302 GTAGGACAGGTGCCGGCAGCGCTCTGGGTCATTTTCGGCGAGGACCGCTTTCGCTGGAG- 360 Sbjct 3591 GTAGGACAGGTGCCGGCAGCGCTCTGGGTCATTTTCGGCGAGGACCGCTTTCGCTGGAGC 3650 --------ATCGGCCTGTCGCTTGCGGTATTCGGAATCTTGCACGCCCTCGCTCAAGCC 411 Ouery 361 Sbjct 3651 GCGACGATGATCGGCCTGTCGCTTGCGGTATTCGGAATCTTGCACGCCCTCGCTCAAGCC 3710 TTCGTCACT---------CCAAACGTTTCGGCGAGAAGCAGGCCATTATCGCCGGCATG Ouery 412 461 Sbjct 3711 TTCGTCACTGGTCCCGCCACCAAACGTTTCGGCGAGAAGCAGGCCATTATCGCCGGCATG 3770 Query 462 Sbjct 3771 ĠĊĠĠĊĊĠÁĊĠĊĊĠĊŦĠĠĠĊŦACGTCTTGCTĠĠĊĠŦŦĊĠĊĠĂĊĠĊĠÁĠĠĊĊŔĠŔŦĠĠĊĊŦŦĊ 3830 Query 512 CCCATTATGATTCTTCTCCGCTTCCGGCG---------GCCCGCGTTGCAGGCCATGCTG 561 |||||||||||||||||||| Sbjct 3831 CCCATTATGATTCTTCTCGCTTCCGGCGGCATCGGGATGCCCGCGTTGCAGGCCATGCTG 3890 Query 562 TCCAGGCAGGTAGATGACGACCATCAGGGACAGCTTCAA---------CGGCTCTTACC 611  $\| \cdot \| \cdot \| \cdot \| \cdot \| \cdot \| \cdot \| \cdot \|$ Query 612 AGCCTAACTTCGATCACTGGACCGCTGATCGTCACGGCGATTTATGCCGC 661 Sbjct 3951 AGCCTAACTTCGATCACTGGACCGCTGATCGTCACGGCGATTTATGCCGC 4000

### Search #2 - blastx against nr

- Translating BLAST programs (blastx, tblastn, tblastx)
	- $\sqrt{\phantom{a}}$  Look for similar proteins
	- $\blacklozenge$  Identify potential homologs in other species

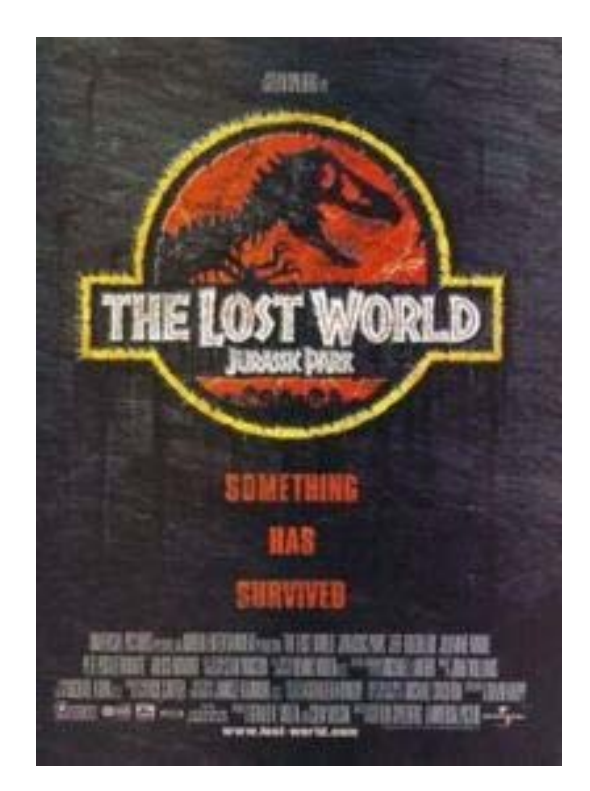

```
\geq \sqrt{q}i 45382623 | ref | NP 990795.1 | \sqrt{G} erythroid-specific transcription factor eryfl [Gallus gallus]
 gi|120955|sp|P17678|GATA1 CHICK G Erythroid transcription factor (GATA-binding factor 1) (GATA-1)
(Eryf1) (NF-E1 DNA-binding protein) (NF-E1A)
qi|212629|qb|AAA49055.1| UG Eryf1 protein
Lenath=304Score = 366 bits (940), Expect = 2e-99
 Identities = 304/318 (95%), Positives = 304/318 (95%), Gaps = 14/318 (4%)
 Frame = +1Query 121
             MEFVALGGPDAGSPTPFPDeagaflglgggerteaggllaSYPPSGRVSLVPWADTGTLG
                                                                           300
             MEFVALGGPDAGSPTPFPDEAGAFLGLGGGERTEAGGLLASYPPSGRVSLVPWADTGTLG
             MEFVALGGPDAGSPTPFPDEAGAFLGLGGGERTEAGGLLASYPPSGRVSLVPWADTGTLG
                                                                            60
Sbjct 1
             TPOWVPPATOMEPPHYLEllgpprgspphpssgpllplssgpppCEARECVMARKNCGAT
Query 301
                                                                            480
             TPQWVPPATQMEPPHYLELLQPPRGSPPHPSSGPLLPLSSGPPPCEARECV
                                                                     NCGAT
             TPOWVPPATOMEPPHYLELLOPPRGSPPHPSSGPLLPLSSGPPPCEARECV-
                                                                     NCGAT
Sbjct
       61
                                                                           116
             ATPLWRRDGTGHYLCNWASACGLYHRLNGQNRPLIRPKKRLLVSKRAGTVCSHERENCQT
Query 481
                                                                            660
             ATPLWRRDGTGHYLCN
                                ACGLYHRLNGONRPLIRPKKRLLVSKRAGTVCS
                                                                      NCOT
             ATPLWRRDGTGHYLCN---ACGLYHRLNGONRPLIRPKKRLLVSKRAGTVCS
Sbjct
      117
                                                                      NCOT
                                                                            169
      661
             STTTLWRRSPMGDPVCNNIHACGLYYKLHQVNRPLTMRKDGIQTRNRKVsskgkkrrppg
                                                                            840
Ouery
             STTTLWRRSPMGDPVCN
                                 ACGLYYKLHOVNRPLTMRKDGIOTRNRKVSSKGKKRRPPG
Sbict 170
             STTTLWRRSPMGDPVCN
                                 ACGLYYKLHOVNRPLTMRKDGIOTRNRKVSSKGKKRRPPG
                                                                            226
Query 841
             ggnpsatagggapmggggdpsmpppppppaaappQSDALYALGPVVLSGHFLPfgnsggf
                                                                           1020
             GGNPSATAGGGAPMGGGGDPSMPPPPPPPAAAPPOSDALYALGPVVLSGHFLPFGNSGGF
      227
             GGNPSATAGGGAPMGGGGDPSMPPPPPPPAAAPPQSDALYALGPVVLSGHFLPFGNSGGF
Sbjet
                                                                            286
Ouery
      1021
            fgggaggYTAPPGLSPOI 1074
             FGGGAGGYTAPPGLSPOI
Sbjct 287
             FGGGAGGYTAPPGLSPOI 304
```
### Mark was here, NIH

## BLAST

COMMON TASKS - Basic Search; Searching Sets of Sequences (multiple inputs; small custom databases); Primer Design

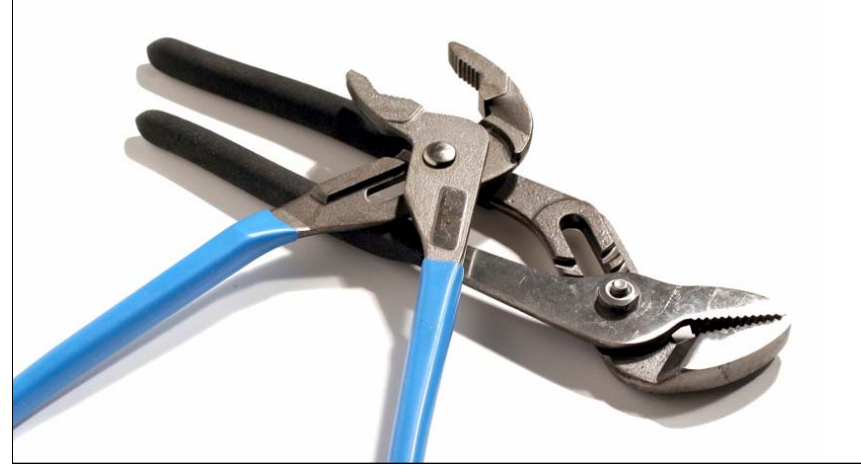

#### Research article

**Open Access** 

#### A salmonid EST genomic study: genes, duplications, phylogeny and microarrays

Ben F Koop<sup>\*1,6</sup>, Kristian R von Schalburg<sup>1</sup>, Jong Leong<sup>1</sup>, Neil Walker<sup>1</sup>, Ryan Lieph<sup>1</sup>, Glenn A Cooper<sup>1</sup>, Adrienne Robb<sup>1</sup>, Marianne Beetz-Sargent<sup>1</sup>, Robert A Holt<sup>2</sup>, Richard Moore<sup>2</sup>, Sonal Brahmbhatt<sup>3</sup>, Jamie Rosner<sup>3</sup>, Caird E Rexroad III<sup>4</sup>, Colin R McGowan<sup>5</sup> and William S Davidson<sup>5</sup>

Address: <sup>1</sup>Centre for Biomedical Research, University of Victoria, Victoria, British Columbia, V8W 3N5, Canada, <sup>2</sup>Genome Sciences Centre, BC Cancer Agency, Vancouver, British Columbia, V5Z 4S6, Canada, <sup>3</sup>Prostate Centre, Vancouver, British Columbia, V6H 3Z6, Canada, <sup>4</sup>ARS, USDA, Natl Ctr Cool & Cold Water Aquaculture, Kearneysville, WV 25430, USA, <sup>5</sup>Molecular Biology and Biochemistry, Simon Fraser University, Burnaby, British Columbia, V5A 1S6, Canada and <sup>6</sup>Department of Biology, University of Victoria, P.O. Box 3020, Victoria, British Columbia, V8W 3N5, Canada

Email: Ben F Koop\* - bkoop@uvic.ca; Kristian R von Schalburg - krvs@uvic.ca; Jong Leong - jong@uvic.ca; Neil Walker - nwalker@uvic.ca; Ryan Lieph - handsomryan@gmail.com; Glenn A Cooper - gac@uvic.ca; Adrienne Robb - arobb@uvic.ca; Marianne Beetz-Sargent - marianbs@uvic.ca; Robert A Holt - rholt@bcgsc.ca; Richard Moore - rmoore@bcgsc.ca; Sonal Brahmbhatt - Sonal.Brahmbhatt@vch.ca; Jamie Rosner - Jamie.Rosner@vch.ca; Caird E Rexroad - caird.rexroadIII@ARS.USDA.GOV; Colin R McGowan - cmcgowan@icywaters.com; William S Davidson - wdavidso@sfu.ca

\* Corresponding author

Published: 17 November 2008

Accepted: 17 November 2008 BMC Genomics 2008. 9:545 doi:10.1186/1471-2164-9-545

This article is available from: http://www.biomedcentral.com/1471-2164/9/545

@ 2008 Koop et al; licensee BioMed Central Ltd.

This is an Open Access article distributed under the terms of the Creative Commons Attribution License (http://creativecommons.org/licenses/by/2.0). which permits unrestricted use, distribution, and reproduction in any medium, provided the original work is properly cited.

Received: 13 June 2008

#### Abstract

Background: Salmonids are of interest because of their relatively recent genome duplication, and their extensive use in wild fisheries and aquaculture. A comprehensive gene list and a comparison of genes in some of the different species provide valuable genomic information for one of the most widely studied groups of fish.

Results: 298,304 expressed sequence tags (ESTs) from Atlantic salmon (69% of the total), 11,664 chinook, 10,813 sockeye, 10,051 brook trout, 10,975 grayling, 8,630 lake whitefish, and 3,624 northern pike ESTs were obtained in this study and have been deposited into the public databases. Contigs were built and putative full-length Atlantic salmon clones have been identified. A database containing ESTs, assemblies, consensus sequences, open reading frames, gene predictions and putative annotation is available. The overall similarity between Atlantic salmon ESTs and those of rainbow trout, chinook, sockeye, brook trout, grayling, lake whitefish, northern pike and rainbow smelt is 93.4, 94.2, 94.6, 94.4, 92.5, 91.7, 89.6, and 86.2% respectively. An analysis of 78 transcript sets show Salmo as a sister group to Oncorhynchus and Salvelinus within Salmoninae, and Thymallinae as a sister group to Salmoninae and Coregoninae within Salmonidae. Extensive gene duplication is consistent with a genome duplication in the common ancestor of salmonids. Using all of the available EST data, a new expanded salmonid cDNA microarray of 32,000 features was created. Cross-species hybridizations to this cDNA microarray indicate that this resource will be useful for studies of all 68 salmonid species.

Conclusion: An extensive collection and analysis of salmonid RNA putative transcripts indicate that Pacific salmon, Atlantic salmon and charr are 94–96% similar while the more distant whitefish, grayling, pike and smelt are 93, 92, 89 and 86% similar to salmon. The salmonid transcriptome reveals a complex history of gene duplication that is consistent with an ancestral salmonid genome duplication hypothesis. Genome resources, including a new 32 K microarray, provide valuable new tools to study salmonids.

### navigate to: bioteach.ubc.ca/bioinfo2009

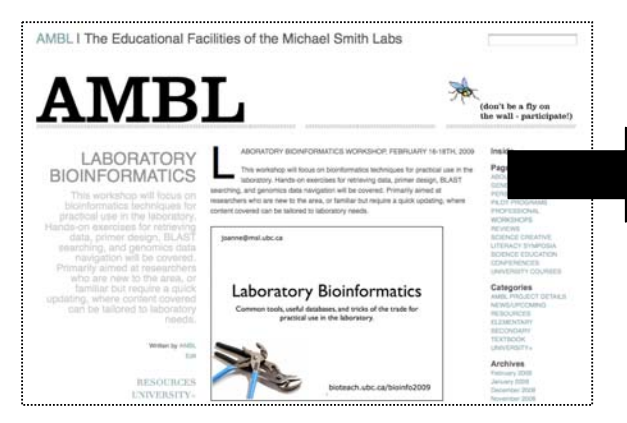

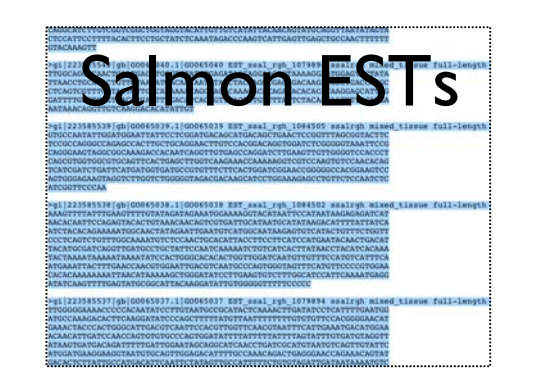

Get the Salmon sequences and carry out the BLAST searches

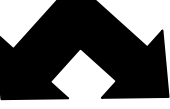

Can you identify the ESTs?

Search #1: Use multiple EST sequences as input query

use blastx

### Is the hbaal gene present?

Search #2: Use the hbaa1 sequence as input, search against Salmon EST custom database

use blast2seq option with tblastn

### We'll walk through this example together

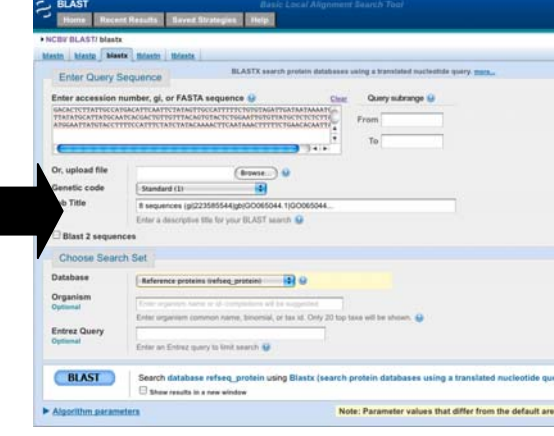

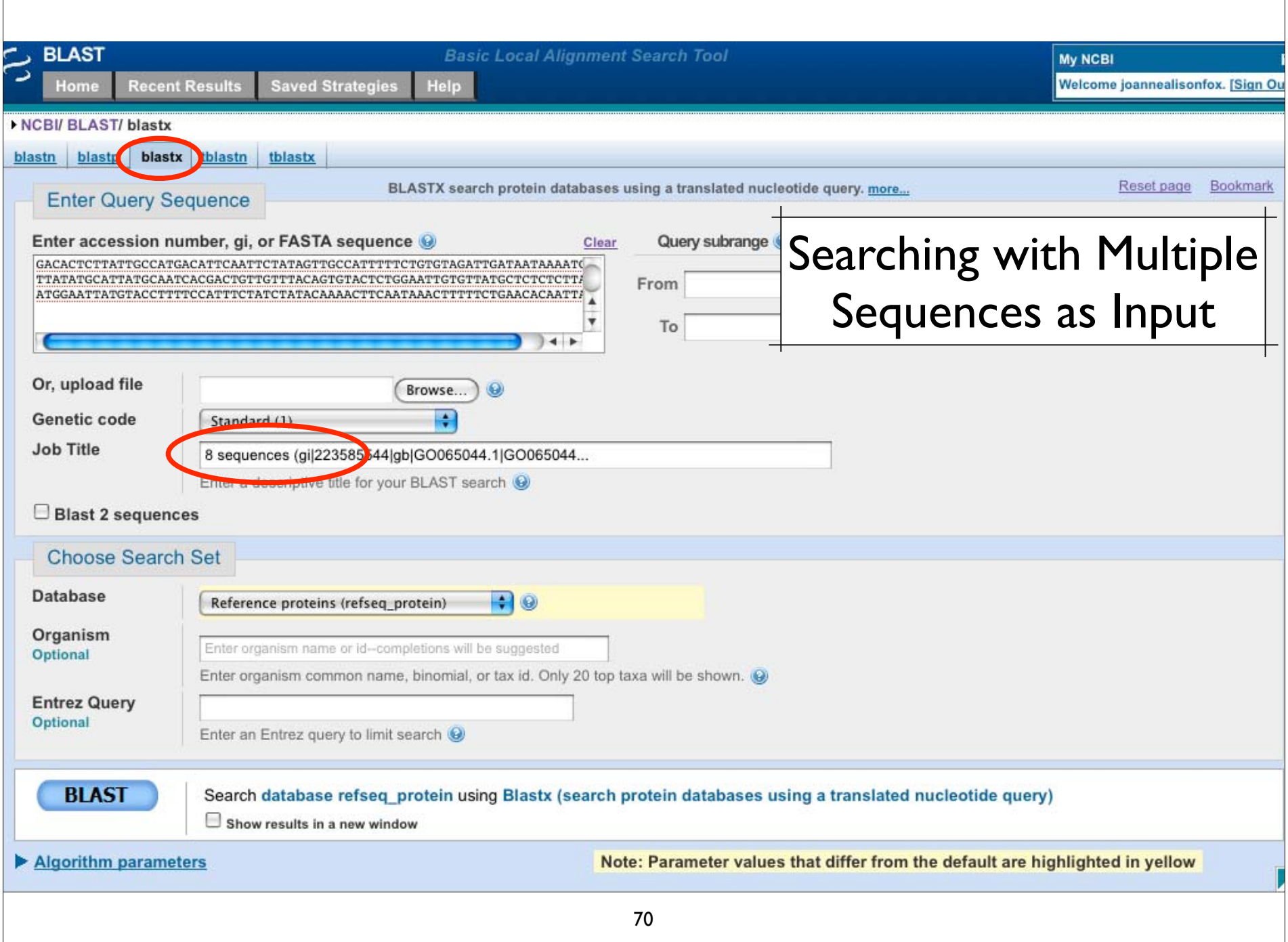

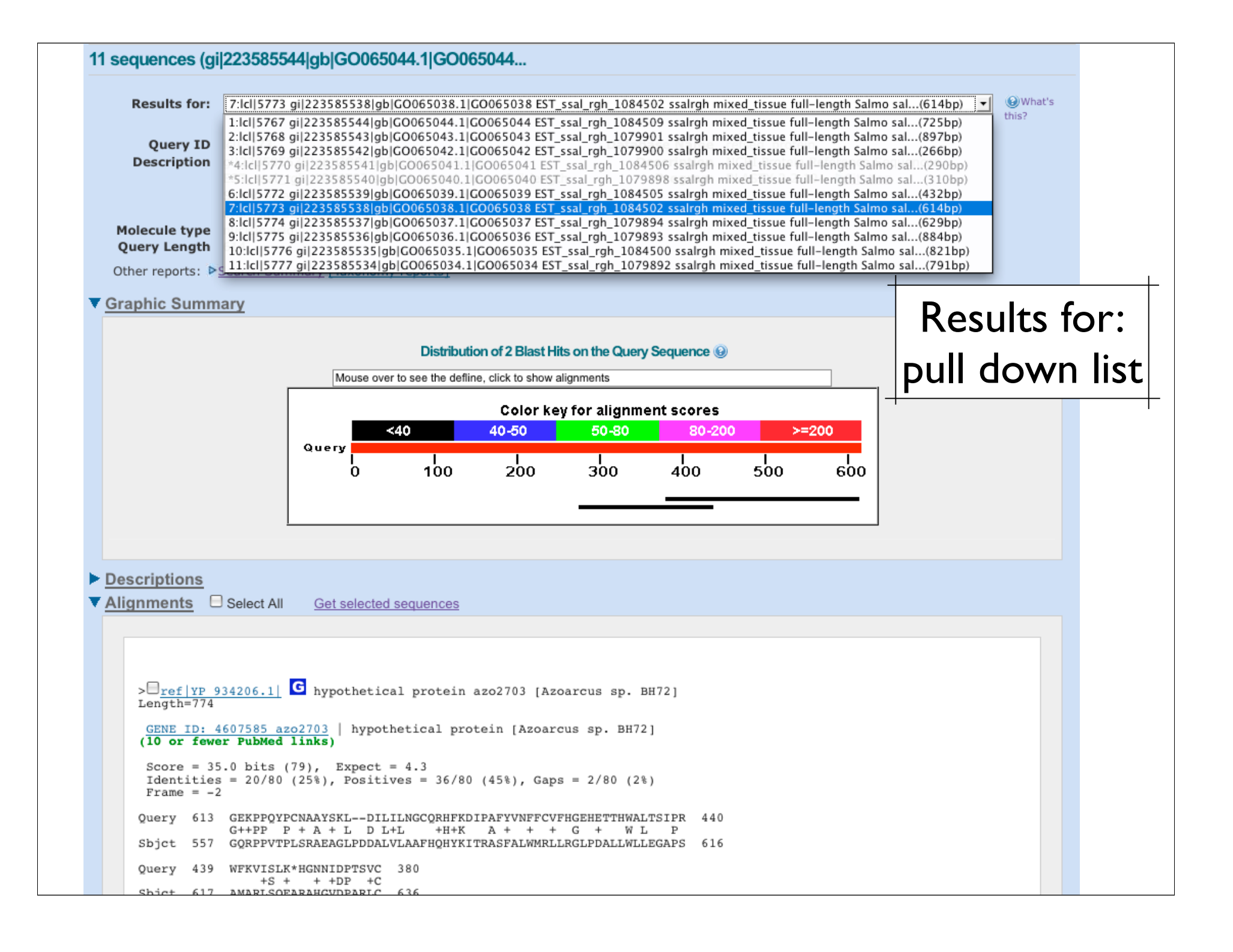

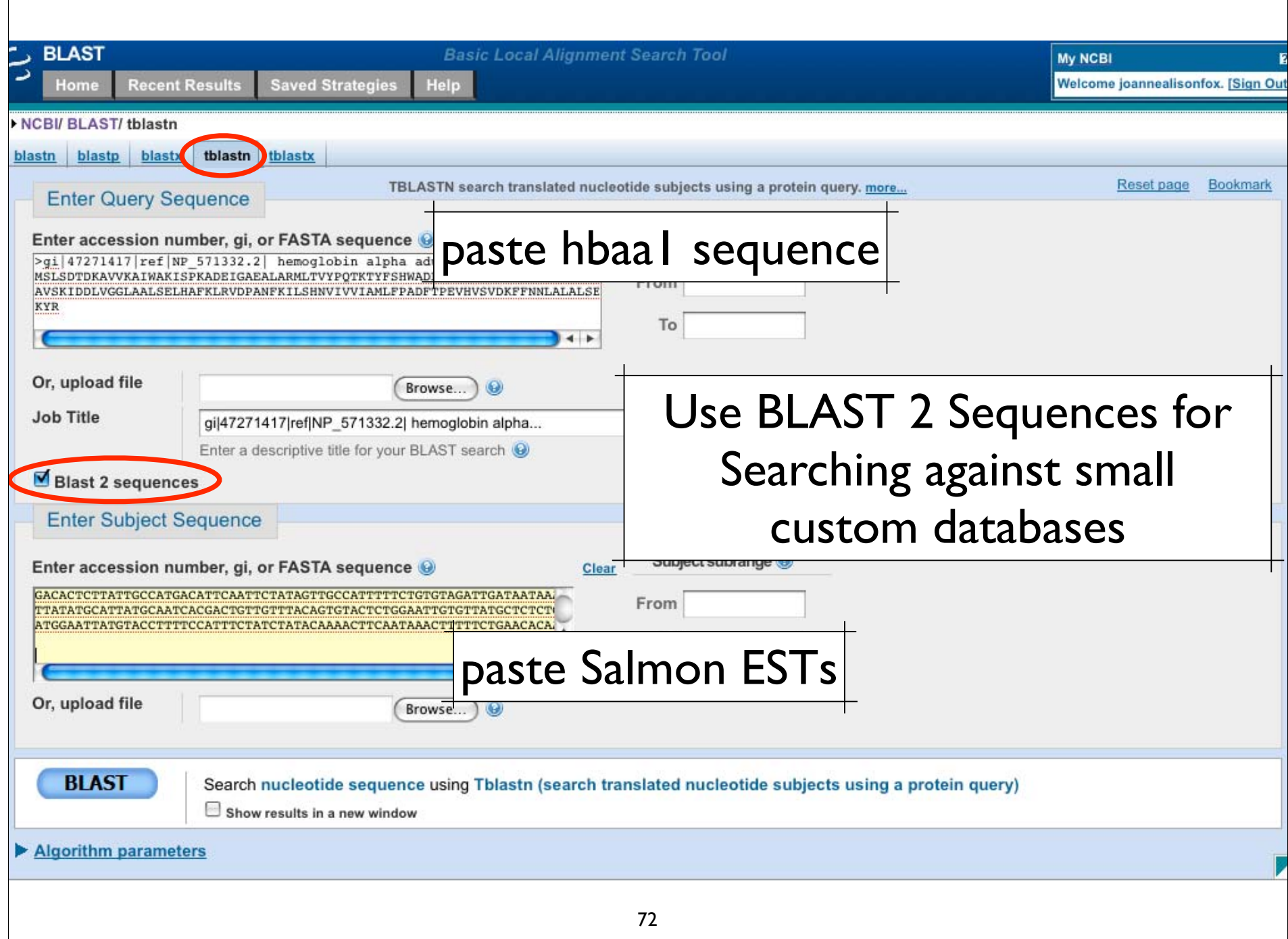
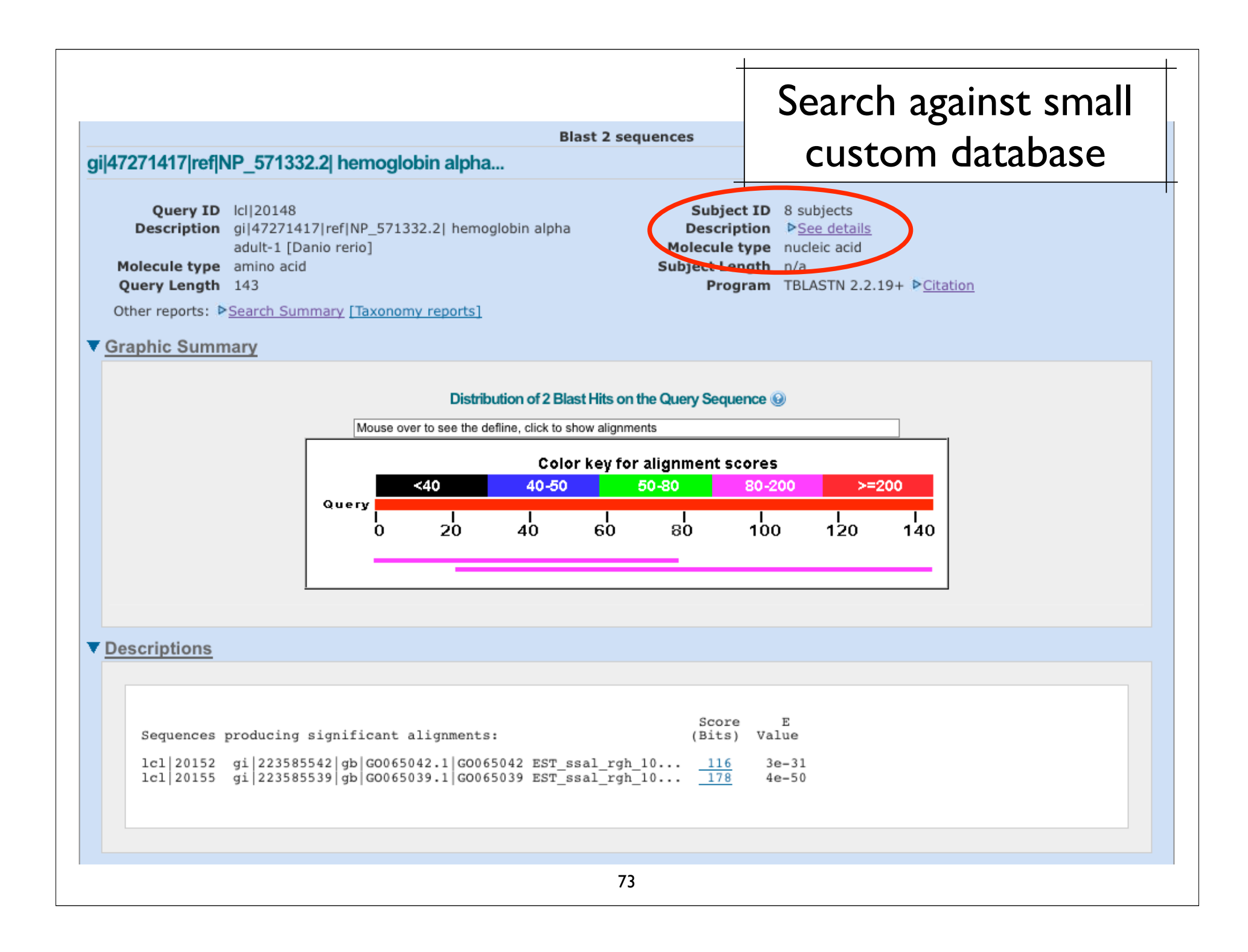

# BLAST tasks

Basic BLAST  $\sqrt{}$  Jurassic Park examples Batch BLAST searching Use Salmon ESTs as input Search against a small custom database Use BLAST 2 Sequences utility

## Primer-BLAST NCBI's Primer Designer and Speci ficity Checker http://www.ncbi.nlm.nih.gov/tools/primer-blast/

**Primer-BLAST** 

A tool for finding specific primers

INCBI/ Primer-BLAST: Finding primers specific to your PCR template (using Primer3 and BLAST). more... Tips for finding specific primers

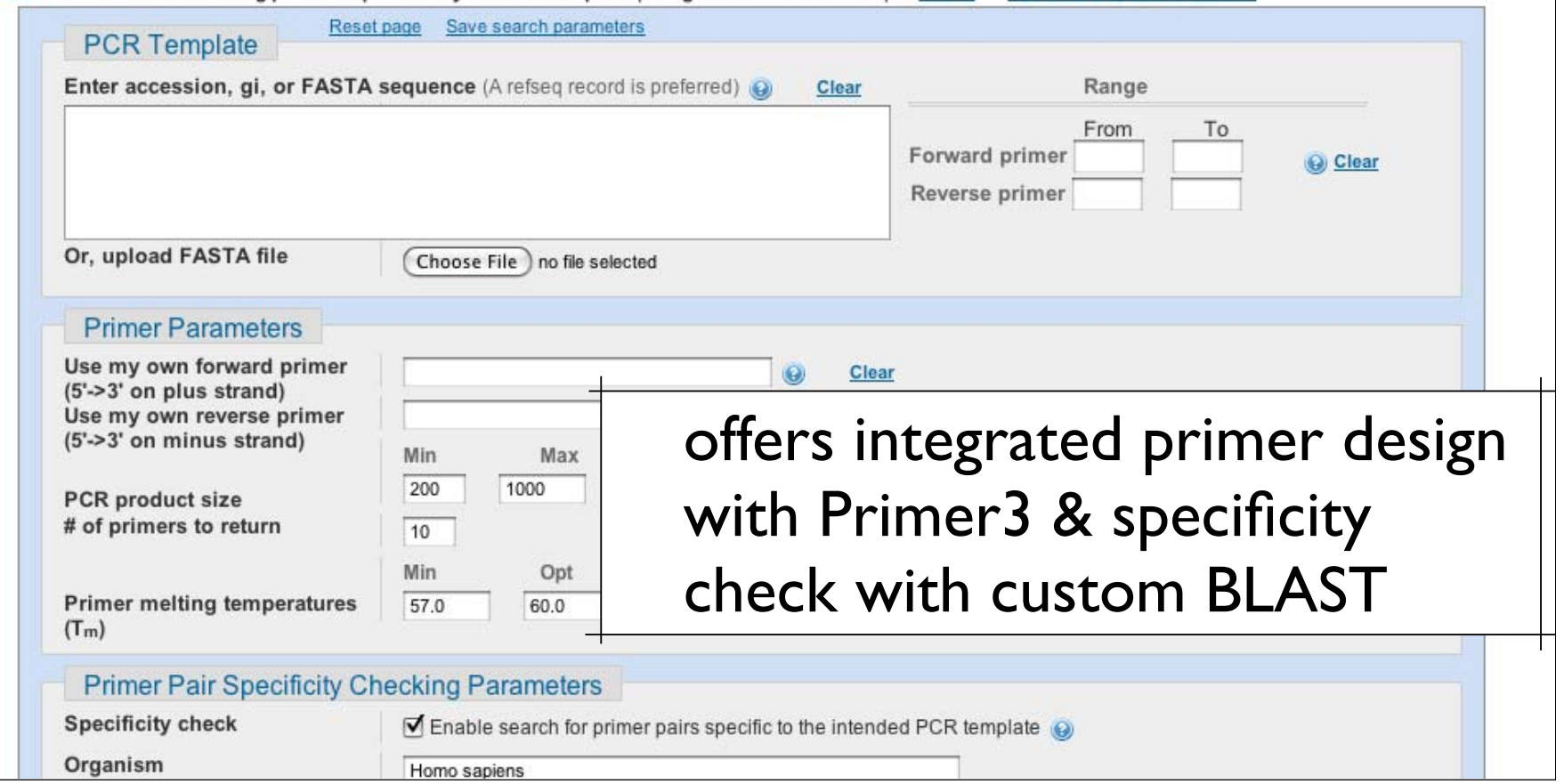

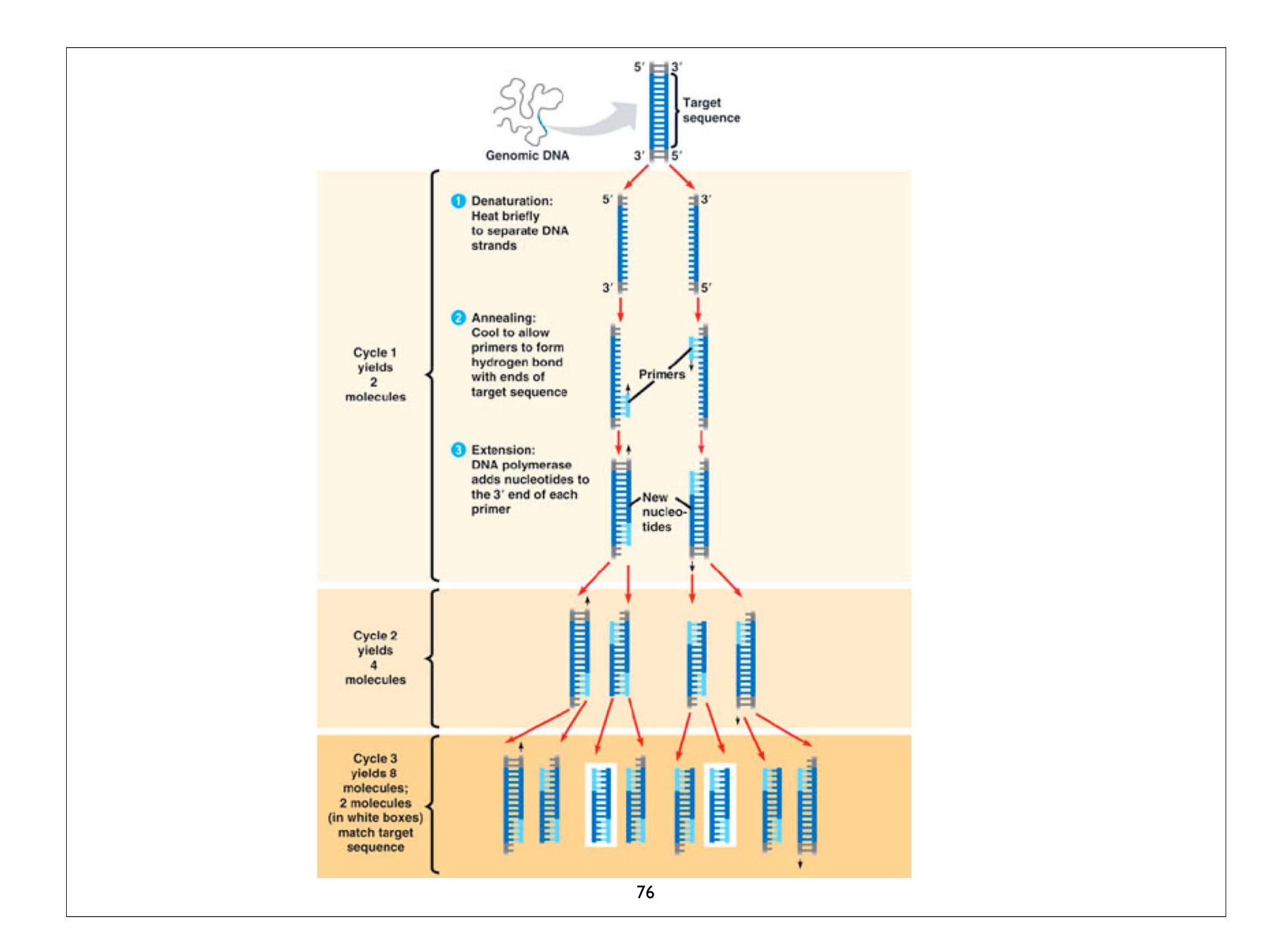

# Primer Design

Balance:

 $\sqrt{\ }$  Specificity - frequency of mispriming  $\sqrt{\ }$  Efficiency of Amplification - 2X increase Consider:

- primer length (18-24nt)
- primer Tm (>54°C)
- 3' end (G or C)
- GC content (45-55%)
- primer dimers
- for cDNA coding region; across intron/ exon boundary

General Concepts for PCR Primer Design. Dieffenback CW, Lowe TMJ, Dveksler GS Genome Research 3 (1993) S30-37 [PMID:8118394]

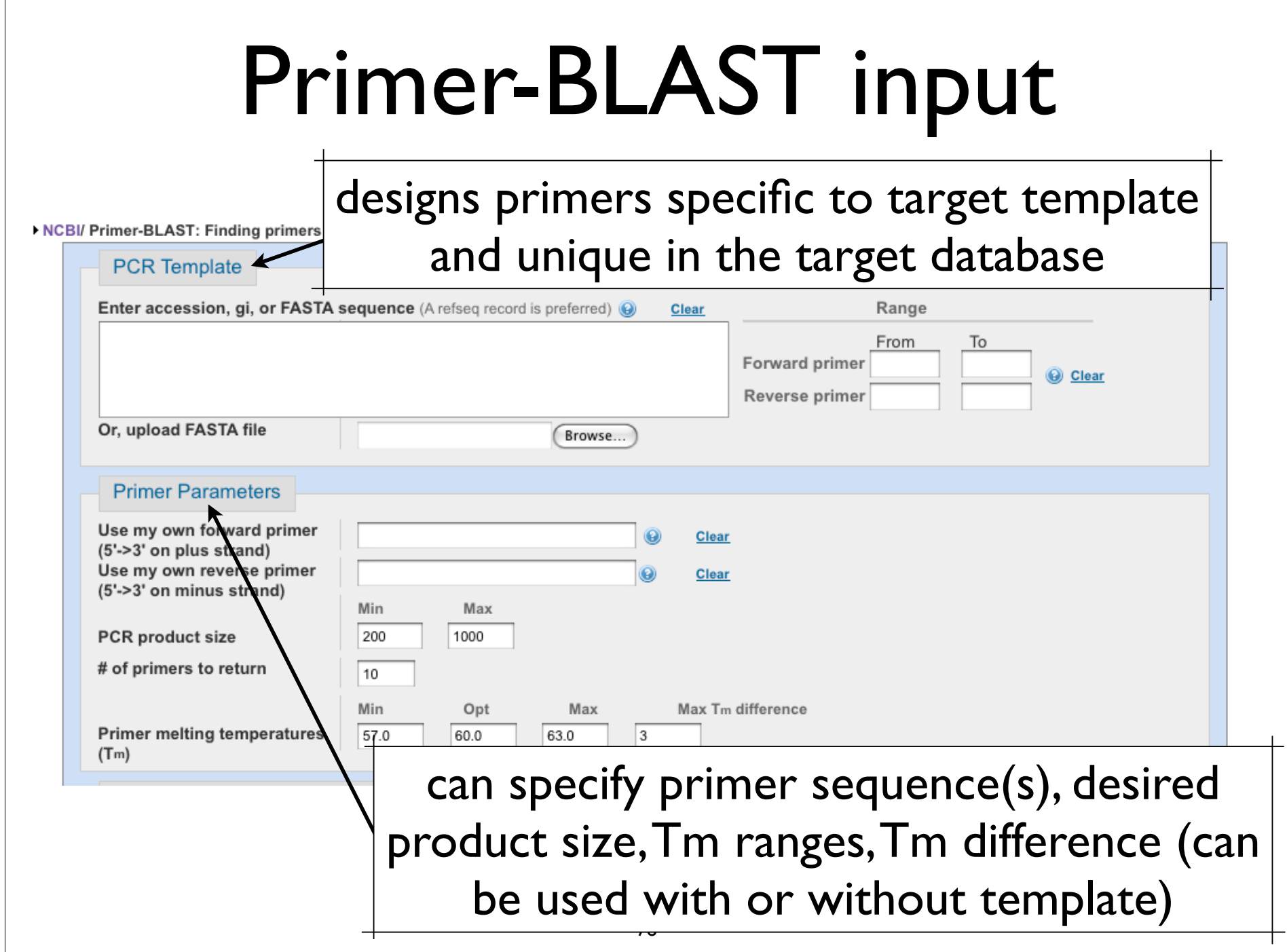

# Primer-BLAST Speci ficity

# By default human sequences

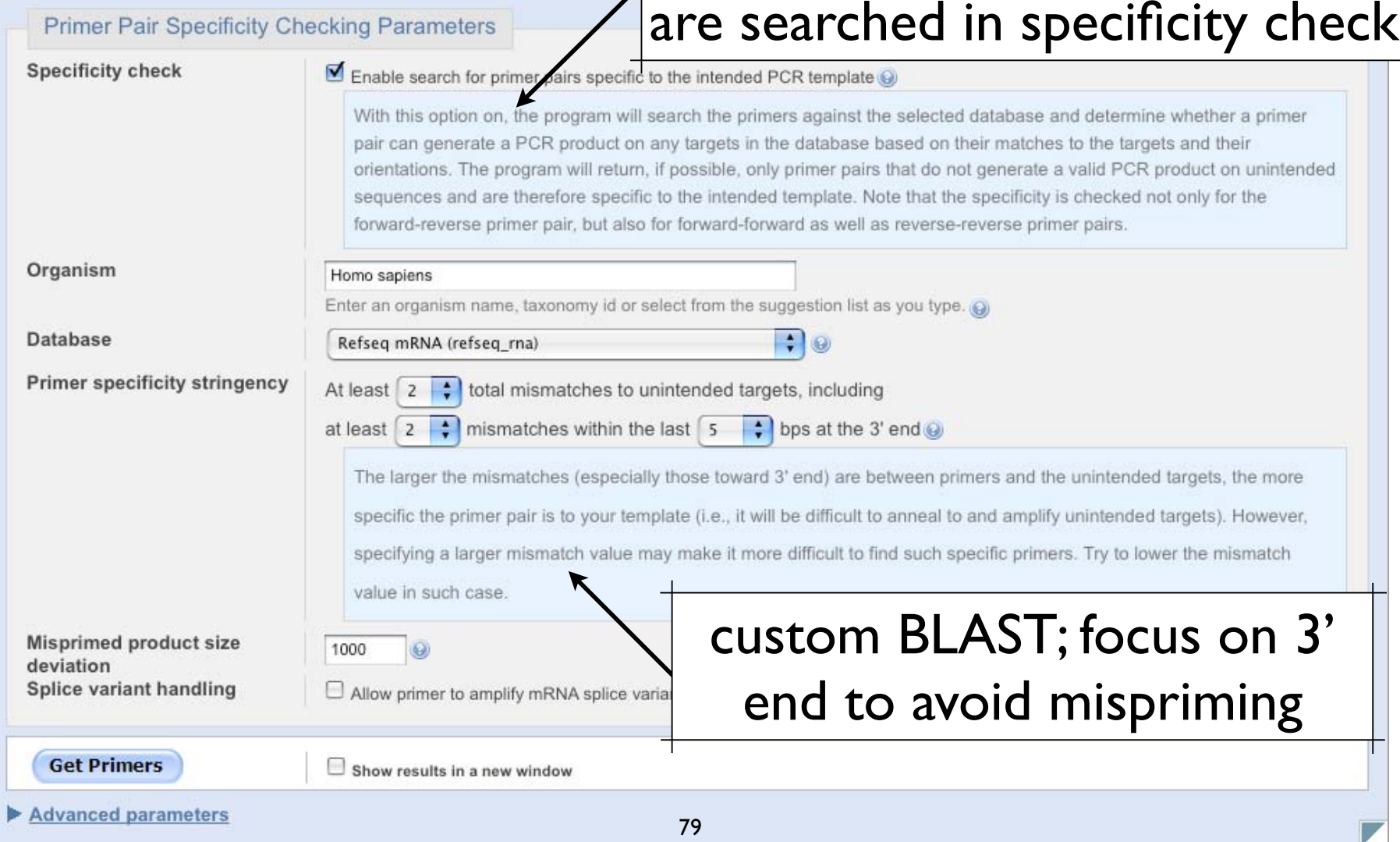

# Primer-BLAST Speci ficity

Four BLAST nucleotide databases available for searching

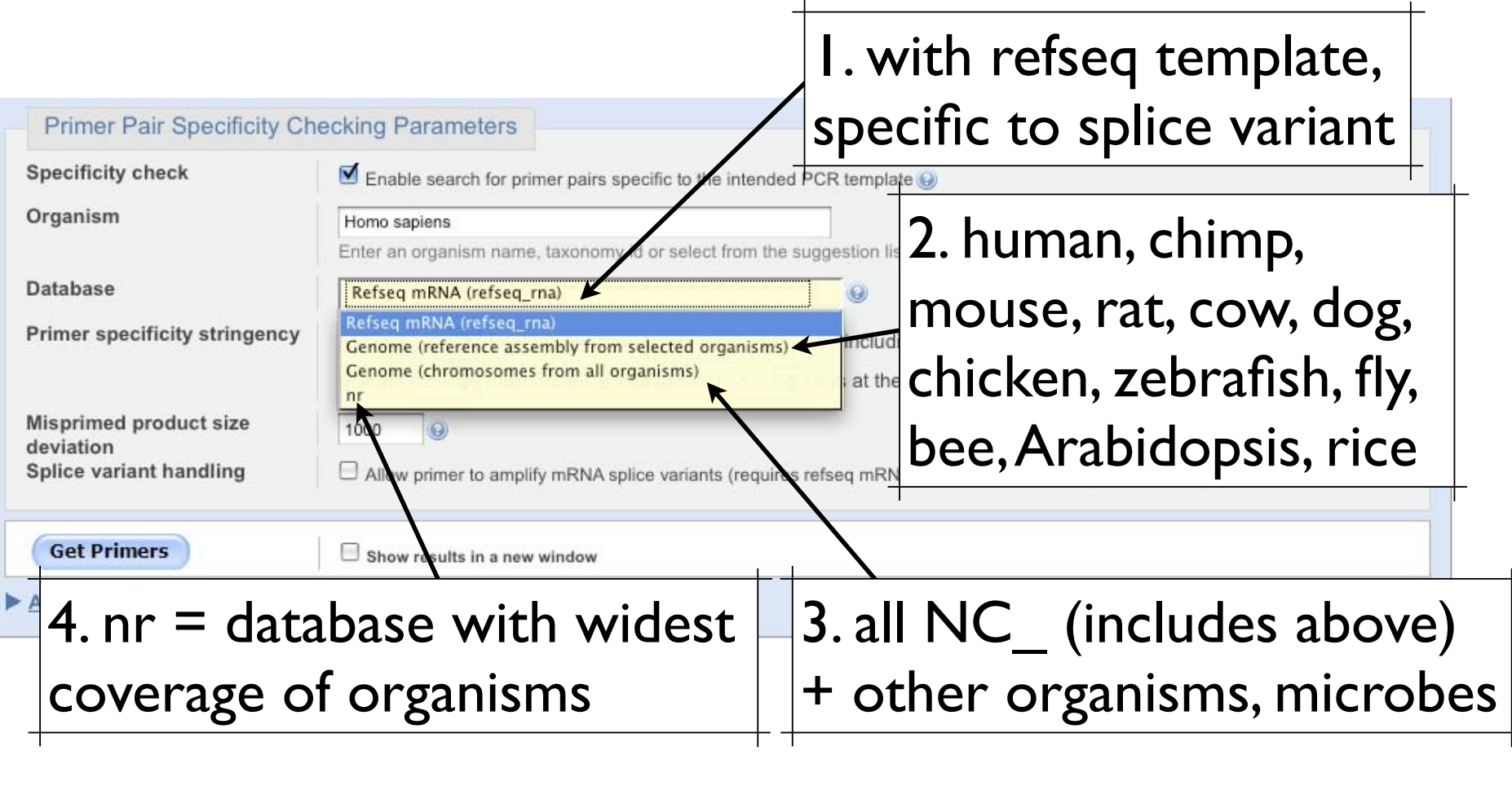

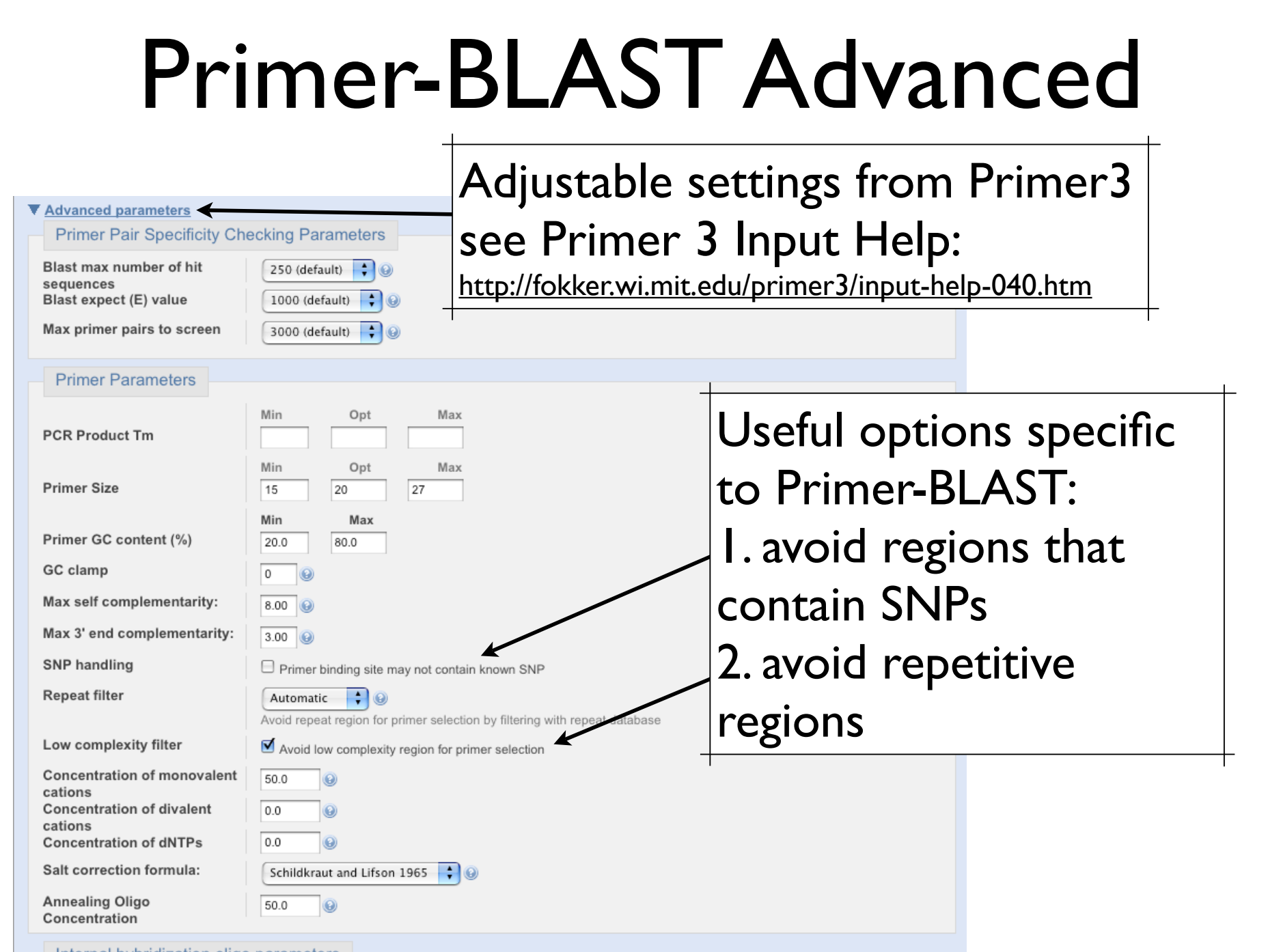

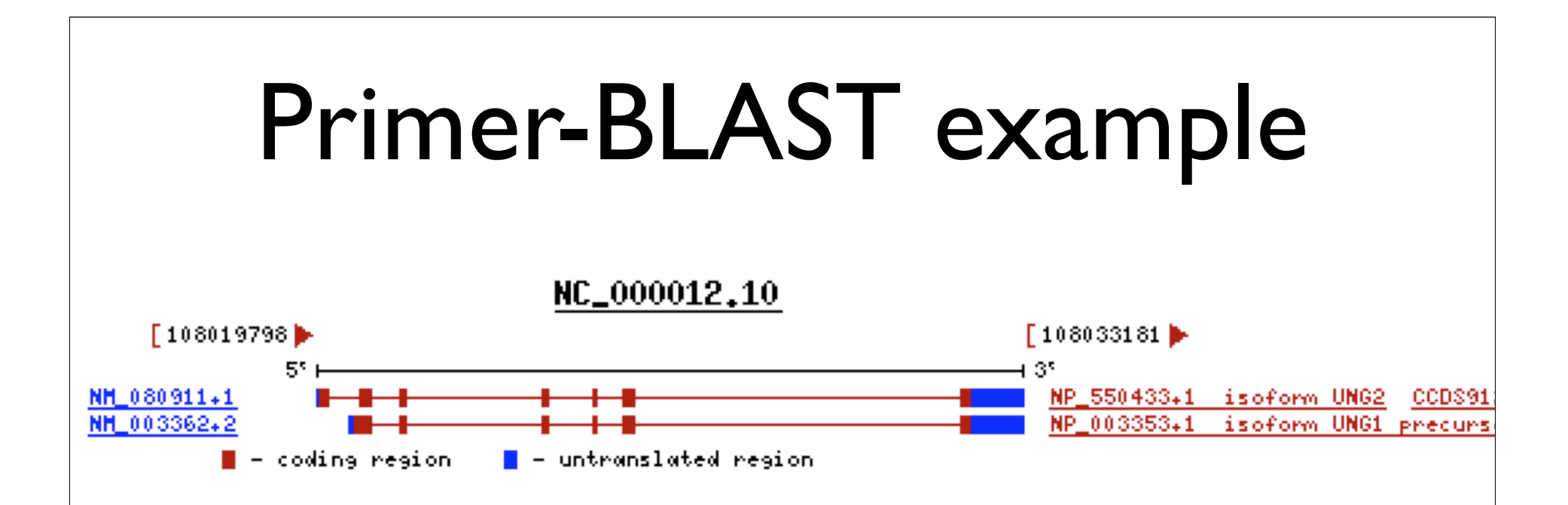

**Task #1:** Use Primer BLAST to design primers specific to the UNG2 splice variant, NM\_080911.

**Task #2:** Use Primer BLAST to design primers that will identify both splice variants.

82 **Task #3:** Carry out a specificity check for one of your primer pairs. Will this primer pair (designed against the human UNG transcripts) also amplify transcripts from other primate species?

### **Task #1:** Use Primer BLAST to design primers specific to the UNG2 splice variant, NM\_080911.

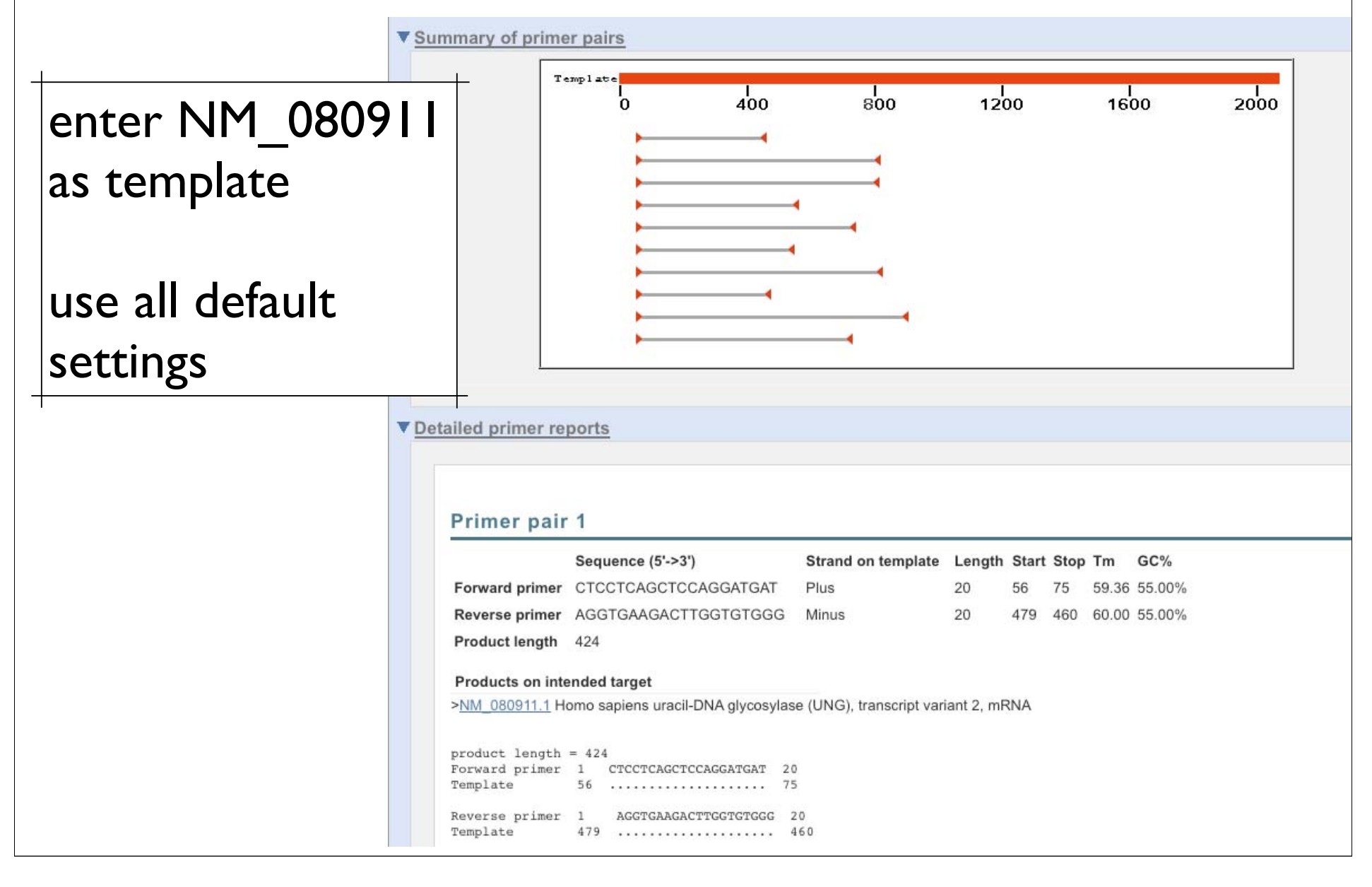

### **Task #2:** Use Primer BLAST to design primers that will identify both splice variants.

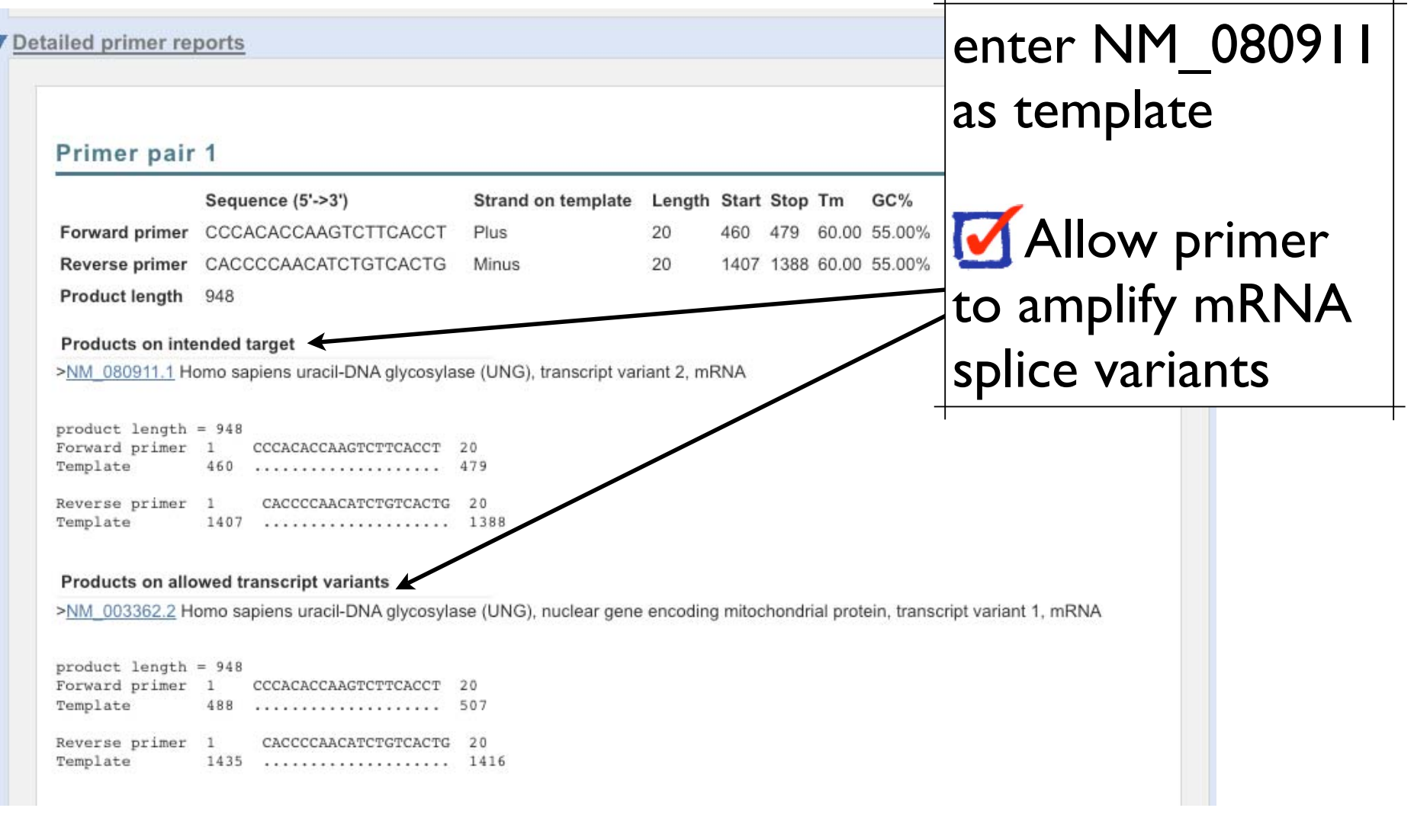

**Task #3:** Carry out a specificity check for one of your primer pairs. Will this primer pair (designed against the human UNG transcripts) also amplify transcripts from other primate species?

no template

use my own: **of** forward primer **v** reverse primer

**V** organism; specify primate

database; specify nr

#### Primer pair 1

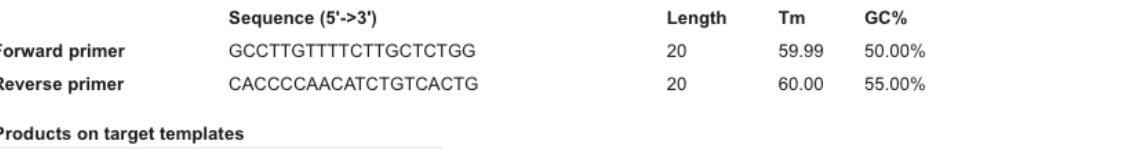

>AK291341.1 Homo sapiens cDNA FLJ76845 complete cds, highly similar to Homo sapiens uracil-DNA glycosylase (UNG), transcript variant 1, mRNA

 $product$  length = 595 Forward primer 1 GCCTTGTTTTCTTGCTCTGG 20 Template 849 ..................... 868 Reverse primer 1 CACCCCAACATCTGTCACTG 20 Template 1443 .................... 1424

>XM\_001136198.1 PREDICTED: Pan troglodytes uracil-DNA glycosylase, transcript variant 1 (UNG), mRNA

product length =  $595$ Forward primer 1 GCCTTGTTTTCTTGCTCTGG 20 Template 925 .................... 944 Reverse primer 1 CACCCCAACATCTGTCACTG 20 Template 

>XM\_509349.2 PREDICTED: Pan troglodytes uracil-DNA glycosylase, transcript variant 2 (UNG), mRNA

 $product$  length = 595 Forward primer 1 GCCTTGTTTTCTTGCTCTGG 20 848 .................... 867 Template Reverse primer 1 CACCCCAACATCTGTCACTG 20

Template

>XM\_001104421.1 PREDICTED: Macaca mulatta similar to uracil-DNA glycosylase isoform UNG1 precursor, transcript variant 2 (LOC706816), mRNA

product length =  $603$ Forward primer 1 GCCTTGTTTTCTTGCTCTGG 20 Template 868 ..................... 887 Reverse primer 1 CACCCCAACATCTGTCACTG 20

### Things you can do to maximize the chance of finding primers speci fic for your template.

- Use refseq accession or GI (rather than the raw DNA sequence) as template whenever possible. Even if you are only interested in part of the sequence, you can still use the accession or GI but you do need to specify the range (use forward primer "From" field for your sequence start position and reverse primer "To" field for your sequence stop position). The reason is that an accession or GI carries accurate information about its identity which allows primer-blast to better distinguish between intended template and off-targets.
- Choose a non-redundant database (such as refseq\_rna or genome database). The nr database contains redundant entries which can interfere with the process of finding speci fic primers.
- Specify an organism for database search if you are only amplifying DNA from a speci fic organism. Searching all organisms will be much slower and off-target priming from other organisms are irrelevant.

# Credits

• Materials for this presentation have been adapted with permission from the following NCBI HelpDesk course materials:

Field Guide Course Materials

Advanced Workshop for Bioinformatics Information Specialists

NCBI News

• NCBI BLAST

http://www.ncbi.nlm.nih.gov/blast/Blast.cgi

# **MSA**

### MSA = Multiple Sequence Alignments

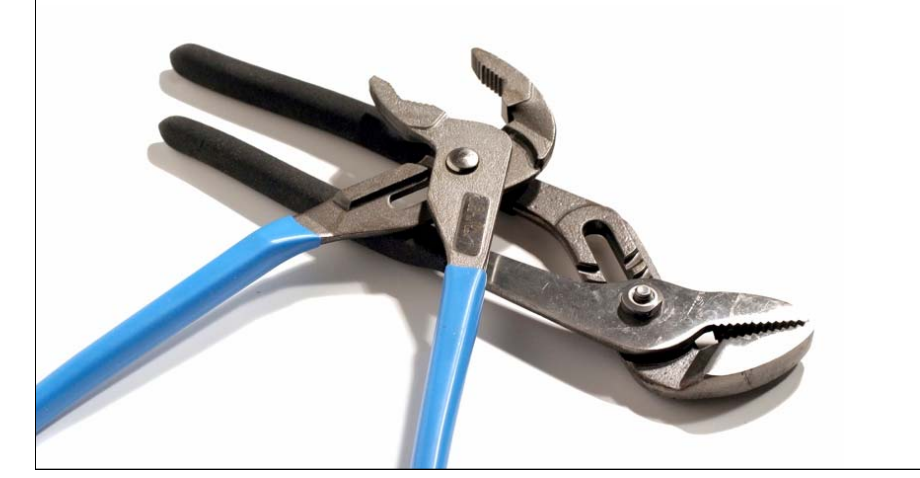

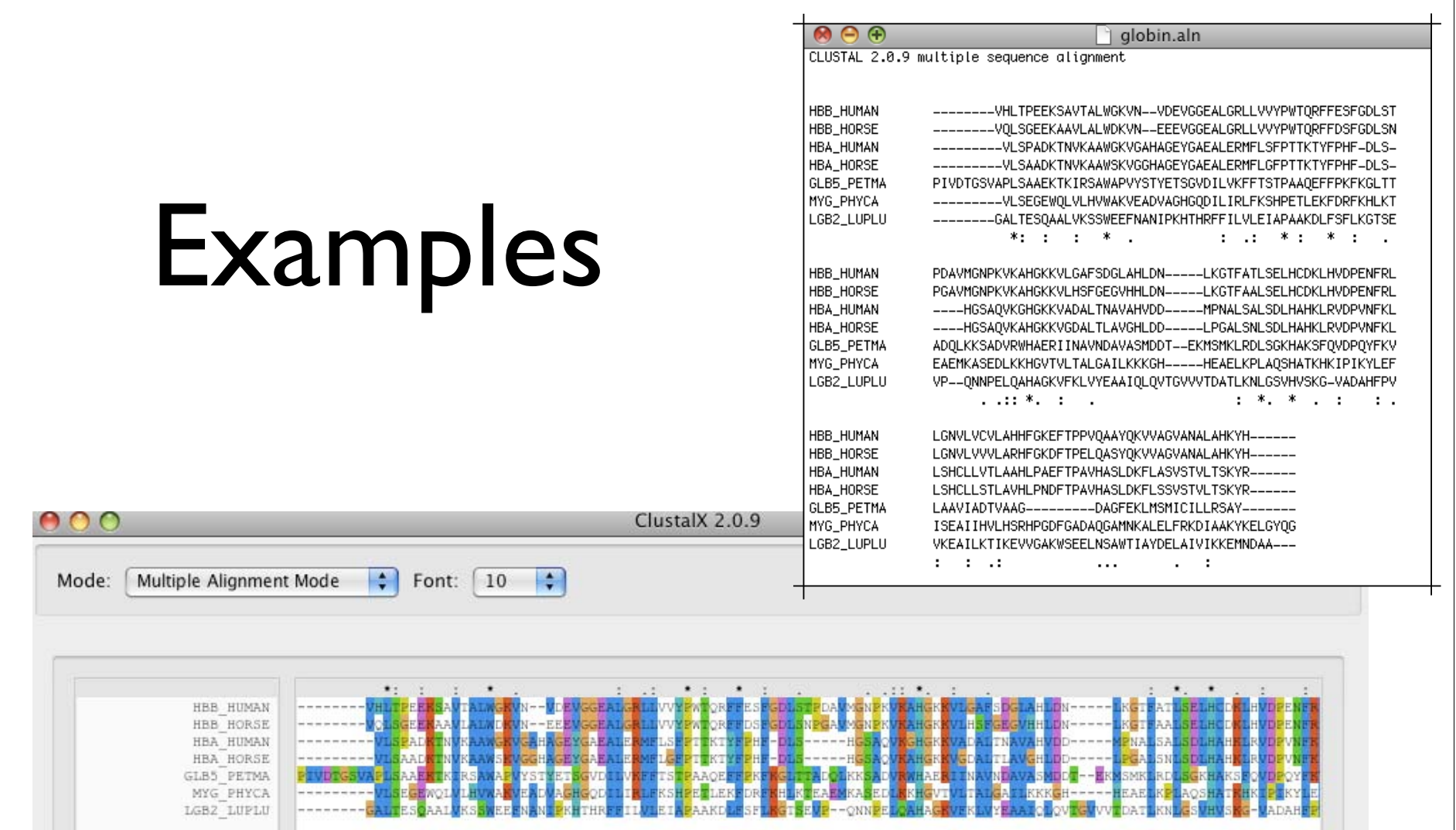

90

والخاطوب المستخلفا هداره فالملتان ويستحيلوا بالتناز

 $+$ 

# Multiple Sequence Alignment

 **VTISCTGSSSNIGAG-NHVKWYQQLPG VTISCTGTSSNIGS--ITVNWYQQLPG LRLSCSSSGFIFSS--YAMYWVRQAPG LSLTCTVSGTSFDD--YYSTWVRQPPG PEVTCVVVDVSHEDPQVKFNWYVDG-- ATLVCLISDFYPGA--VTVAWKADS-- AALGCLVKDYFPEP--VTVSWNSG--- VSLTCLVKGFYPSD--IAVEWESNG--**

The sole purpose of multiple sequence alignments is to place homologous positions of homologous sequences into the same column.

## **Clustal**

- Thompson, J.D., Higgins, D.G. and Gibson, T.J. (1994)
	- CLUSTAL W: improving the sensitivity of progressive multiple sequence alignment through sequence weighting, positionsspecific gap penalties and weight matrix choice.
		- Nucleic Acids Research, 22:4673-4680.

### Differences between CLUSTAL and BLAST?

### **CLUSTAL**

- global alignment method
	- Align complete sequence
- Assumes homology
- Complex gap penalties
- Slower
- Align protein-protein or nucleotide-nucleotide only

### BLAST

- local alignment method
	- Search for HSP
- Test for homology
- Simple gap penalties
- Fast
- Translated searches

## CLUSTAL Algorithm Steps

- 1. Pairwise alignment of each sequence pair
	- Number of comparisons depends on how many sequences
- 2. Compute distance matrix
	- Percent non-identity between each alignment pair
	- Lower distance means more similar
- 3. Construct a sequence similarity tree
	- Cluster sequences according to distance (similarity)
- 4. Progressive alignment of sequences according to a tree

# How does the Clustal algorithm actually work?

#### (A) Pairwise Alignment

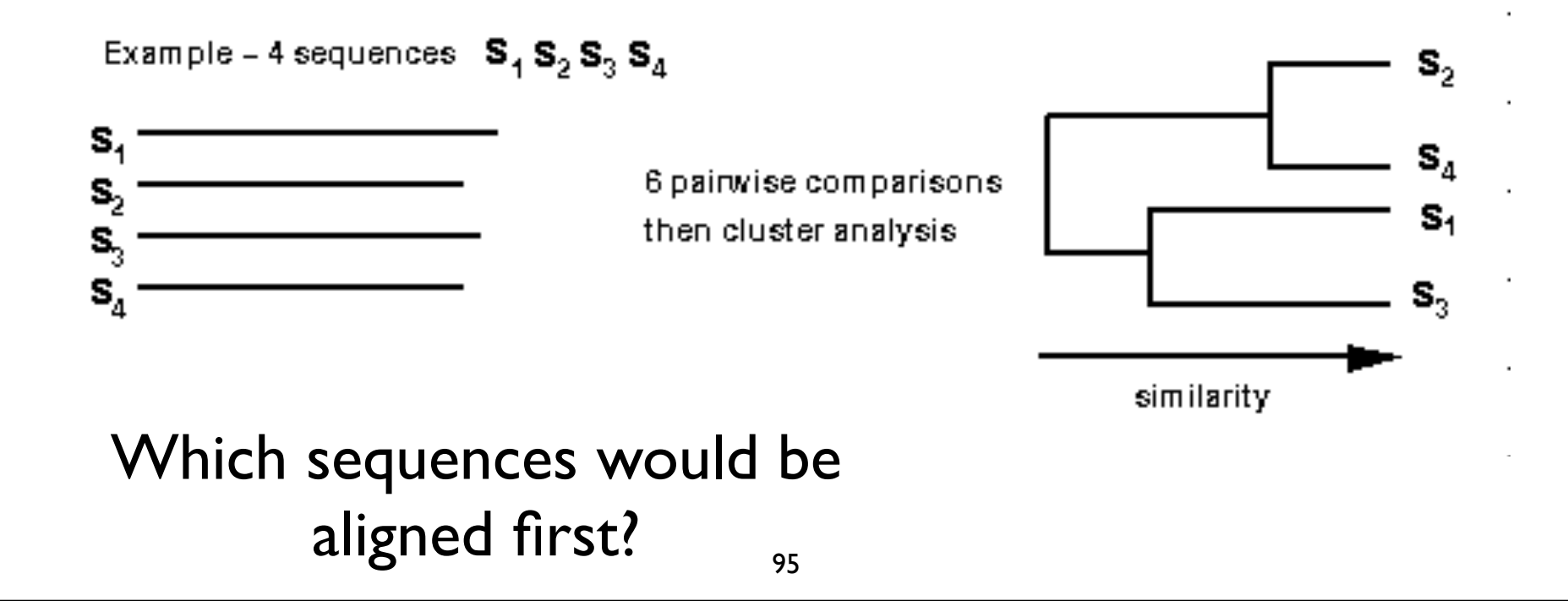

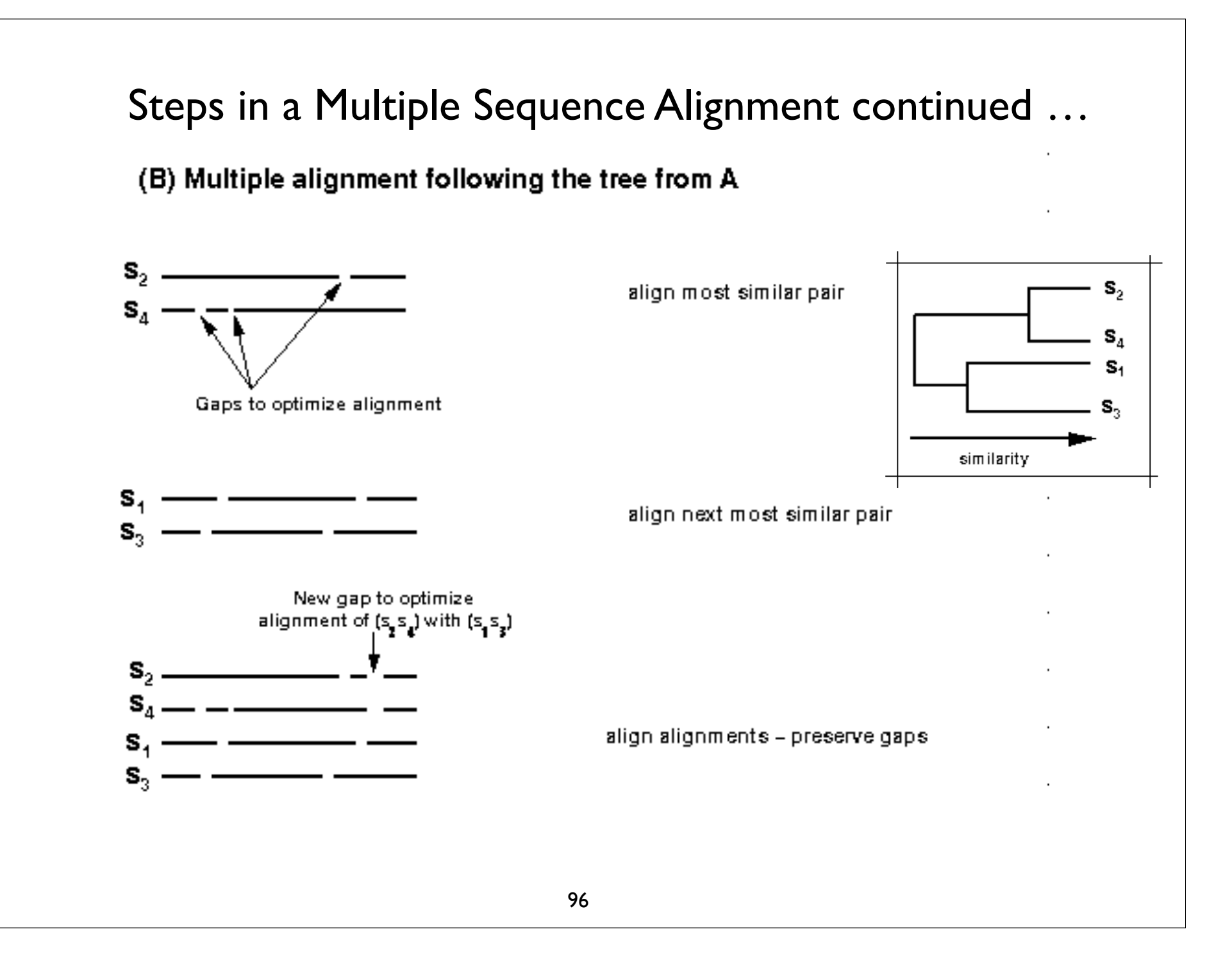

# Position Speci fic Gap Penalities

- There are two type of gap opening penalities: gap opening and gap extension
	- -Determined empirically by user
- Decrease penalties where gaps already occurs
- Increase penalties in adjacent positions to where gap already occurs
	- - Encourage extension of gaps in loop regions vs. introduction of new gaps
- Increase or decrease gap penalties according to amino acid type
	- -Increase penalties in stretches of hydrophobic residues

# Gap Penalties Example

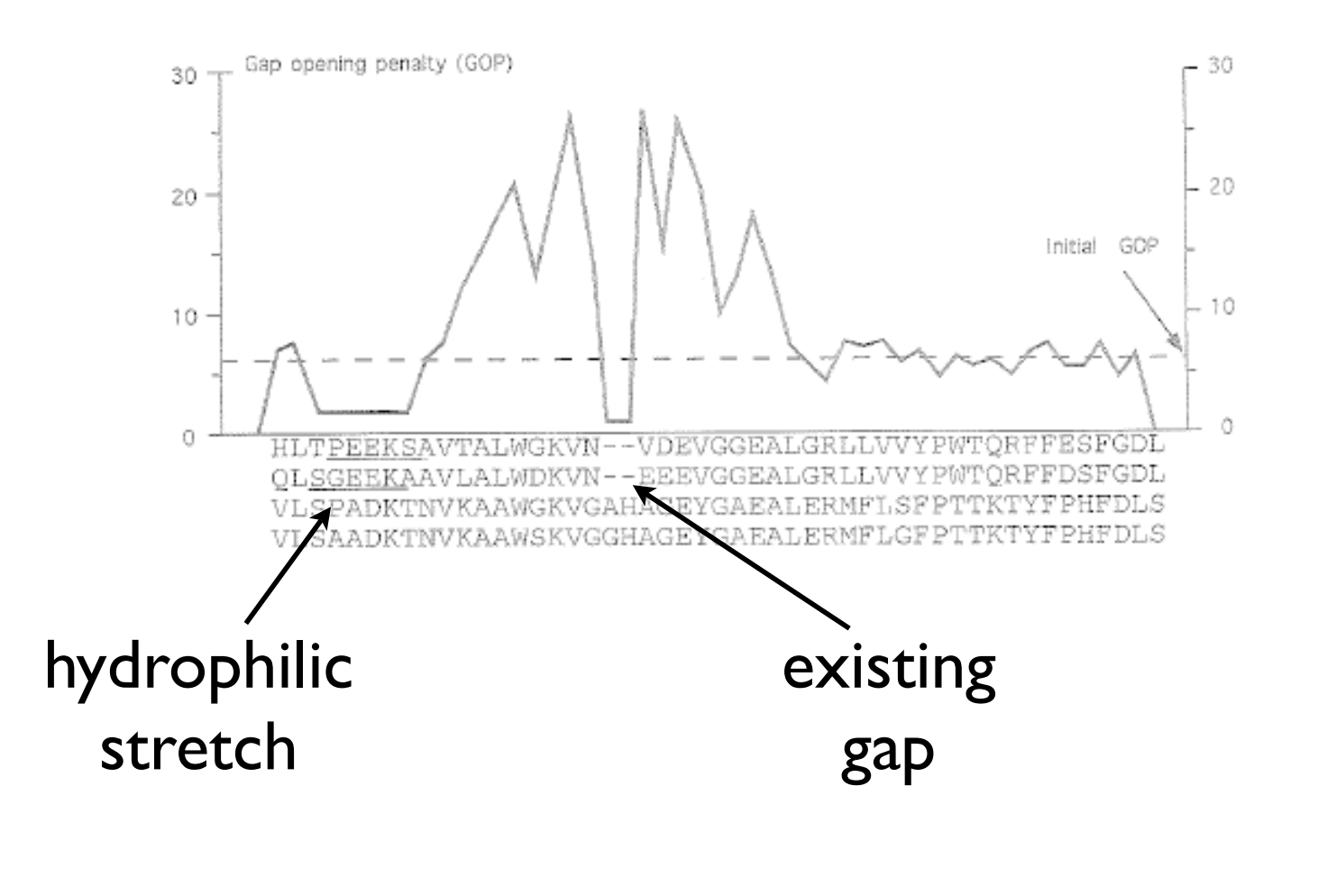

Figure from Higgens et al, Methods in Enzymology 266: 383

## Standard Multiple Sequence Alignment Approach

- Be as sure as possible that the sequences included are homologous
- Know as much as possible about the gene/ protein in question before trying to create an alignment (secondary structure, domains etc..)
- Start with an automated alignment: preferably one that utilizes some evolutionary theory such as CLUSTAL

### http://www.ebi.ac.uk/Tools/clustalw2/index.html

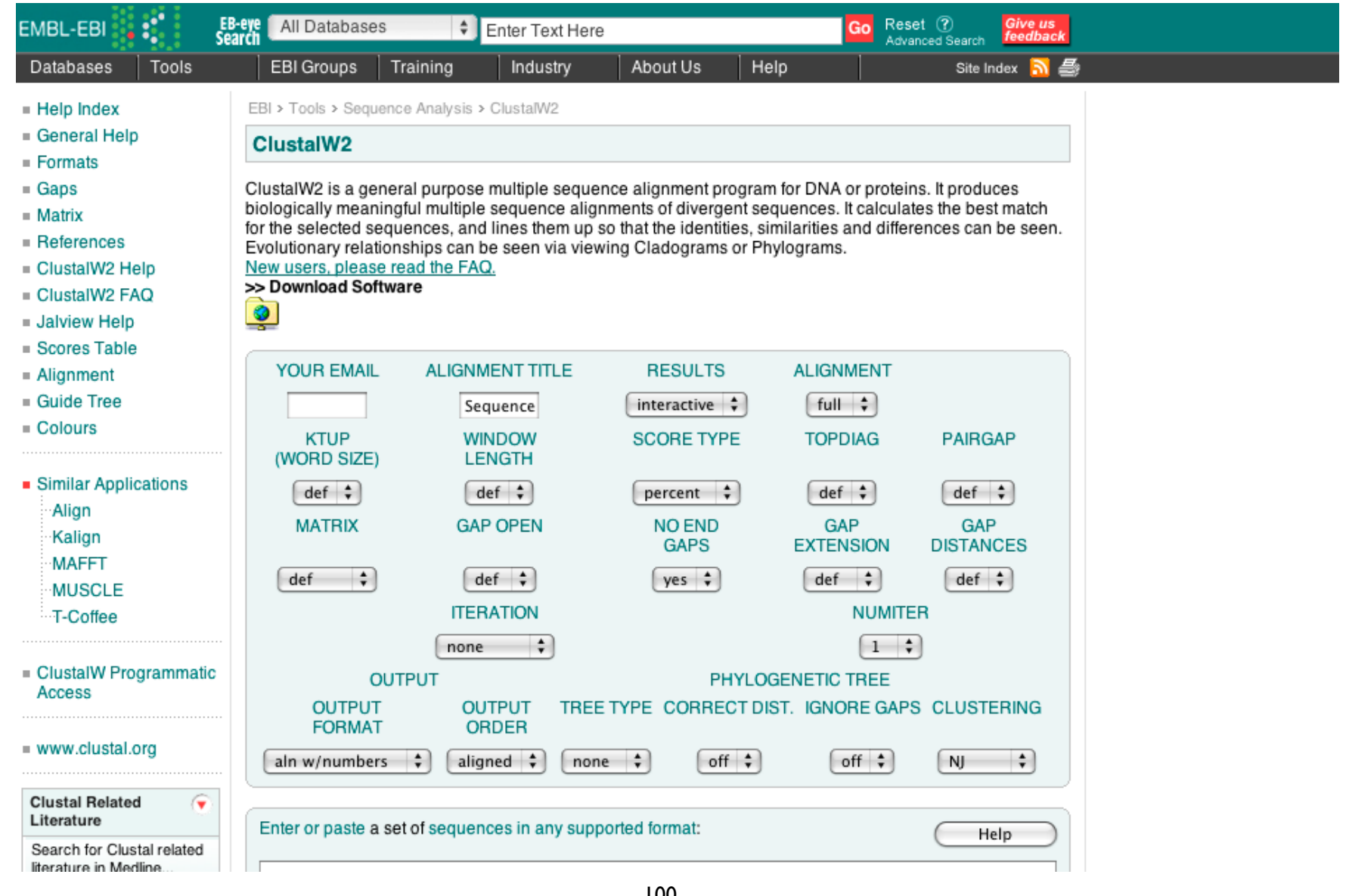

### http://www.ebi.ac.uk/Tools/muscle/index.html

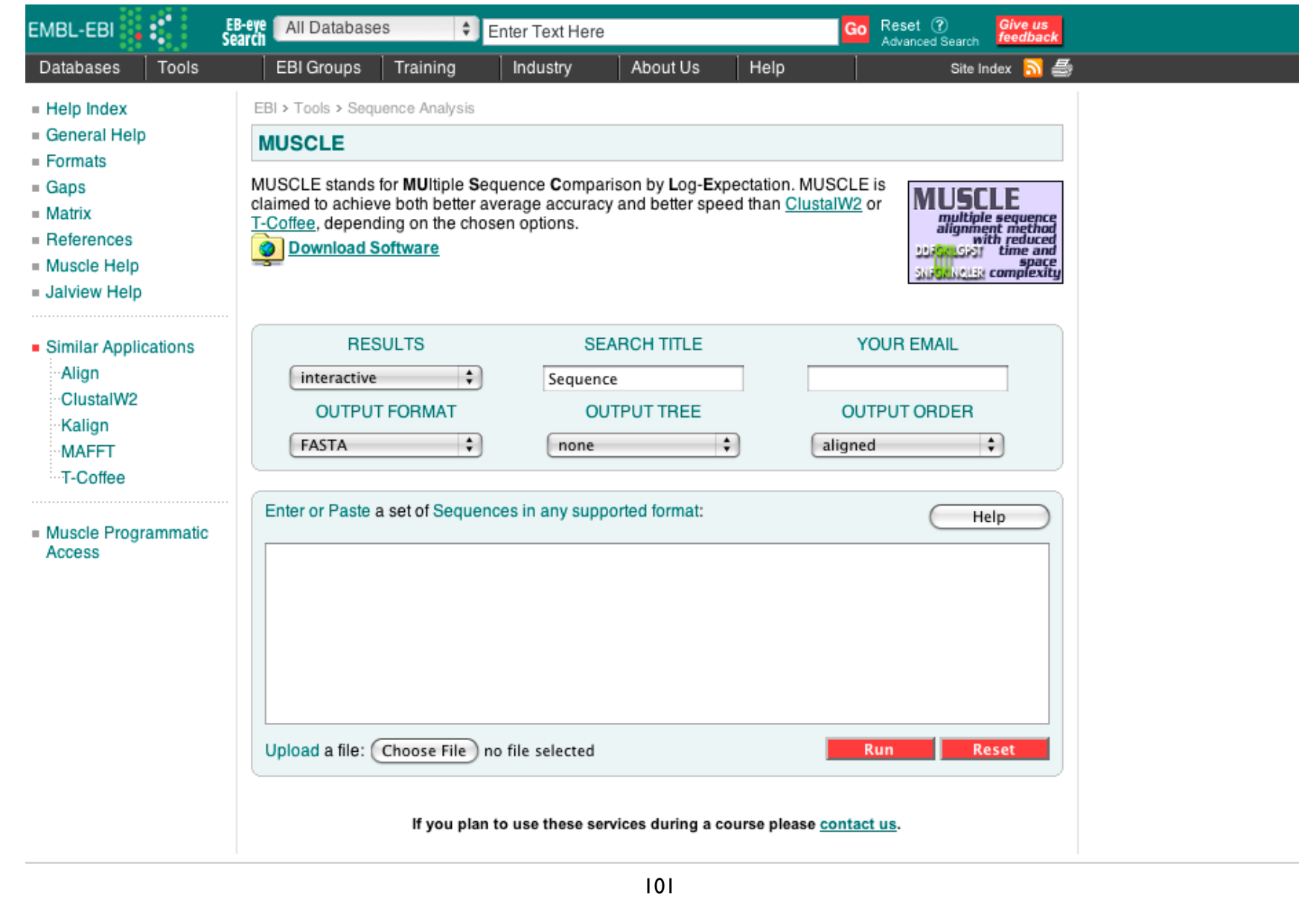

### http://www.ebi.ac.uk/Tools/t-coffee/index.html

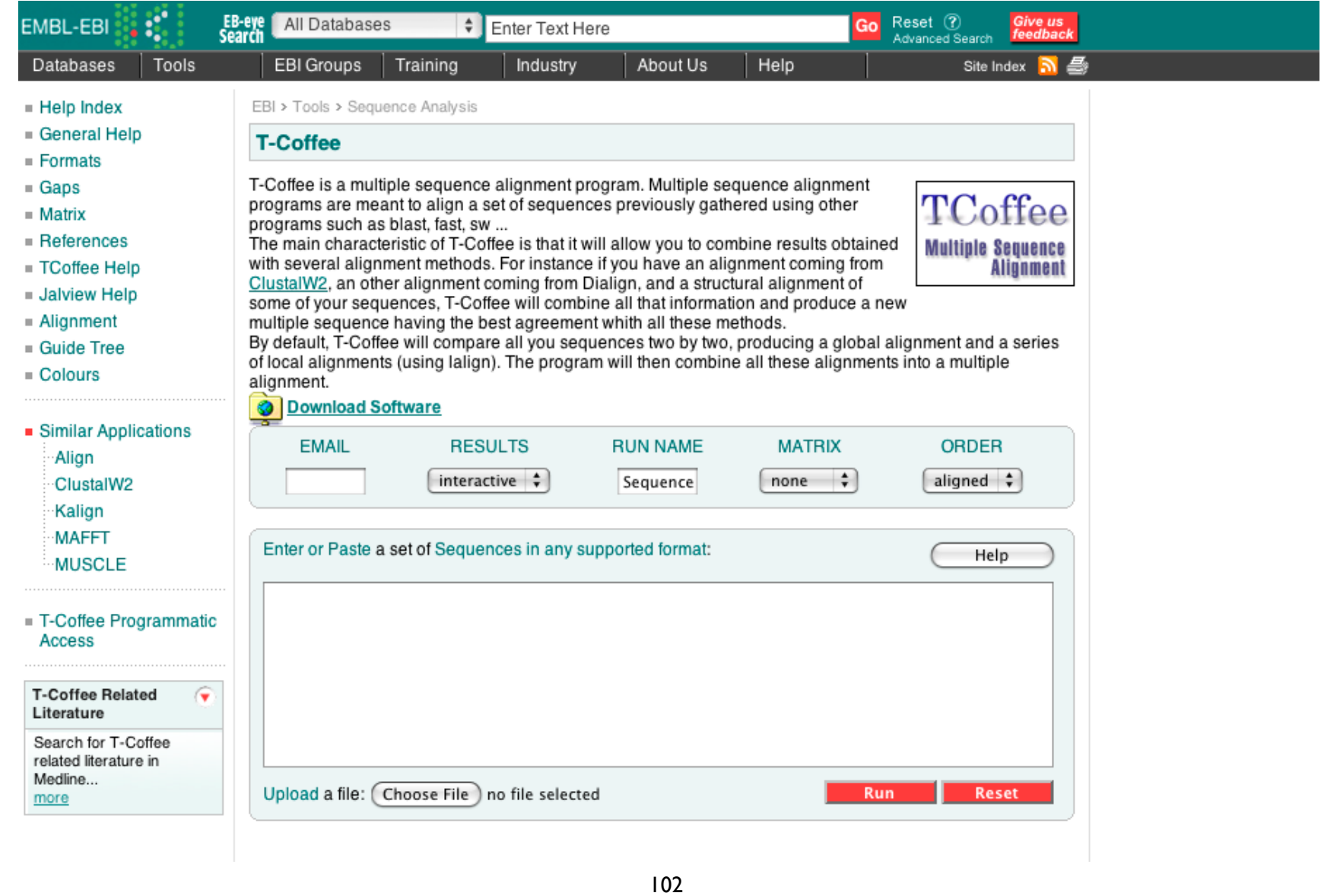

## Standard Multiple Sequence Alignment Approach

Examine alignment:

- Are you con fident that aligned residues/bases evolved from a common ancestor?
- Are domains of the proteins/predicted secondary structures, etc. aligning correctly?
- Are most indels outside of known motifs or secondary structure?

 $\rightarrow$  No? May need to edit sequences and redo...

# The Take Home Message

Why perform an MSA?

- Visualize trends between homologous sequences
	- Shared regions of homology
	- Regions unique to a sequence within a family
	- Consensus sequence
- As the first step in a phylogenetic analysis

# The Take Home Message

How does one perform an MSA?

- By hand: too hard!
- Automated alignment: Fast, but doesn't necessarily produce the "correct" alignment

### **Best approach = Automated alignment** with manual editing

# **MSA**

### PRACTICAL EXERCISE: Comparing Sets of Protein Sequences

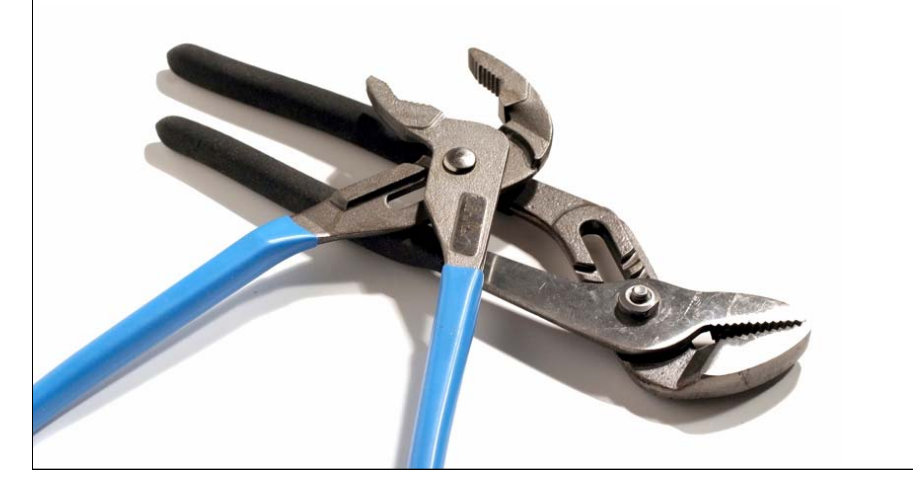

#### navigate to: bioteach.ubc.ca/bioinfo2009

AMBL I The Educational Facilities of the Michael Smith Labs

**AMBI** 

LABORATORY<br>BIOINFORMATICS

globin.txt

### **Clustal**

Multiple Alignment Mode 101 Font: 10 10

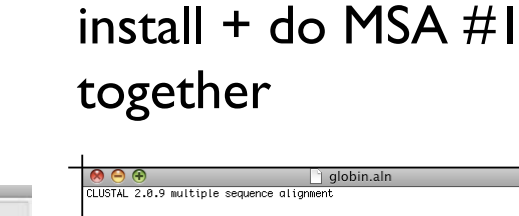

We'll walk through

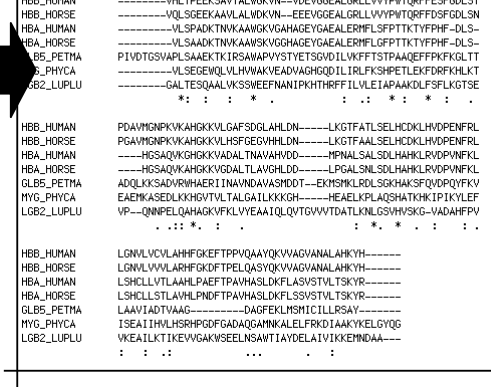

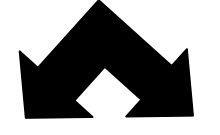

كالتلطيب عبيداناهم متليا عربيد علىانتنا

Install ClustalX on laptop

the a fly on

download program and install

Use ClustalX to generate MSA

MSA #1: Use example sequences to generate alignment

MSA #2: Use your own

sequences

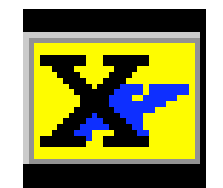

## Open ClustalX

### Clustalx.exe

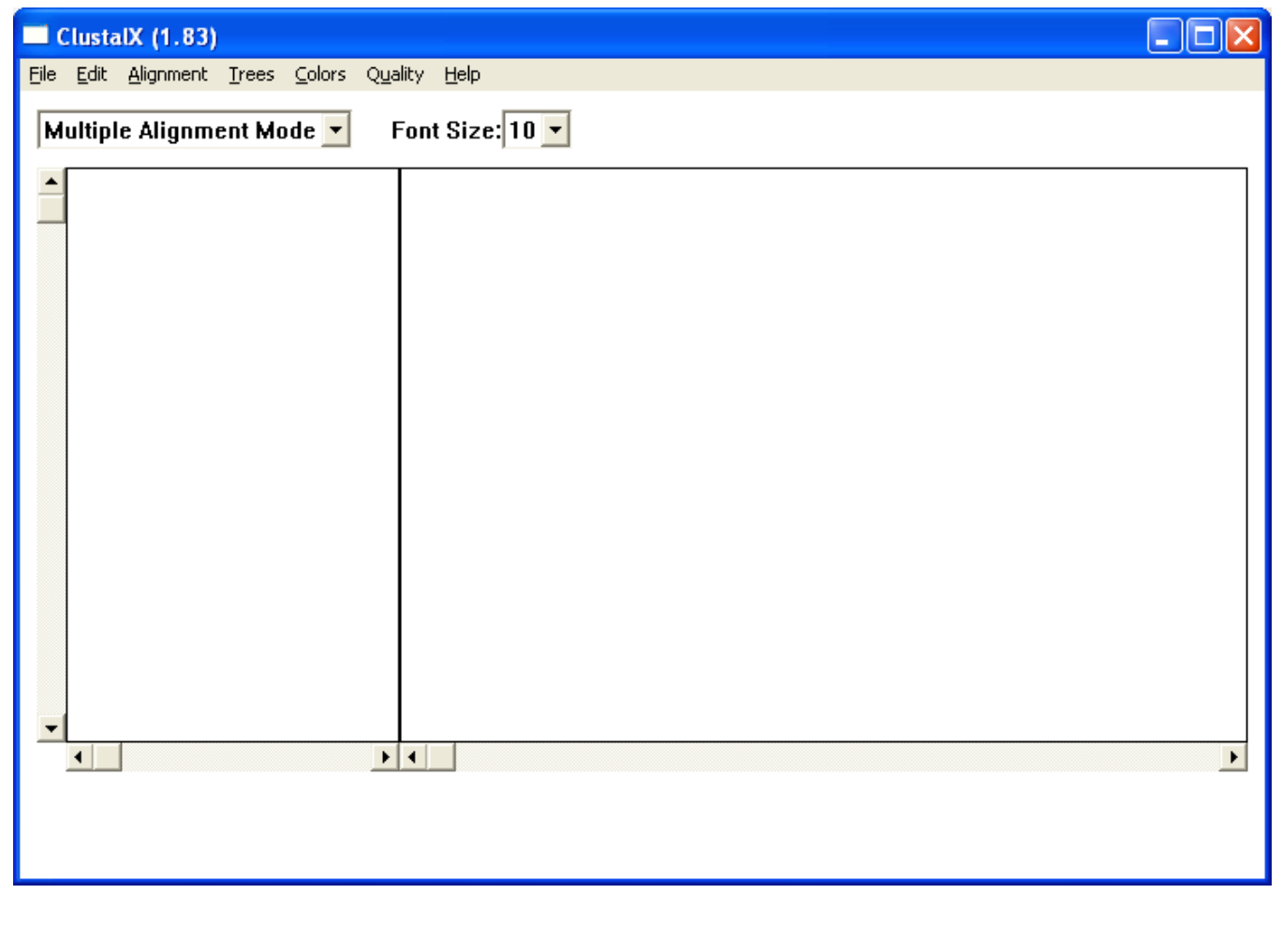
## Starting up ClustalX

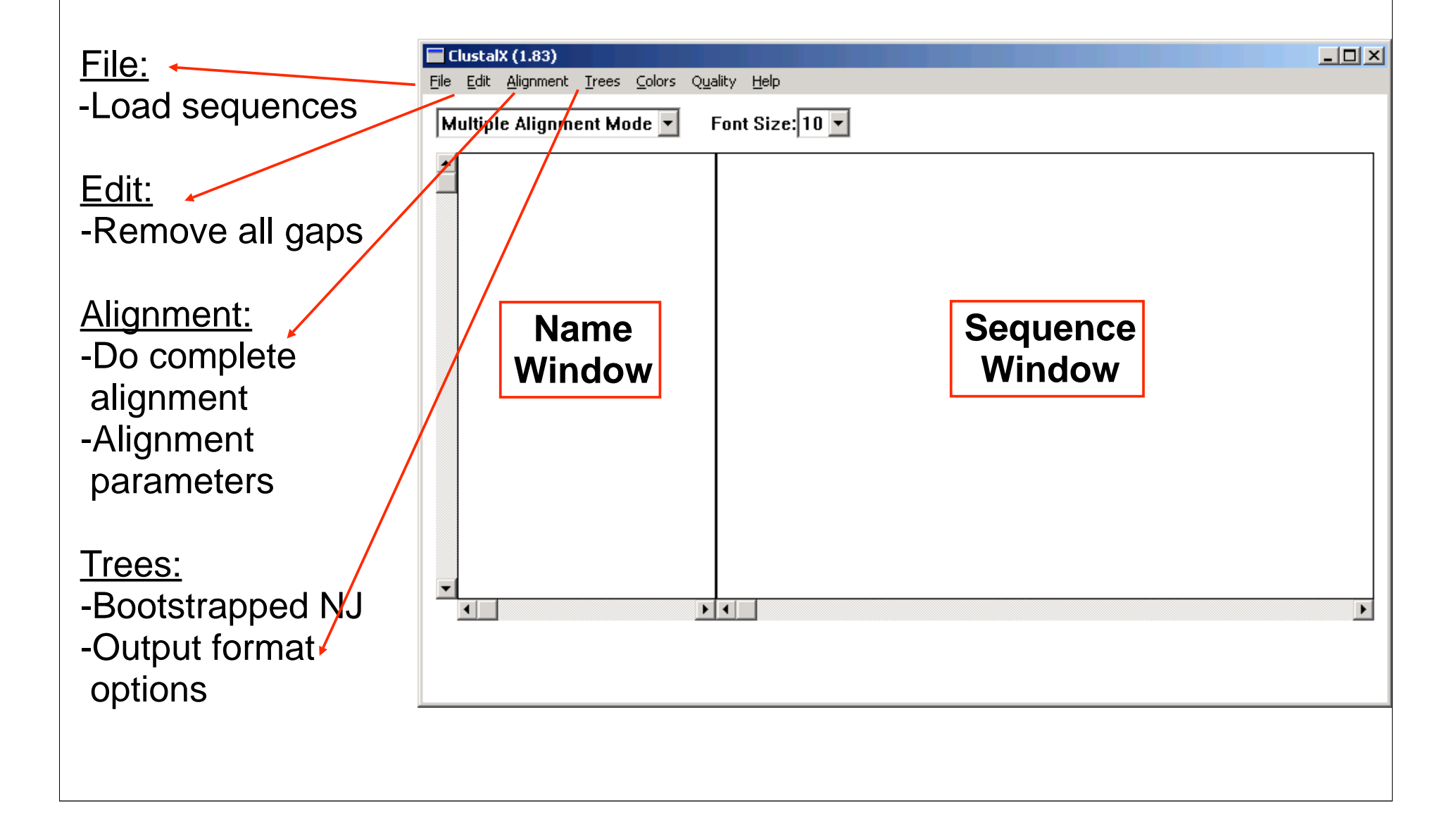

#### ■ globin.pep - WordPad File Edit View Insert Format Help **Defax**  $D$  $\beta$  . A  $A$  , a  $B$   $\circ$ EB >P1; HBB HUMAN  $Sw: Hbb$  Human => HBB HUMAN VHLTPEEKSA VTALWGKVNV DEVGGEALGR LLVVYPWTOR FFESFGDLST PDAVMGNPKV KAHGKKVLGA FSDGLAHLDN LKGTFATLSE LHCDKLHVDP ENFRLLGNVL VCVLAHHFGK EFTPPVQAAY QKVVAGVANA LAHKYH\*  $C:ID$ HBB HUMAN STANDARD: PRT: 146 AA. P02023;  $C:AC$ 21-JUL-1986 (REL. 01, CREATED)  $C:DT$  $C:DT$ 21-JUL-1986 (REL. 01, LAST SEQUENCE UPDATE)  $C:DT$ 01-APR-1993 (REL. 25, LAST ANNOTATION UPDATE) HEMOGLOBIN BETA CHAIN. . . .  $C:DE$ >P1;HBB HORSE  $Sw: Hbb$  Horse => HBB HORSE VQLSGEEKAA VLALWDKVNE EEVGGEALGR LLVVYPWTQR FFDSFGDLSN PGAVMGNPKV KAHGKKVLHS FGEGVHHLDN LKGTFAALSE LHCDKLHVDP ENFRLLGNVL VVVLARHFGK DFTPELQASY QKVVAGVANA LAHKYH\*  $C$ ; ID HBB HORSE STANDARD; PRT; 146 AA.  $C$ ;  $AC$ P02062;  $C:DT$ 21-JUL-1986 (REL. 01, CREATED)  $C:DT$ 21-JUL-1986 (REL. 01, LAST SEQUENCE UPDATE)  $C:DT$ 01-MAR-1992 (REL. 21, LAST ANNOTATION UPDATE)  $C:DE$ HEMOGLOBIN BETA CHAIN. . . . >P1; HBA HUMAN  $Sw: Hba$  Human => HBA HUMAN VLSPADKTNV KAAWGKVGAH AGEYGAEALE RMFLSFPTTK TYFPHFDLSH GSAQVKGHGK KVADALTNAV AHVDDMPNAL SALSDLHAHK LRVDPVNFKL LSHCLLVTLA AHLPAEFTPA VHASLDKFLA SVSTVLTSKY R\* HBA HUMAN  $C:ID$ STANDARD: PRT: 141 AA. P01922;  $C$  ;  $AC$  $C:DT$ 21-JUL-1986 (REL. 01, CREATED)  $C:DT$ 21-JUL-1986 (REL. 01, LAST SEQUENCE UPDATE)  $C:DT$ 01-FEB-1994 (REL. 28, LAST ANNOTATION UPDATE) HEMOGLOBIN ALPHA CHAIN. . . .  $C:DE$ >P1;HBA HORSE  $Sw: Hba$  Horse => HBA HORSE VLSAADKTNV KAAWSKVGGH AGEYGAEALE RMFLGFPTTK TYFPHFDLSH GSAQVKAHGK KVGDALTLAV GHLDDLPGAL SNLSDLHAHK LRVDPVNFKL LSHCLLSTLA VHLPNDFTPA VHASLDKFLS SVSTVLTSKY R\* HBA HORSE  $C;ID$ STANDARD; PRT; 141 AA.  $C:AC$ P01958;  $C:DT$ 21-JUL-1986 (REL. 01, CREATED)  $C, DT$ 21-JUL-1986 (REL. 01, LAST SEQUENCE UPDATE)  $C,DT$ 01-MAR-1992 (REL. 21, LAST ANNOTATION UPDATE)

HEMOGLOBIN ALPHA CHAINS (SLOW AND FAST)

 $C:$  DE

## Load the sequences -globin.pep

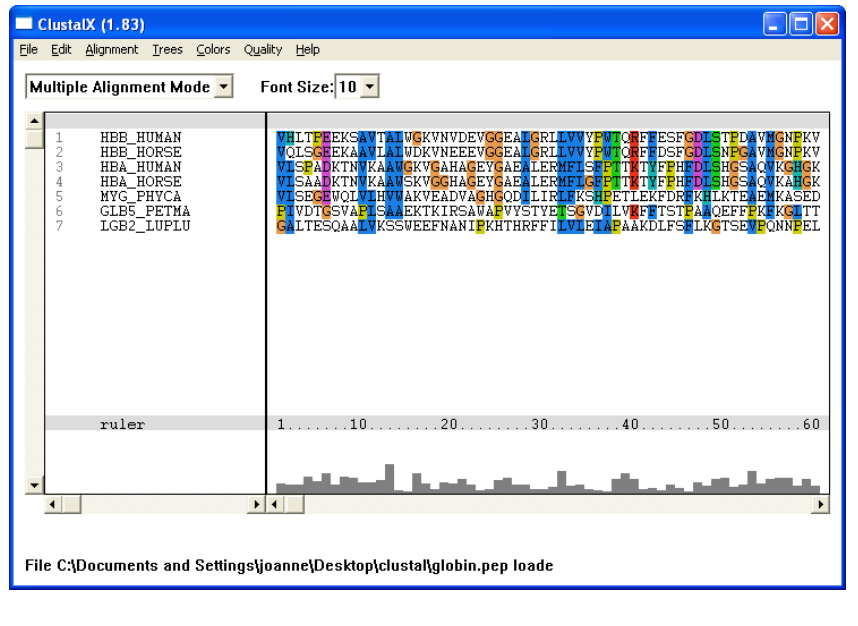

## Alignment > Do Complete Alignment

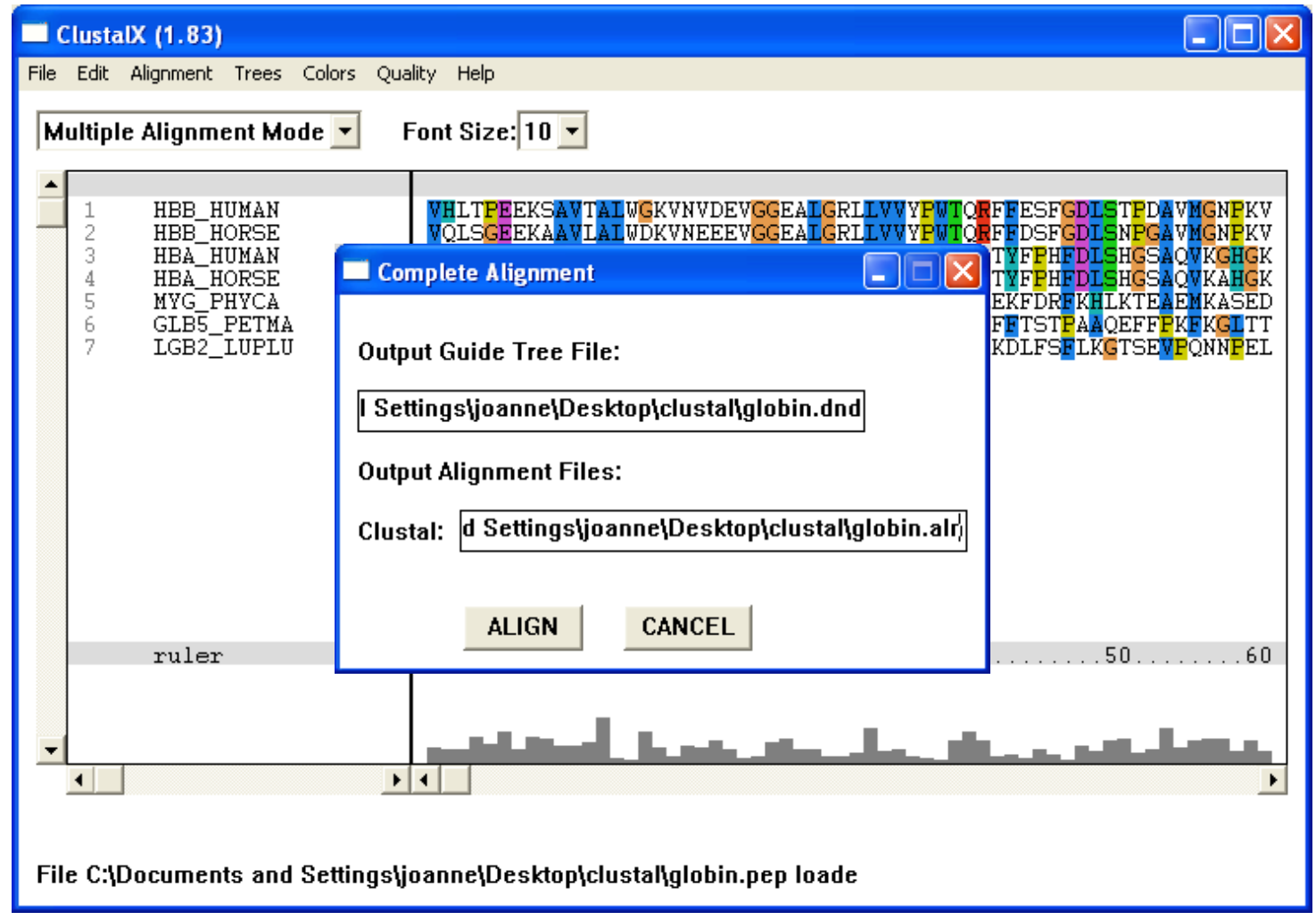

### also see: Alignment > Alignment Parameters

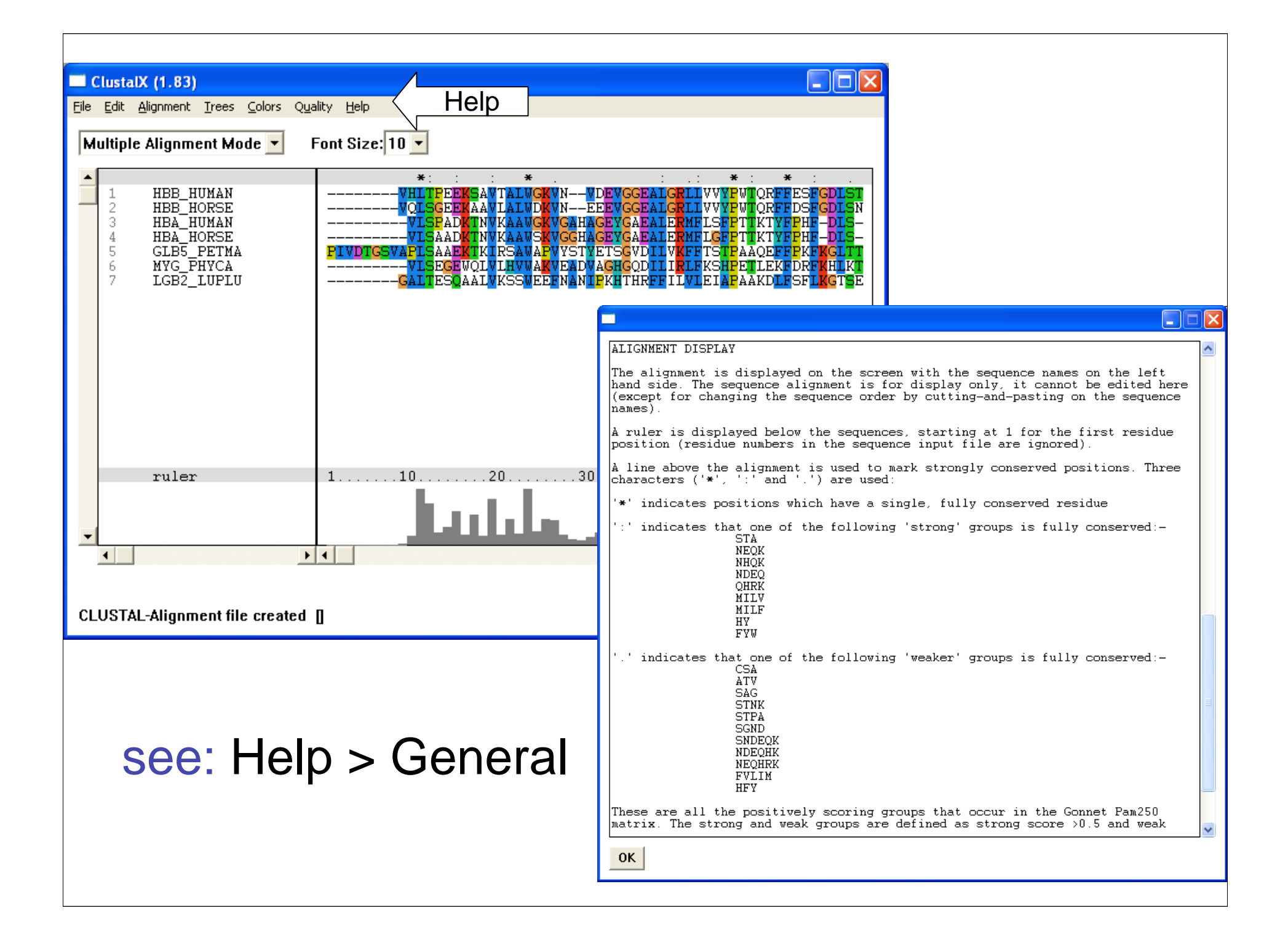

# Expasy Proteomics Server

**Search ExPASy** 

 $\Rightarrow$  for

**Site Map** 

#### **ExPASy Proteomics Server**

Search

The ExPASy (Expert Protein Analysis System) proteomics server of the Swiss Institute of Bioinformatics (SIB) is dedicated to the analysis of protein sequences and structures as well as 2-D PAGE (Disclaimer / References / Linking to ExPASy).

 $Go$ 

Clear

**Contact us** 

#### [Databases] [Tools & Software] [Education & Services] [Links] [Announcements] [Mirror Sites] [Job openings]

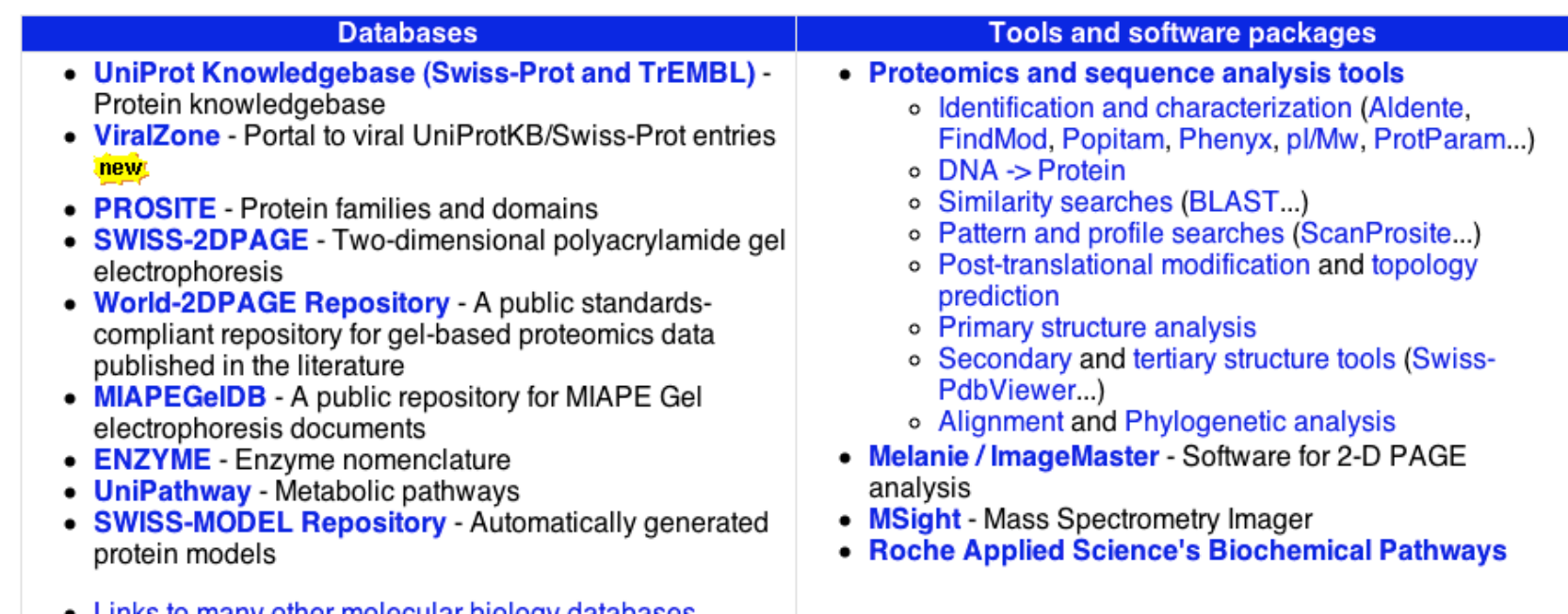

# Let's start at 9:00am

### Genome Browsers GEO - gene expression omnibus Pathway Resources for Systems Biology

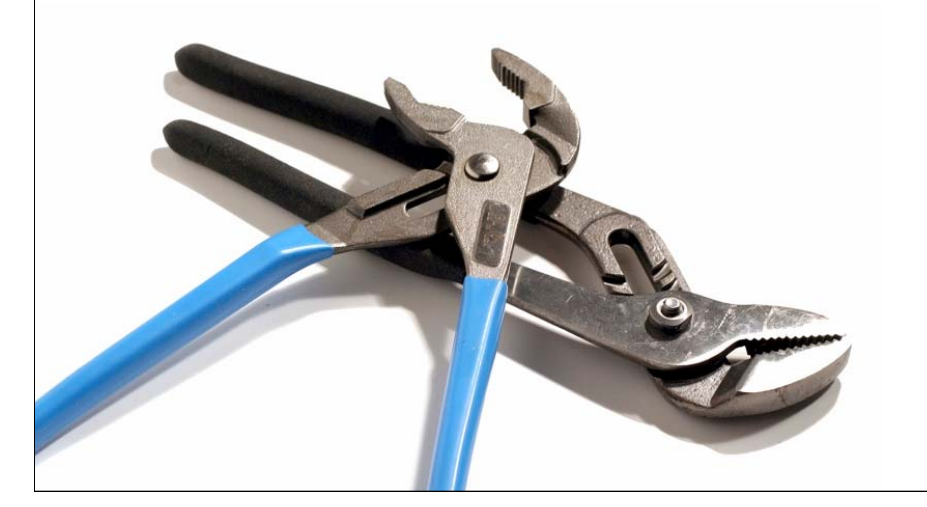

joanne@msl.ubc.ca 114